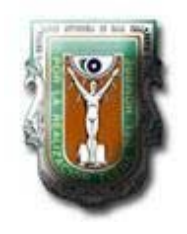

UNIVERSIDAD AUTÓNOMA DE BAJA CALIFORNIA

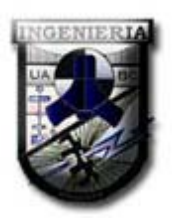

# FACULTAD DE INGENIERÍA

# Desarrollo del Portal del Instituto Tecnológico de Ensenada

# **TESIS**

# que para obtener el título de INGENIERO EN COMPUTACIÓN

Presenta:

SERGIO SANTANA CEBALLOS

Ensenada, Baja California, Marzo del 2009

Miembros del Jurado del Examen Profesional que para obtener el título de

#### **INGENIERO EN COMPUTACIÓN**

presenta el

#### **C. SERGIO SANTANA CEBALLOS**

con el trabajo titulado

*"Desarrollo del Portal del Instituto Tecnológico de Ensenada"* 

M.C. Cristina Ramírez Fernández Presidente

M.I. Juan Pablo Torres Herrera Secretario

Dr. Juan Iván Nieto Hipólito Vocal

#### DEDICATORIAS

A mis padres: Sergio, Luz Elena y María Rebeca que se sacrificaron todo por mí en este tiempo de estudio que realicé.

A mis hermanos: Ivette Elisa y José Carlos que los quiero y estimo con toda mi alma

A todos mis maestros ya que sin ellos no llegaría hasta aquí y no sería quien soy el día de hoy

#### AGRADECIMIENTOS

A Dios,

por darme la oportunidad de seguir adelante y tener una maravillosa familia que siempre me apoyó

A mi asesora la M.C. Cristina Ramírez Fernández por ser mi guía, amiga y consejera en la terminación de este trabajo, además de ser un ejemplo a seguir como profesionista

> A la M.C. Luz Evelia López, M.I. Juan Pablo, M.C. Carlos Gómez, M.C. Saúl Zavala y Dr. Juan Iván Nieto por sus aportaciones a la mejoría de este trabajo

A mis grandes amigos y amigas: Dolores, Viridiana, Argelia, Jose Antonio, Eduardo Francisco, Julio César y Miguel Angel por estar ahí en las buenas, las malas y en las peores, además de los momentos inolvidables que tuvimos durante la carrera

A mis compañeros de escuela:Gabriela, Christian Jesús, Ivan, Irvin David, Tonatiuh y Sergio Esteban todos pasamos por los mismos éxitos y errores, compartiendo profesionalmente nuestras experiencias, felicidades ingenieros!

A mi ex-compañeros de trabajo: María Martha, Celeste, Nelly, Carmen, Paola, Cynthia, Aarón Antonio, Eduardo Javier, Adalberto, Sergio Iván, Rodrigo, Ignacio, Rafael, Oscar y Ricardo por la experiencia y amistad proporcionada en nuestro poco tiempo que trabajamos juntos

A mis amigos del trabajo: Ilse Paola, María Josefina, Pedro Iván, Jose Miguel, Jose Carlos, Juan Carlos y Alejandro por las pláticas y experiencias interesantes dentro y fuera del trabajo

A la 1ra generación de sistemas del ITE: Salomé, Gisela, Roberto, Jorge, Abner, Francisco, Mauricio, Eduardo y Benjamín por su amistad y apoyo durante la realización de este trabajo

Al Instituto Tecnológico de Ensenada

A la Universidad Autónoma de Baja California

A ti lector, por el interés de leer esta tesis

# Contenido

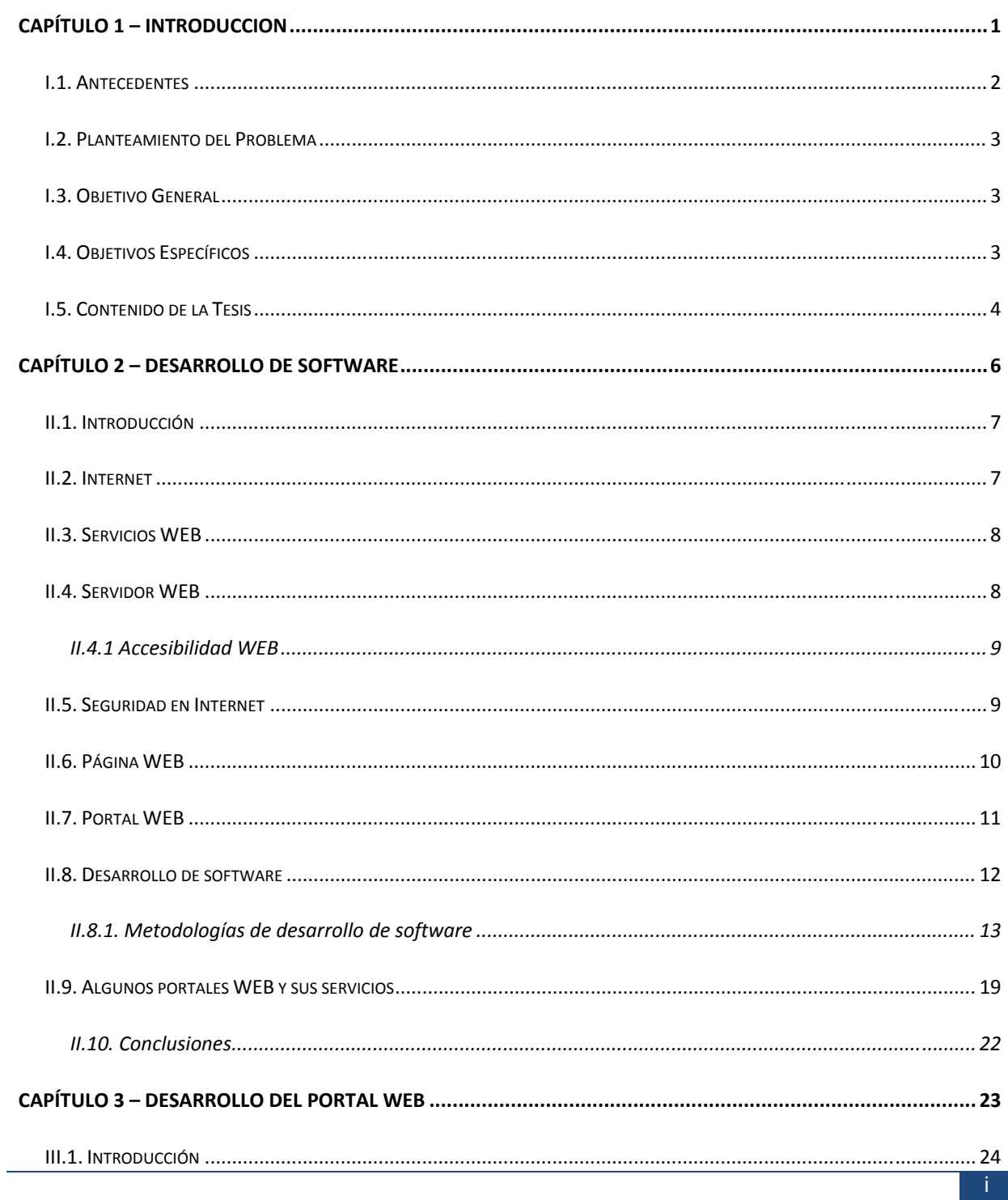

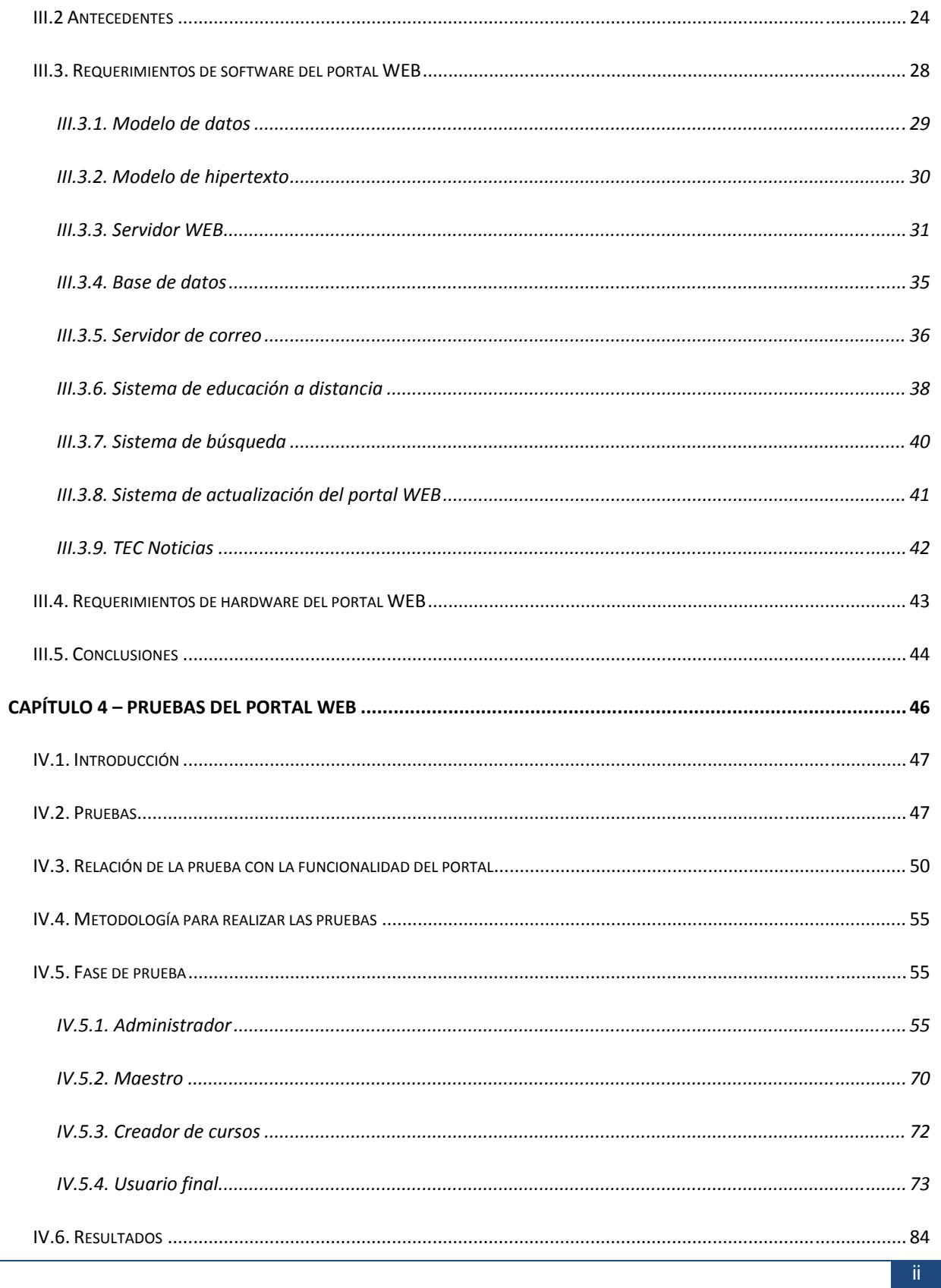

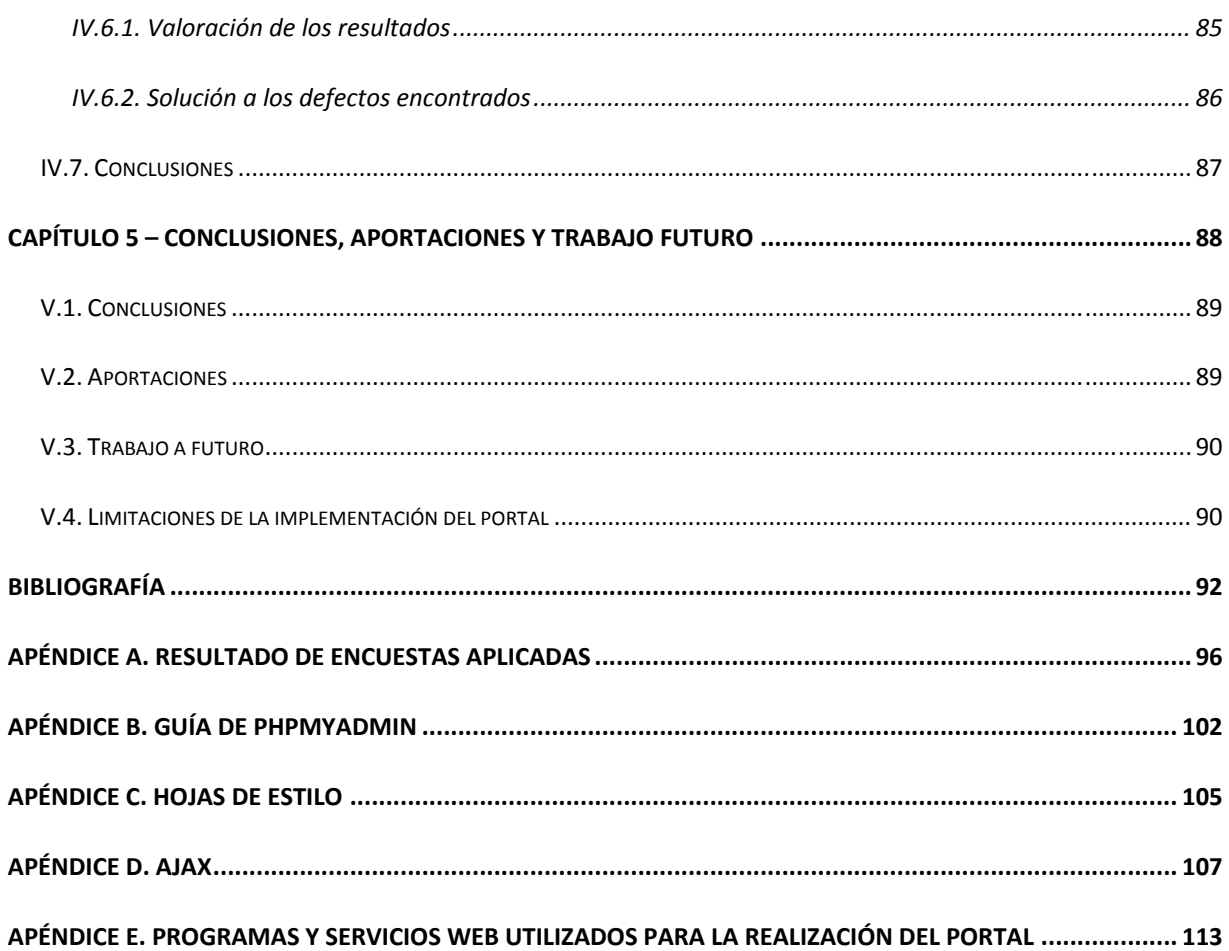

# **Lista de Figuras**

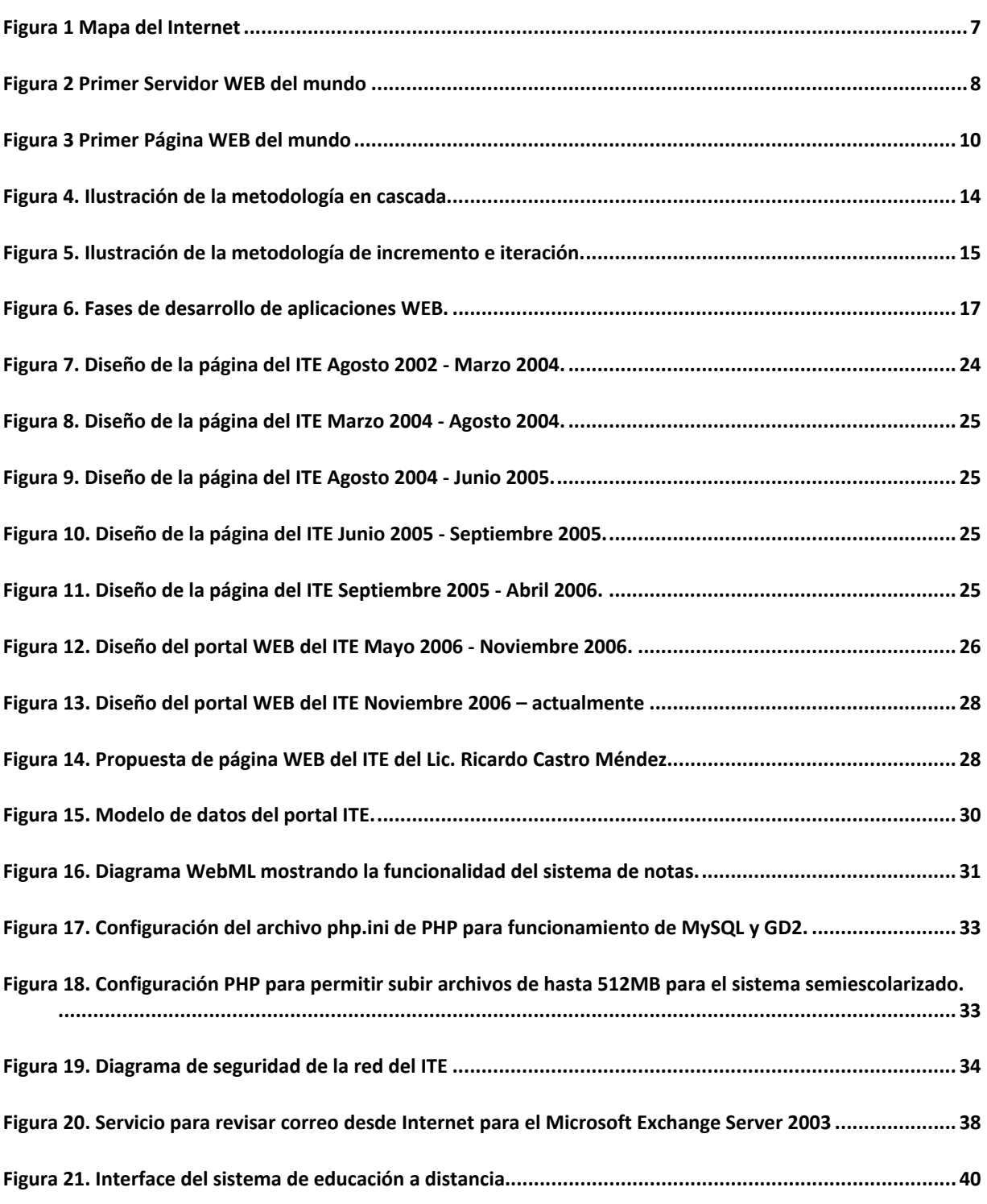

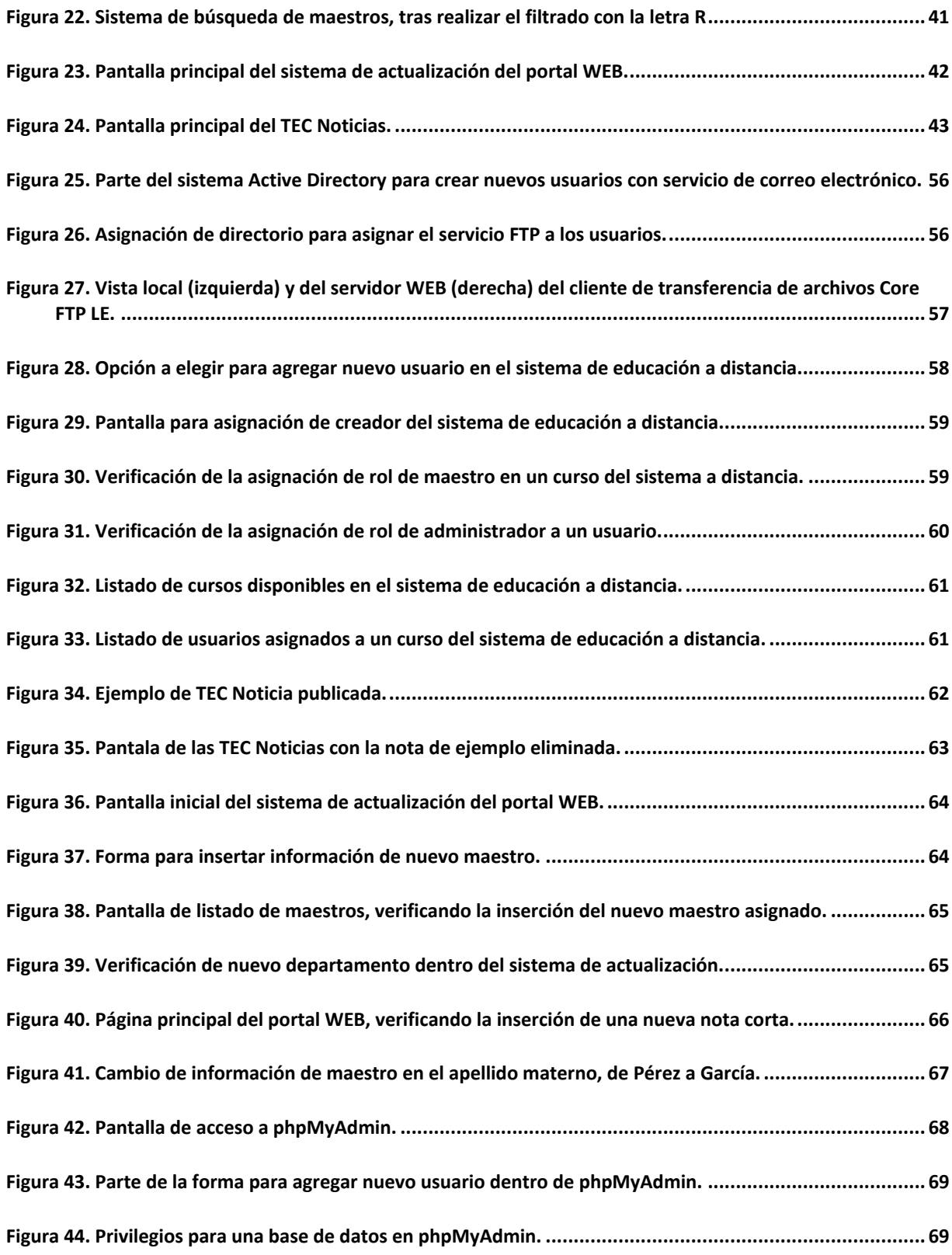

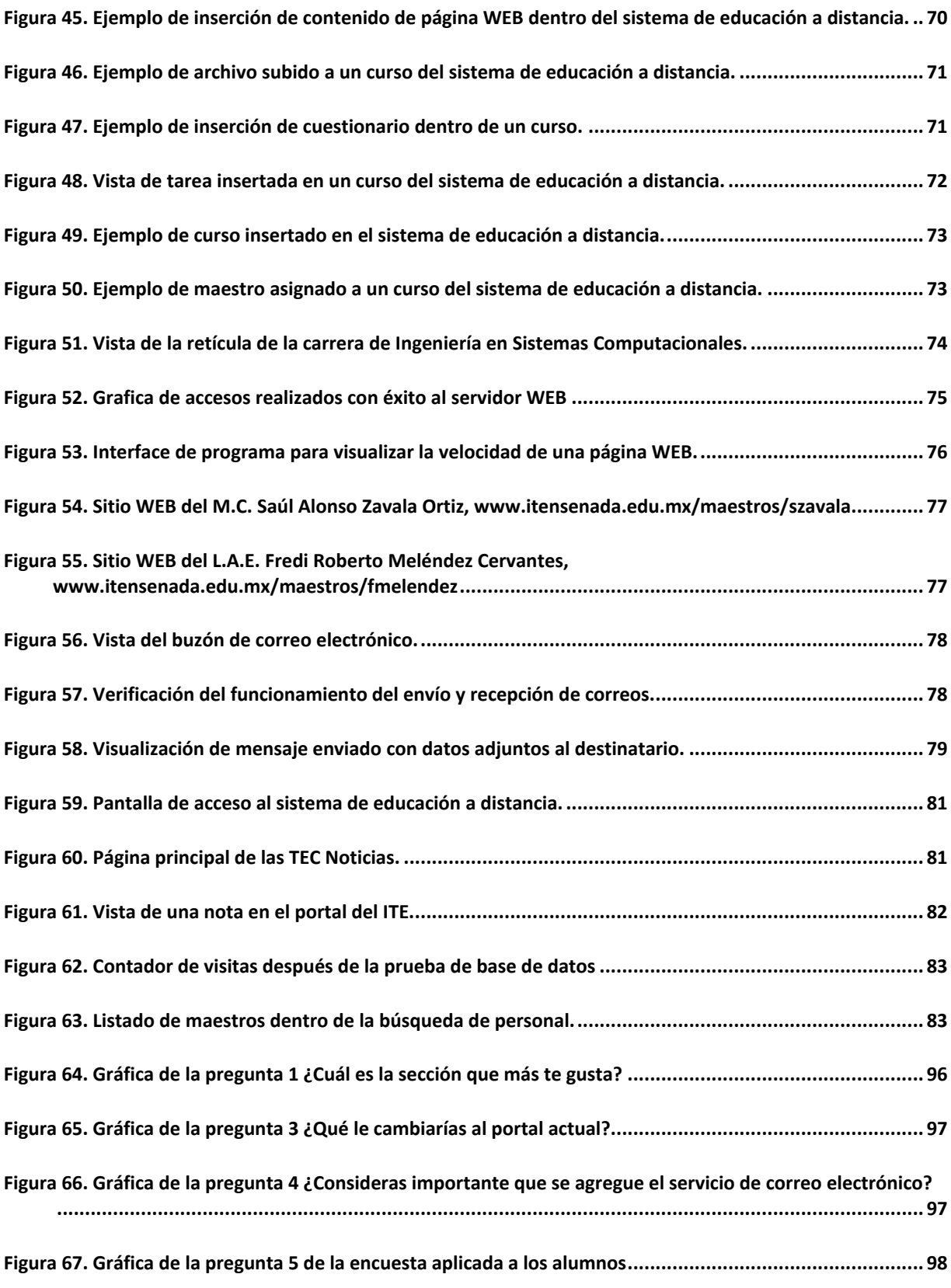

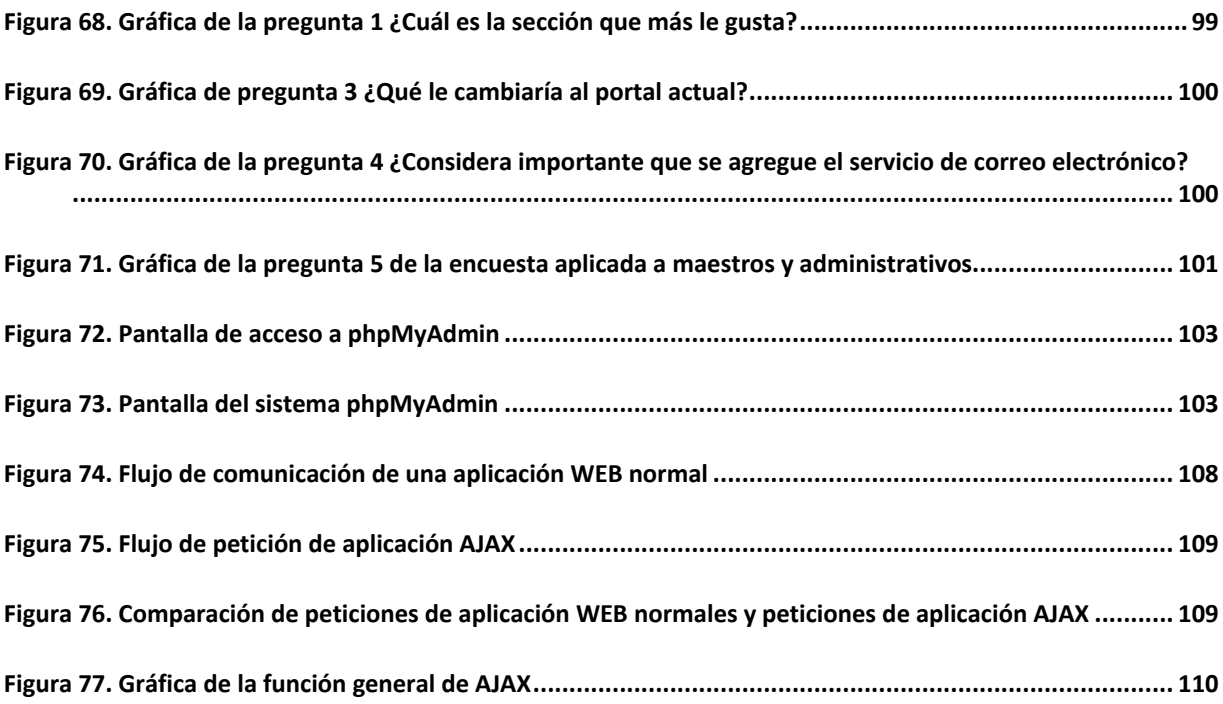

# **Lista de Tablas**

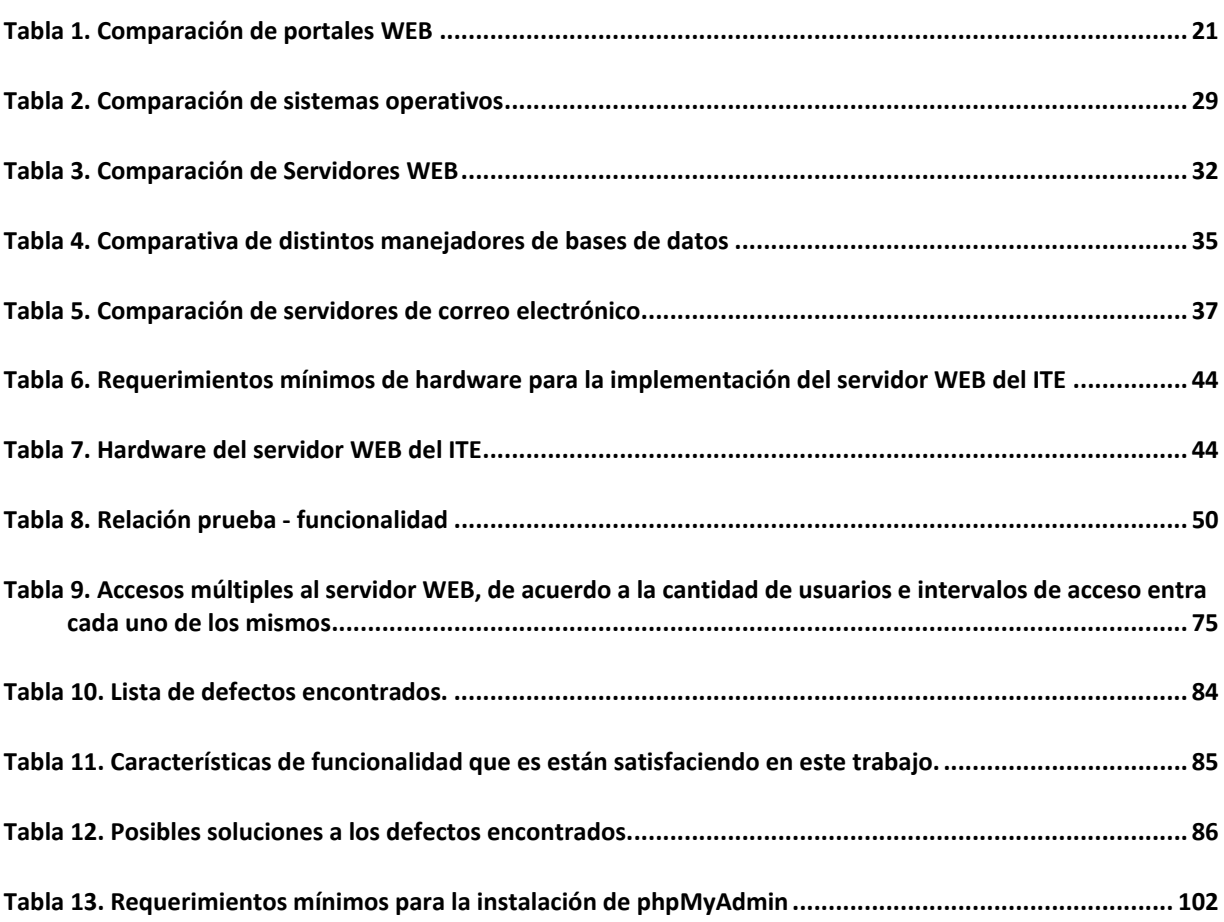

# CAPÍTULO 1

**Introducción** 

*Si tienes un producto que está generando mucho uso, entonces es una buena idea.* 

# *I.1. Antecedentes*

El manejo de información es un aspecto importante en nuestra era actual. La digitalización de información y presentación de productos mediante el Internet utilizando sitios WEB.

Algunos sitios WEB pertenecen a empresarios con servicios para vender, otros a individuos para compartir información (Castro, 2006). Cuando un sitio WEB ofrece más servicios que el de dar información por Internet, éste se convierte en un portal WEB.

Un portal WEB es una entrada no sólo a otros sitios WEB, sino a recursos disponibles en red, en las cuales son incluidas intranet, extranet e incluso Internet. Un portal WEB ofrece acceso centralizado a todo el contenido y aplicaciones relevantes (Tantall, 2005).

Las grandes corporaciones requieren de portales WEB debido a que (Guruge, 2003):

- $\checkmark$  Expiden y hacen de manera dinámica el proceso de interacción con la empresa.
- $\checkmark$  Proveen, invitan y aseguran interfaces WEB a un diverso rango de información corporativa, servicios y aplicaciones.
- $\checkmark$  Permiten a la gente interactuar directamente con la corporación para conducir un negocio o recolectar la información necesaria sin tener que lidiar con un representativo de la compañía.
- $\checkmark$  Mejoran la eficiencia de la compañía y promueven un incremento en la productividad, reducen costos operativos mientras incrementan el alcance de la misma.

A través del portal WEB, escuelas e institutos logran darse a conocer e informar sobre: sus carreras, oferta educativa, fotos de instalaciones, planta docente, entre otros (Tantall, 2005).

Los nuevos portales WEB no sólo demandan la utilización óptima de sus servicios hacia los usuarios finales, sino la adaptación de estándares nacionales e internacionales. Cada portal no necesariamente tiene el mismo diseño, este es único y con características propias.

Para realizar un portal WEB que tenga contenido dinámico, se utilizan diferentes tecnologías, como lo son el preprocesador de hipertexto (PHP, por sus siglas en ingles), páginas activas de servidor (ASP, por sus siglas en ingles), Java, entre otros.

En la siguiente sección se presenta el planteamiento del problema a resolver.

# *I.2. Planteamiento del Problema*

A 8 años de creación del Instituto Tecnológico de Ensenada (ITE) en el 2006, el portal WEB con el que cuentan no satisface los estándares de acuerdo a (Guruge, 2003) que deben contener las grandes corporaciones.

En este periodo se han creado páginas WEB del Instituto de forma aislada y con esfuerzos de personal con otras obligaciones.

Por lo anterior, estas páginas WEB tienen contenido, estructura y diseño poco uniforme.

En este trabajo, se desarrollará la conversión de páginas WEB a portal WEB del Instituto. El portal WEB debe satisfacer los estándares de estructura, contenido y diseño establecidos por la Direcciòn General de Estudios Superiores Tecnológicos (DGEST)

## *I.3. Objetivo General*

Desarrollar el portal WEB del Instituto Tecnológico de Ensenada de acuerdo a los estándares de la DGEST y software de libre distribución.

# *I.4. Objetivos Específicos*

- $\checkmark$  Hacer un diseño e implementación por módulos.
- $\checkmark$  Crear una base de datos de los maestros y personal administrativo.
- $\checkmark$  Crear un sistema de noticias.
- $\checkmark$  Instalar un servidor de correo exclusivo para los maestros y personal administrativo.
- $\checkmark$  Instalar el servidor de FTP exclusivo para los maestros y personal administrativo.
- $\checkmark$  Configurar el sistema de noticias estándar de la DGEST.
- $\checkmark$  Crear un sistema de actualización para el portal WEB.
- $\checkmark$  Configurar el sistema de educación a distancia.
- $\checkmark$  Capacitar el personal que administrará los sistemas.

# *I.5. Contenido de la Tesis*

Esta tesis consta de cinco capítulos y seis apéndices, los cuales se describen de manera breve a continuación:

En el Capítulo 2 se describen los conceptos de desarrollo de software, desarrollo de páginas WEB y metodologías de desarrollo. Por último se analiza y compara la última página WEB del ITE propuesta por el Lic. Ricardo Castro Méndez con portales de otras instituciones así como tecnológicos pertenecientes a la DGEST.

En el Capítulo 3 se presenta el desarrollo del portal WEB, tomando como punto de partida la propuesta del Lic. Ricardo Castro Méndez y de las propuestas de portal WEB anteriores, además de tener en cuenta la opinión de alumnos, docentes y administrativos del ITE mediante una encuesta a los mismos, para brindar un mejor servicio, y con un diseño agradable. Se comparan las tecnologías de información existentes para determinar cual se usará en este trabajo.

En el Capítulo 4 se presentan las pruebas realizadas a cada uno de los sistemas del portal WEB del ITE a través de acceso manual o mediante la utilización de software especializado para este propósito, además de especificar una posible solución a los defectos encontrados.

El Capítulo 5 contiene las conclusiones, aportaciones, algunas propuestas y trabajo futuro y limitaciones de la implementación del portal WEB del ITE de acuerdo con las pruebas realizadas en el Capítulo 5 con la finalidad de darle un mantenimiento y seguimiento constante a este trabajo.

En la última parte de este documento se encuentran los apéndices, que incluyen información adicional importante en este trabajo, y requería de su propio espacio.

En el Apéndice A se muestran los resultados de las encuestas aplicadas en el mes de Febrero del 2006 a los alumnos, maestros y personal administrativo del ITE, y de esta manera sacar algunos de los requerimientos para la realización del nuevo portal WEB del ITE.

En el Apéndice B contiene una guía de phpMyAdmin, para su uso y manejo con bases de datos mediante la utilización de una interface grafica, con opción a realizar operaciones mediante línea de comandos.

El Apéndice C contiene información de que son las hojas de estilo, además de ejemplos de cómo se

encuentran estructuradas las mismas.

El Apéndice D nos da un vistazo general de lo que es la tecnología AJAX, la cual es utilizada para el desarrollo de la página WEB del portal del ITE.

El Apéndice E explica que son o cómo funcionan de manera breve y general cada una de las tecnologías dentro del portal WEB del ITE que no fue mencionada en los apéndices anteriores.

# CAPÍTULO 2

**Desarrollo de Software** 

*Es realmente dificil diseñar productos dirigidos a grupos. Muchas veces, la gente no sabe lo que quiere hasta que se lo enseñas.* 

# *II.1. Introducción*

En este capítulo se presenta el marco conceptual para la creación del portal WEB del Instituto. Se describen la metodologías de desarrollo de portales WEB, así como algunos conceptos como Internet, página WEB, entre otros.

## *II.2. Internet*

El Internet es una colección de miles de redes individuales y organizaciones, cada una siendo pagada y estando de manera funcional por su parte.

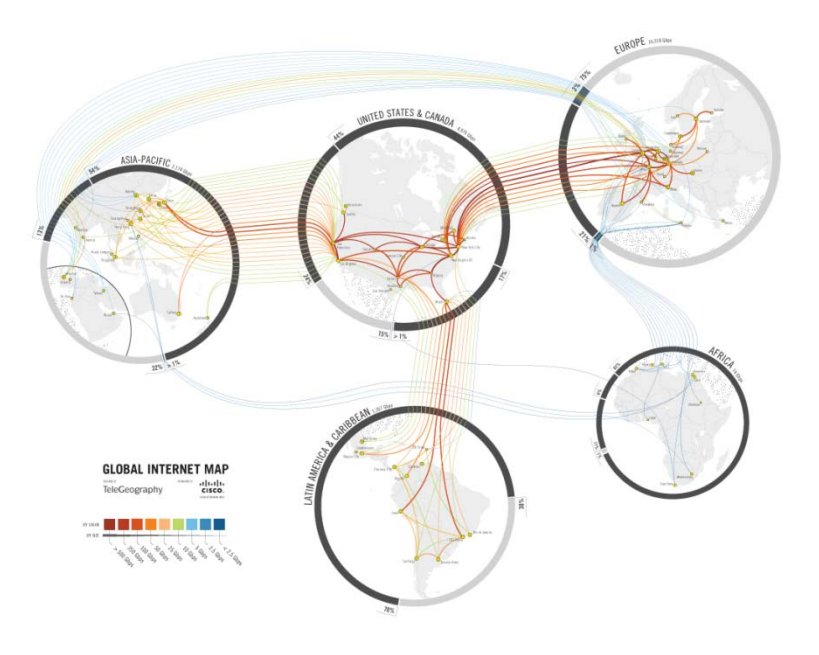

**Figura 1 Mapa del Internet** 

Cada red coopera con otras redes para dirigir el tráfico de información del Internet para que la información pase entre ellas. Juntas, estas redes y organizaciones forman lo que es el Internet.

Para que las redes funcionen de manera cooperativa, debe de haber acuerdos como lo son los procedimientos y estándares para los protocolos. Estos procedimientos y estándares son hechos en comentarios para referencias (RFC por sus siglas en inglés) que son acordados por usuarios del Internet y organizaciones.

Las redes se encuentran interconectadas de diversas maneras. Por razones de eficiencia, las redes locales se unen a consorcios conocidos como redes regionales. Una variedad de líneas arrendadas conectan redes regionales y locales.

Estas líneas arrendadas que conectan redes pueden ser tan sencillas como conexiones telefónicas, hasta tan complejas como lo es la fibra óptica con conexiones a microondas y transmisiones satelitales (Gralla & Troller, 2006).

# *II.3. Servicios WEB*

La W3C define un servicio WEB como un sistema de software diseñado para soportar interacción multiplataforma a través de una red. Encapsula la funcionalidad con un objeto que está bien definido y expuesto a sus clientes para su uso mediante una red.

Visto de manera más general, un servicio WEB es un software que se comunica mediante un canal HTTP, pero en la práctica no necesariamente debe de comunicarse por el mismo (Nantz, 2005).

Para la utilización de estos servicios, es necesario tener un servidor donde serán proporcionados, el cual se ve a continuación.

# *II.4. Servidor WEB*

Un servidor WEB es un programa que se ejecuta en una computadora y es responsable por responder las peticiones de un navegador de Internet para los archivos. Se necesita un servidor WEB para publicar documentos en Internet.

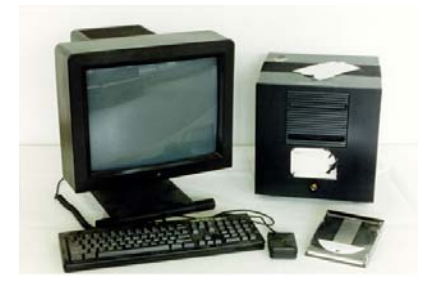

**Figura 2 Primer Servidor WEB del mundo** 

Del lado del servidor, se pueden conectar diferentes navegadores al mismo para obtener la misma información (Lemay & Colburn, 2006).

### **II.4.1 Accesibilidad WEB**

La accesibilidad WEB comprende la creación de sitios WEB, aplicaciones y páginas las cuales contienen una cantidad mínima de barreras posibles para su uso, sin importar la habilidad y el dispositivo utilizado para acceder a la información (Featherstone & Robbins, 2006).

Otro punto más a agregar dentro de la accesibilidad es la comprensión. Hasta una persona en buen estado físico y mental requiere de comunicación clara en la WEB. Cuando una persona carece de una accesibilidad para la comprensión rápida, el sitio debe de tener la claridad y contexto necesaria para dar a conocer su mensaje (Holzschlag, 2004).

Para que los sitios WEB sean accesibles, debemos dejar la noción de que sabemos cómo son utilizados nuestros sitios por terceras personas. Debemos de entender la naturaleza del medio donde trabajamos, además de hacer propio un "diseño universal" y utilizarlo con técnicas de desarrollo web y código que soporte la accesibilidad (Featherstone & Robbins, 2006).

### *II.5. Seguridad en Internet*

La misma naturaleza del Internet lo hace vulnerable a ataques. Fue diseñado para la libre distribución de información, datos y archivos, más allá de las expectativas de sus creadores. Sin embargo, esa libertad tiene su precio: Hackers, Crackers y programadores de virus hacen intentos de atacar el Internet y computadoras conectados al mismo; aquellos que desean invadir la privacidad de los demás, intentar entrar a bases de datos de información crítica o atrapar información enviada por el Internet (Gralla & Troller, 2006).

Hay muchas maneras seguras de prevenir ataques externos, uno es mantener nuestro sistema operativo siempre al día con actualizaciones que nos provee la compañía que nos haya vendido la licencia del mismo.

Otro es con la instalación de un firewall o "cortafuegos", para que sólo entren y salgan las señales del Internet deseadas, y evitar programas malintencionados.

Además de estos ataques, pueden suceder robo de contraseñas u otro tipo de información confidencial, para esto nos protegemos con un antispyware o "programa contra espías" (Santana Ceballos, 2005).

## *II.6. Página WEB*

Las primeras páginas WEB (las cuales estaban formadas principalmente de texto) fueron creadas a principios de la década de los 90's. Todo el diseño e implementación entonces era en base descentralizada, con pocos estándares establecidos; no había patrones de aceptación de estilos o aproximaciones (Lawrence & Tavakol, 2007).

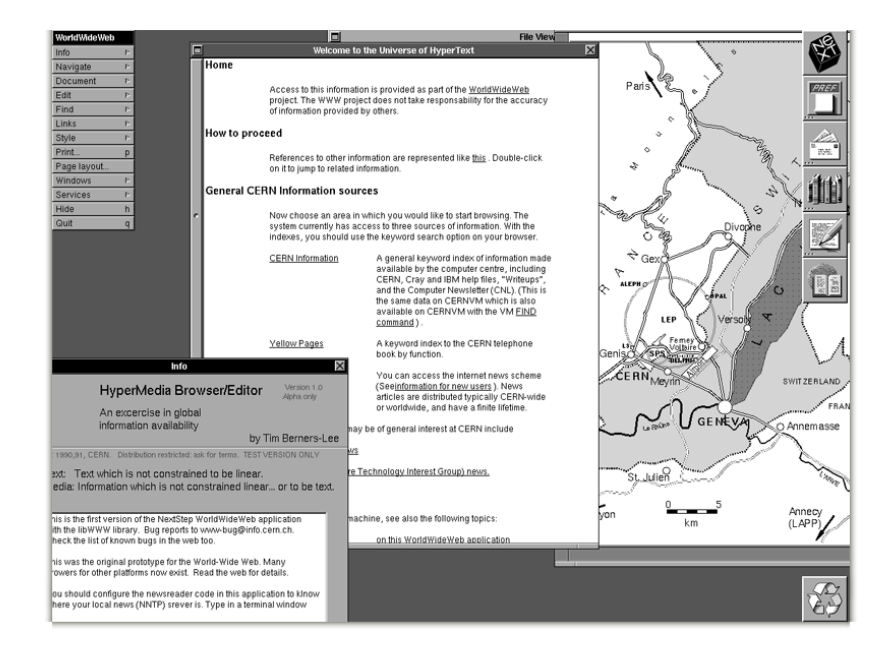

**Figura 3 Primer Página WEB del mundo** 

Las aproximaciones y técnicas eran inicialmente simples, con páginas conteniendo demasiado texto y con poca intención de un diseño visualmente atractivo, usabilidad o contenido dinámico. Estos atributos de "diseño" no eran importantes en ese tiempo, debido a que estaba de manera experimental la creación y uso de páginas WEB.

Actualmente es un campo de desarrollo constante, todos los desarrolladores WEB se encuentran con expectativas comerciales y personales, técnicas extensas y opciones de diseño, y un continuo interés de investigación en la WEB por todas las sociedades y comunicaciones.

De manera rápida, hemos pasado de un periodo de expansión y explosión dramática en actividad WEB para trabajo, diversión y cualquier cosa que se nos ocurra para nuestra vida diaria.

Además de lo que se mencionó anteriormente, se deben de tomar en cuenta discapacidades como lo son motoras, visuales, entre otras, para hacer un diseño accesible y universal de acuerdo con (Featherstone & Robbins, 2006), lo cual se mostró en el Capítulo II.4.1 Accesibilidad WEB.

# *II.7. Portal WEB*

Un portal WEB es un sitio especial en el Internet (o en una Intranet) designada para actuar como una puerta de enlace para dar acceso a otros sitios. Es un lugar para buscar y obtener acceso a otros sitios, pero a la vez provee servicios de un guía que puede proteger al usuario del caos del Internet y dirigirlo a una meta.

También es un acceso a todos los recursos disponibles, donde se involucran las intranets, extranets o el mismo Internet. Además ofrece acceso centralizado a todo el contenido relevante y aplicaciones (Tantall, 2005).

No importando de qué tipo sean los portales, son los similares en cuanto a la funcionalidad de los mismos. Su variación principal es percibida en su diseño.

Sin embargo, a pesar de que los preceptos, infraestructura y mecánica de los portales son los mismos para su funcionalidad (Guruge, 2003). Los portales se pueden clasificar en:

#### 9 **Portales generales**

Este tipo de portales proveen vínculos a otros sitios que pueden ser muy relacionados o diversos. Generalmente ofrecen servicios como: correo electrónico gratuito, vínculos a buscadores, servicios de membrecía, noticias, deportes, artículos empresariales, espacio WEB para los usuarios, vínculos a salas de charla, vínculos a centros comerciales virtuales y directorios WEB.

#### 9 **Portales industriales verticales**

Son portales enfocados a publicar información relevante a ciertos grupos, o "comunidades de intercambio en línea" de industrias relacionadas para facilitar el intercambio de bienes y servicios en un mercado en particular como parte de una cadena.

#### 9 **Portales industriales horizontales**

Los portales industriales horizontales comúnmente son utilizados para ofrecer servicios a un

grupo de industrias o una región (a nivel ciudad, estado, por mencionar unos ejemplos).

#### 9 **Portales comunitarios**

Estos portales fomentan el concepto de comunidades virtuales donde los usuarios comparten un punto de reunión común o interés y proveen diferentes servicios dependiendo su orientación.

#### 9 **Portales de información empresarial**

Este tipo de portales son diseñados principalmente para procesos de negocio a empleado y ofrece a los usuarios el acceso, archivos compartidos e información a través de la intranet, además de un motor de búsqueda a través de la intranet, noticias organizacionales, acceso a correo electrónico, acceso a aplicaciones de software, manejo de documentos, vínculos a sitios WEB internos y externos, además de poder personalizar la página.

#### 9 **Portales de comercio electrónico**

Son portales empresariales extendidos los cuales ofrecen servicios de extranet y son útiles para generar procesos de negocio a negocio como lo es el pedido y envío de productos. También son útiles para transacciones de negocio a consumidor.

#### 9 **Portales personales / móviles**

Son portales especialmente diseñados hacia el cómputo móvil dentro de celulares, PDAs, y similares. Algunas aplicaciones son equipadas con portales personales permitiendo así comunicarse con otras aplicaciones o ser usados de manera más sencilla a distancia.

#### 9 **Portales informativos**

Este tipo de portales en la mayoría de los casos pueden ser clasificados dentro de los demás tipos, además de ser vistos como portales en los que se provee información específica sobre un tema o fin común.

#### 9 **Portales especializados**

Son diseñados para satisfacer cierta parte de un mercado (portal para mujeres, portal de información deportiva, entre otros), además de proveer información de ese tipo. Otros portales especializados proveen información detallada de su ámbito, disponible a veces por una cuota (Tantall, 2005).

# *II.8. Desarrollo de software*

El desarrollo de software es una asociación entre el cliente y el desarrollador donde ambas partes participan mutuamente para las necesidades requeridas (Donaldson & Siegel, 2000).

El usuario es el individuo u organización que deriva un beneficio directo o indirecto de un producto.

Además incluye a aquellos que piden, pagan, seleccionan, especifican, usan o reciben el resultado generado por un programa (Wiegers, 2003).

Existen diferentes métodos para el desarrollo de software tradicional como lo son la metodología en cascada, incremento e iteración. Además de éstas, existe una metodología para aplicaciones WEB. A continuación describimos estas metodologías.

## **II.8.1. Metodologías de desarrollo de software**

El término "metodología" es derivado de las palabras griegas *meta* (siguiendo) y *hodos* (el camino).

Una metodología para desarrollo de software es por definición organizada, procedimientos documentados y guías para más de un conjunto de tareas, debe de tener una base conceptual y pasos comprensivos que son integrados y soportados por un proceso de documentación.

Una buena metodología debe incluir ciertas características generales. Estas características son (Lawrence & Tavakol, 2007):

- $\checkmark$  Una base conceptual, la cual es claramente reflejada en un grupo de tareas y procesos en sí.
- $\checkmark$  Demostrar que tiene profundidad y enfoque que sean comprensivos y vitales para un diseño e implementación efectivos.
- $\checkmark$  Diseñar documentación que aproveche la creatividad y efectividad de diseño de ideas, hacer evaluación de diseños y sobrepasar la eficiencia suficientemente objetiva, ayuda al equipo desarrollador en el entendimiento y conocimiento, además de facilitar la tarea de mantenimiento, crecimiento y realce.
- $\checkmark$  Provee/permite diseño de plantillas de diseño y encapsula una buena práctica para uso en otros proyectos subsecuentes.
- $\checkmark$  Promueve mejora académica y profesional en el proceso de diseño e implementación.

El enfoque principal de una metodología es el enfatizar en cómo se hará la transición de cada fase (determinando datos, control o "usos" jerárquicos, requerimientos) y cómo representar las fases de los productos (diagramas de estructuras, diagramas de transición) (Boehm, 1988).

#### **II.8.1.1 Metodología en cascada**

El desarrollo de software "clásico" sigue la metodología en cascada (Kruchen, 2003). En esta metodología, el desarrollo del software se realiza de manera lineal, como se ilustra en la Figura 4.

El problema fundamental es que genera un mayor riesgo según pasa el tiempo y es muy difícil deshacer errores de fases anteriores. El descubrimiento tardío de los defectos de diseño resulta en atrasos o cancelación de los proyectos. La metodología en cascada tiende a encubrir los riesgos de un proyecto hasta que es demasiado tarde para hacer algo por el mismo.

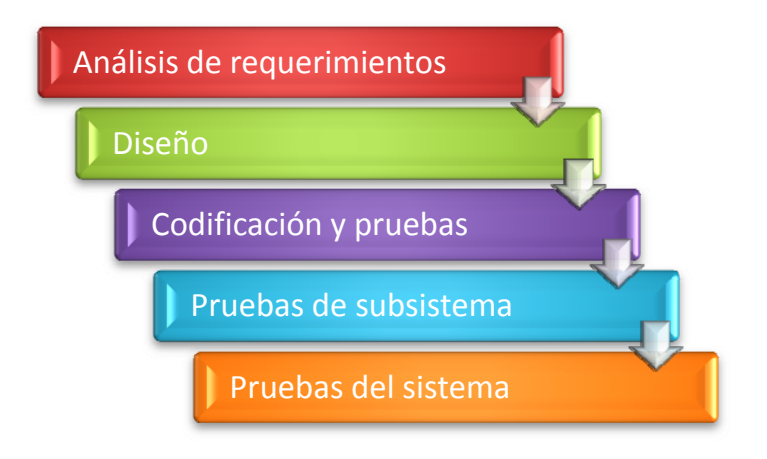

**Figura 4. Ilustración de la metodología en cascada.** 

Una alternativa a la metodología en cascada es la de incremento e iteración, la cual se menciona a continuación.

#### **II.8.1.2 Metodología de incremento e iteración**

Esta metodología se basa en el modelo en espiral de (Boehm, 1988), la identificación de riesgos en el proyecto es forzado en una etapa temprana en el ciclo de vida, cuando es posible atacar y reaccionar ante la problemática de una manera eficiente.

Esta metodología es de descubrimiento continuo, invención e implementación, con cada iteración haciendo que el equipo de trabajo logre trabajar de manera predictiva y repetitiva como se muestra en la Figura 5.

**Figura 5. Ilustración de la metodología de incremento e iteración.** 

#### **II.8.1.3 Metodología para aplicaciones WEB**

Existen varias metodologías para el desarrollo de aplicaciones WEB. Dentro de estas metodologías se encuentra la llamada WebML (Ceri, Fraternali, Bongio, Brambilla, Comai, & Matera, 2003).

Esta metodología toma como base la metodología en espiral realizada por (Boehm, 1988), además de implementar métodos modernos de la WEB e ingeniería de software.

El desarrollo de fases se realiza de manera incremental e iterativa, en la cual las tareas son repetidas y definidas hasta que los resultados lleguen a los objetivos establecidos dentro de la especificación de requerimientos. Las fases de esta metodología son:

#### 9 **Especificación de requerimientos**

Esta es la actividad en donde los analistas recolectan y formalizan la información necesaria sobre la aplicación y funciones esperadas. La entrada a la especificación de requerimientos son los requerimientos del sistema que motivan al desarrollo de la aplicación, además de toda la información técnica, organizacional y de manejo de contexto donde debe de operar. La salida es una especificación orientada a usuarios y fácil de entender de manera precisa, la cual está dirigida tanto a los diseñadores (lo utilizan para poder entender lo que la aplicación debe de hacer) como al cliente, el cual lo utiliza para validar la adherencia de las especificaciones a los requerimientos del sistema, antes de proceder con el desarrollo.

#### 9 **Diseño de información**

En esta fase se organiza la información obtenida durante la especificación de requerimientos en un modelo de datos coherente y comprensible. Se enfoca en el diseño de sub esquemas describiendo los objetos de aplicación, la categorización de la información es requerida para acceder a ellos, la interconexión entre objetos de aplicación es necesaria para la navegación y personalización de la información.

#### 9 **Diseño de hipertexto**

Esta es la actividad que transforma los requerimientos funcionales identificados durante la especificación de requerimientos en una o más vistas WEB mostrando la necesidad del envío de información y servicios de manipulación de datos. A diferencia del diseño de información, esta fase es una disciplina con poco soporte metodológico.

#### 9 **Diseño de arquitectura**

Su fin es encontrar la combinación del hardware, red y software requeridos que cumplan con los requerimientos de la aplicación en cuanto a desempeño, seguridad, disponibilidad y escalabilidad. La entrada del diseño de arquitectura son los requerimientos no funcionales identificados durante los requerimientos del sistema y formalizarlo en la especificación de requerimientos. La salida puede ser cualquier especificación que describa la topología de la arquitectura en términos de procesadores, procesos y conexiones.

#### 9 **Implementación**

La implementación es la actividad de producir los módulos de software necesarios para transformar la información y el diseño de hipertexto en una aplicación ejecutable en la arquitectura señalada, consta de 2 partes principales las cuales son:

- 9 **Implementación de datos:** Esta tarea asocia las entidades de nivel conceptual, atributos y relaciones con algunas estructuras de datos en las fuentes de datos, donde la información será almacenada.
- 9 **Implementación de Hipertexto:** Se encarga de la producción de plantillas de páginas dinámicas o scripts de programas, traduciendo las páginas de nivel conceptual y unidades en una vista de sitio WebML $^1$ .

#### 9 **Evaluación y pruebas**

En esta actividad se verifica la conformación de la aplicación de los requerimientos funcionales y no funcionales. Se ve más a detalle este punto en el Capítulo 5.

#### 9 **Mantenimiento y actualización**

Engloba todas las modificaciones efectuadas después de que la aplicación ha sido implementada en el ambiente de producción. A diferencia de otras fases de desarrollo, mantenimiento y evolución son aplicadas a un sistema existente, el cual incluye aplicaciones en ejecución y su documentación relacionada.

-

<sup>&</sup>lt;sup>1</sup> Ver II.8.3. Modelado usando UML para páginas WEB.

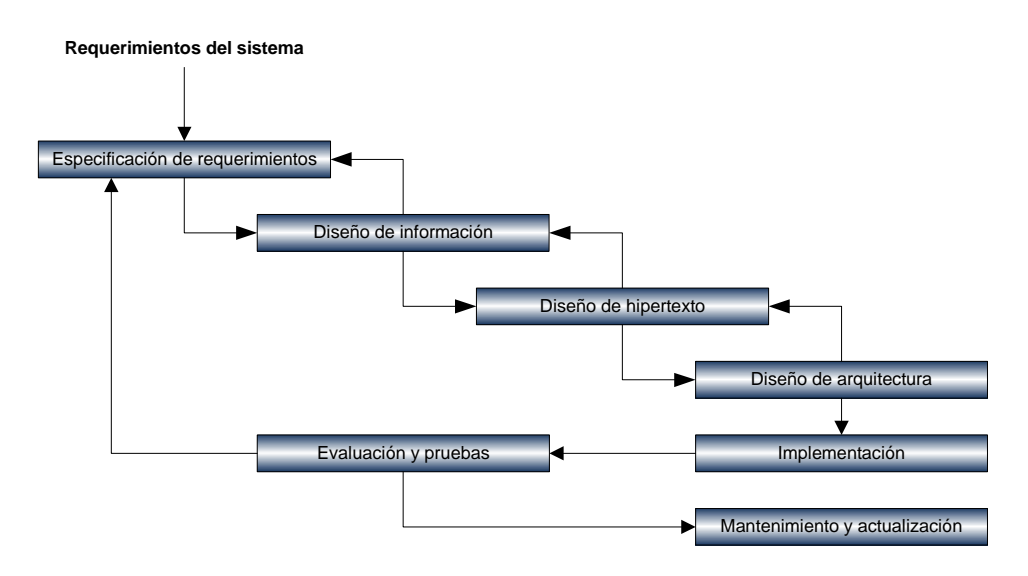

**Figura 6. Fases de desarrollo de aplicaciones WEB.** 

El desarrollo de la aplicación realiza varios ciclos de descubrimiento/diseño refinamiento/implementación y en cada ciclo se produce un prototipo o versión parcial del sistema. En cada ciclo, la versión actual del sistema es probada y evaluada, y luego extendida o modificada. Esta aproximación iterativa e incremental no es exclusiva del desarrollo de la aplicación WEB, sino que parece de manera apropiada para esta clases de sistemas, porque las aplicaciones WEB deben de ser implementadas rápidamente, y sus requerimientos están sujetos a cambios.

De todo el proceso ilustrado en la Figura 6, las fases "superiores" del análisis y diseño, están muy relacionadas con la adaptación de un modelo conceptual. Las fases "inferiores" del desarrollo del proceso están más relacionadas al aspecto físico de una aplicación WEB.

En las metodologías de desarrollo de software en la fase de diseño se utilizan diferentes lenguajes de modelado como son: lenguaje unificado de modelado (UML, por sus siglas en ingles), OMT, WebML, entre otros. A continuación se explica el modelado WebML.

# *II.8.3. Modelado usando UML para páginas WEB*

UML es un lenguaje visual de propósito general que es utilizado para especificar, visualizar, construir y documentar partes de un sistema de software.

El lenguaje de modelado está hecho con el fin de unificar experiencias anteriores sobre técnicas de modelado y para incorporar las mejores prácticas del software actual en una aproximación estándar. La especificación UML no define un proceso estándar pero esta intencionado para ser útil con un proceso iterativo.

UML captura la información sobre el comportamiento de estructuras estáticas y dinámicas de un sistema. La estructura estática define los tipos de objetos importantes para el sistema y para su implementación, así como su relación entre los mismos. El comportamiento dinámico define el historial de los objetos a través del tiempo y las comunicaciones entre objetos para cumplir con metas establecidas.

UML no es un lenguaje de programación. UML no es un nivel de alto nivel formal intencionado para comprobación de teoremas. UML es un lenguaje de modelado de propósito general.

Para áreas específicas, existen herramientas especializadas con su lenguaje UML específico (Rumbaugh, Jacobson, & Booch, 1999).

En el caso particular de páginas WEB, de acuerdo con (Ceri, Fraternali, Bongio, Brambilla, Comai, & Matera, 2003) se recomienda utilizar WebML.

WebML es el resultado de más de cinco años de investigación en el *Dipartamento Di Elettronica e Informazione - Politecnico di Milano*, y la cual fue concebida por Stefano Ceri, Piero Fraternali, Aldo Bongio y Andrea Maurino en el año 1998 en el proyecto llamado "Web-Based Intelligent Information Infrastructures".

WebML provee especificaciones gráficas y formales, incorporadas en un proceso de diseño, las cuales pueden ser asistidas por herramientas visuales de diseño. Los objetivos principales de los procesos de diseños WebML son<sup>2</sup>:

- a) Expresar la estructura de una aplicación WEB con una descripción de alto nivel, el cual puede ser utilizado para mantenimiento y evolución.
- b) Proveer múltiples vistas del mismo contenido.
- c) Separar la información del contenido de su composición en páginas (modelo de datos), navegación (modelo de hipertexto) y presentación (modelo de presentación), los cuales pueden ser definidos y evolucionados de manera independiente.
- d) Almacenando la meta-información recolectada durante el proceso de diseño, el cual puede ser utilizado durante el tiempo de vida de la aplicación para generar dinámicamente páginas

1

 $2$  Referencia: http://www.webml.org

WEB.

- e) Modelando usuarios y comunidades explícitamente en el depósito, para permitir la especificación de políticas de personalización y aplicaciones uno a uno.
- f) Permitir la especificación de operaciones de manipulación de datos para actualizar el contenido del sitio o interactuar con servicios externos arbitrarios.

WebML consta de tres modelos con los cuales se pueden visualizar la estructura y diseño de un sitio WEB, los cuales son:

- $\checkmark$  Modelo de datos
- $\checkmark$  Modelo de hipertexto
- $\checkmark$  Modelo de presentación

El modelo de datos WebML es una adaptación de modelos conceptuales para el diseño de datos ya utilizados en otras disciplinas, como lo es el diseño de bases de datos, ingeniería de software, entre otros. Los elementos esenciales de los modelos de datos son entidades, definidas como contenedores de datos, y relaciones, definidas como conexiones semánticas entre entidades.

El modelo de hipertexto especifica la composición y navegación del sitio WEB. La composición describe que páginas componen el hipertexto, y en la cual se visualiza el contenido para la página.

La navegación del sitio se desarrolla mediante vínculos, los cuales podemos definir como las unidades dentro de la página, entre unidades puestas en diferentes páginas, y entre páginas.

Por último, el modelo de presentación es la tarea de definir el diseño de las páginas en una vista. WebML no tiene un modelo específico para presentarlo en un nivel conceptual.

Es considerada como un mapeo de transformación de documento dentro de WebML de una página a una implementación en lenguaje de programación como lo es Java Server Pages (JSP por sus siglas en ingles), ASP, PHP, entre otros.

# *II.9. Algunos portales WEB y sus servicios*

Existen características básicas de un portal WEB, como lo es agregar contenido, personalización, búsqueda, colaboración y seguridad que cualquier portal debe proveer, al contrario de una "página personal".

El nivel exacto de funcionalidad de estos servicios es necesario para un portal dado que pueda variar entre diferentes tipos de portales (Guruge, 2003).

Para realizar el desarrollo del portal WEB del ITE, se hizo una revisión de los portales WEB de universidades regionales, además de otros institutos tecnológicos del sistema. En esta revisión se incluye la última página WEB del ITE.

La Facultad de Ingeniería de Ensenada (FIE) y la Facultad de Ingeniería Mexicali (FIM), ambas de la Universidad Autónoma de Baja California (UABC) fueron elegidas debido a que son similares a la filosofía de los institutos tecnológicos (80% ingenierías, 20% licenciaturas).

Dentro de los institutos tecnológicos dentro del sistema se tomaron en cuenta el Instituto Tecnológico de Acapulco (ITA), Cancún (ITC), La Laguna (ITL) y Durango (ITD).

En la Tabla 1 se observa una comparación de los portales, servicios y antigüedad de cada una de éstas.

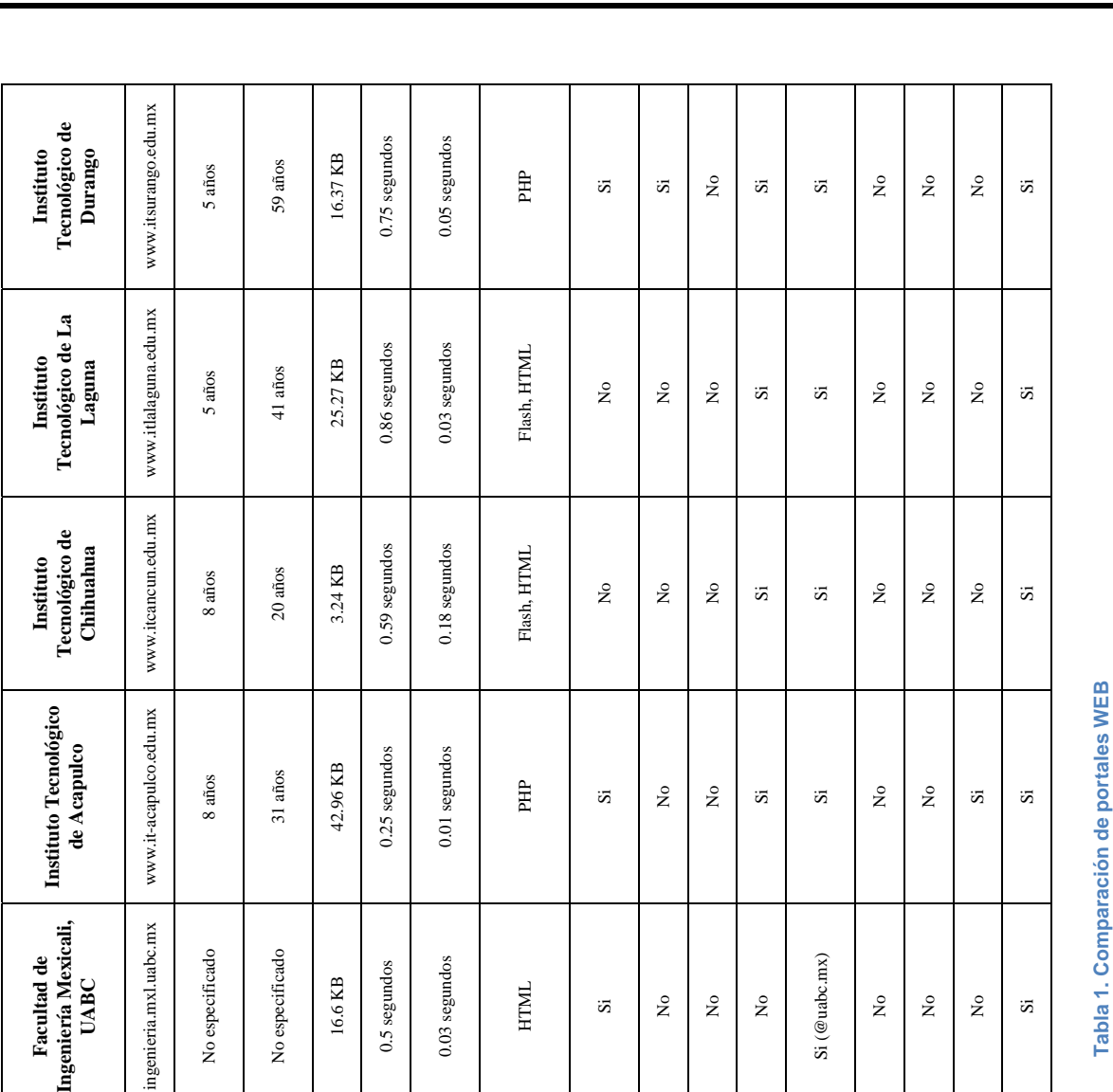

**Facultad de Ingeniería Ensenada UABC** ing.ens.uabc.mx 10 años 23 años 0.09 KB 0.33 segundos 3.77 segundos PHP Si No No No Si (@uabc.mx) Si Si No Si

**Propuesta del Lic. Ricardo Castro Méndez** www.itensenda.edu.mx 4 años 9 años 16.37 KB 0.75 segundos 0.05 segundos HTML No No No No Si (departamentos y algunos maestros) No No No No entra a veces

Sitio WEB<br>Tiempo de creación<br>Antigüedad de la<br>del sitio<br>Maguiedad de carga<br>Tamaño de página<br>Tumáno de página<br>Velocidad promedio /<br>Lenguada de personal<br>Búsqueda de personal<br>Búsqueda de personal<br>Secrionico<br>Servicio correo<br>Se

Tomando en cuenta la información de la Tabla 1 y la mencionada en el APÉNDICE A. Resultado de encuestas aplicadas, la propuesta dada por LRCM no cumple con muchos de los servicios proporcionados por otras universidades.

Además de contener poco contenido sobre el ITE, y tener un diseño que no convence a los usuarios y gente externa. Con esta información se proyecta el portal como se ve a nivel regional y nacional antes del rediseño del portal WEB.

## **II.10. Conclusiones**

En esta capítulo se describieron algunos de los elementos necesarios para llevar a cabo el desarrollo de un sitio WEB (como lo son correo electrónico, servidor FTP, entre otros), además de visualizar los tipos de portal existentes, y de esta manera elegir alguno durante la implementación.

Se vieron las metodologías de desarrollo de software, además de ver las ventajas y desventajas de cada una de ellas antes de tomar la decisión de elegir una apropiada para el desarrollo WEB y acorde a las necesidades de desarrollo del portal.

Además de lo mencionado anteriormente, se visualizó la propuesta del Lic. Ricardo Castro Méndez y se hizo una comparación con otros portales de otras escuelas para tomar en cuenta cosas como diseño, velocidad, entre otros.

En el siguiente capítulo se presenta el desarrollo del portal WEB, donde veremos cada una de las fases de la metodología del WebML (describir).

# CAPÍTULO 3

**Desarrollo del portal WEB** 

*Recuerda que hay tres tipos de personas en el mundo… las que hacen que las cosas sucedan, las que miran como suceden las cosas y las que se preguntan qué demonios sucedió.*
# *III.1. Introducción*

Dentro de cualquier metodología para desarrollo de aplicaciones siempre se encuentra una fase de diseño, para visualizar de manera general lo que se va a realizar antes de una implementación.

En este trabajo, debido a que es un sistema que requiere volver a realizar, se toma como rediseño, para ver las oportunidades de mejora mediante los análisis de los portales mencionados en el capítulo anterior.

A continuación veremos un análisis de los servicios WEB, además de los requisitos de software y hardware para poder llevar a cabo la realización del portal del ITE, y lograr los objetivos planteados en el capítulo anterior de este trabajo.

# *III.2 Antecedentes*

La página WEB inicia sus servicios en Agosto del 2002 con una versión básica y sencilla, como se puede mostrar en la Figura 7, en el cual se desplegaba la información de manera resumida y relevante, tenía poco mantenimiento y la información no estaba al día.

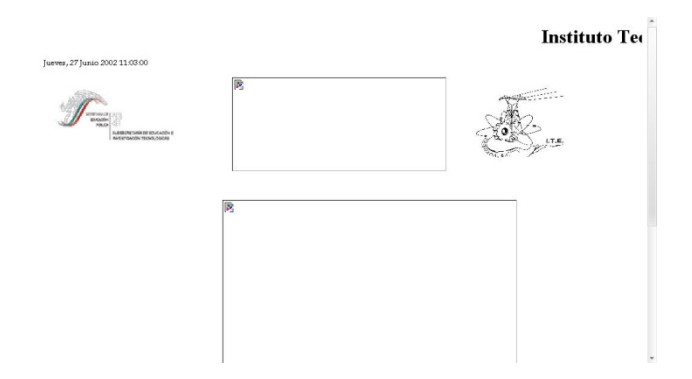

**Figura 7. Diseño de la página del ITE Agosto 2002 - Marzo 2004.** 

Con el paso del tiempo se fueron implementando diversas versiones nuevas con un diseño distinto, pero carecía de actualizaciones constantes e información necesaria de la escuela.

| <b>Instituto Tecnológico de Ensenada</b>                                         |                                       |                                                                                                    |                |          |         |
|----------------------------------------------------------------------------------|---------------------------------------|----------------------------------------------------------------------------------------------------|----------------|----------|---------|
| <b>Historia</b>                                                                  | Misión                                | Organizrama                                                                                                    | <b>Eventos</b> | Correras | Alumnos |
| Principales<br>Programa de Innovación y Calidad<br>5 Marzo: Un día por tu<br>Tec | Por la Tecnología de Hoy y del Futuro | Logo del ITE                                                                                                   |                |          |         |
|                                                                                  |                                       | ¡Bienvenidos!                                                                                                  |                |          |         |
|                                                                                  |                                       | Bienveridos al Instituto Tecnológico de Ensenada (ITE),<br>donde tenemos el propósito de abrir una ventana que |                |          |         |

**Figura 8. Diseño de la página del ITE Marzo 2004 - Agosto 2004.** 

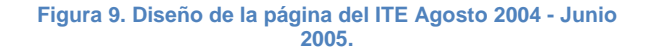

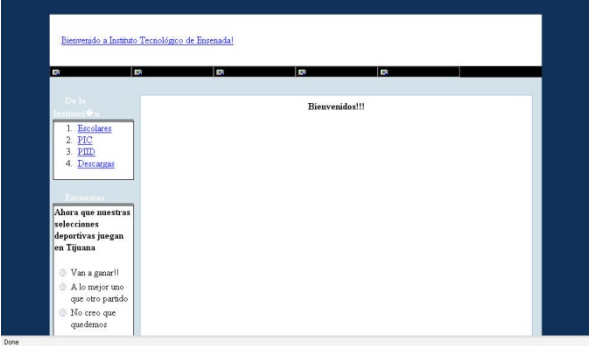

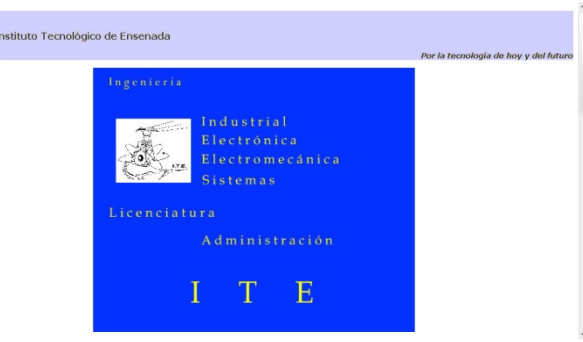

**Figura 10. Diseño de la página del ITE Junio 2005 - Septiembre 2005.** 

**Figura 11. Diseño de la página del ITE Septiembre 2005 - Abril 2006.** 

En febrero del 2006 se realiza una encuesta a los alumnos, maestros y personal administrativo del ITE para tener información necesaria para el rediseño de la página, además de ver los servicios necesarios para el nuevo portal.

Entre los resultados más relevantes, los alumnos hicieron una petición de información de servicios de la escuela, como lo son información de cursos de verano, retículas de cada carrera, apuntes de maestros, residencias e inscripciones.

Además de la petición de los maestros de servicios como el correo electrónico e información, se observaron tendencias de no gustar el diseño o falta de información que se requería por parte de la escuela.

Con la información recolectada y prototipo de una nueva propuesta de diseño de la página, se presentó un plan de trabajo junto con los requerimientos de hardware y software a fines de febrero del 2006.

Esta información fue entregada por la M.C. Cristina Ramírez Fernández y el C. Sergio Santana Ceballos, al M.S. Domingo Trujillo Venegas, director del ITE en aquel entonces.

Entre los puntos a destacar, se acordó programar los siguientes módulos:

- Sistema de notas, maestros y departamentos.
- Búsqueda de maestros y personal administrativo.
- Calendario de actividades.
- Información sobre la retícula de cada carrera.
- Listado de maestros por departamento.
- Sección de descarga de documentos.
- Sistema de actualización.

Además de la creación de los módulos ya mencionados anteriormente, dar una nueva imagen institucional, y con actualización constante de la información.

Después de la aprobación de recursos y realización del modelo de datos, se pasó a crear e implementar una nueva versión de la página WEB realizada por el C. Sergio Santana Ceballos a principios de Mayo del 2006, la cual trae un nuevo diseño e información más completa.

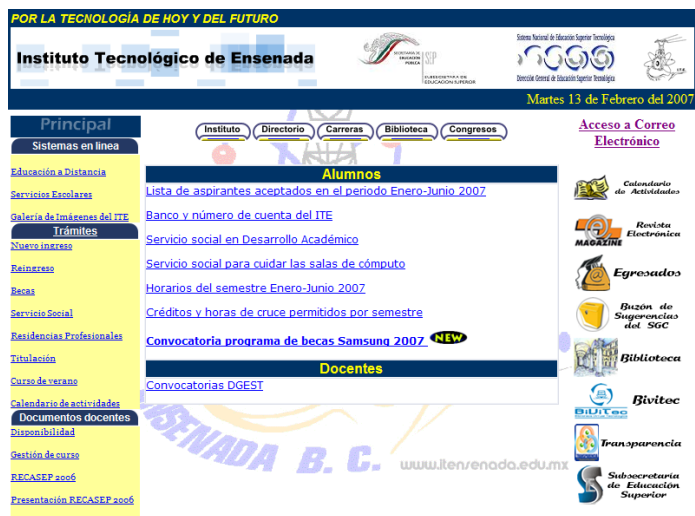

**Figura 12. Diseño del portal WEB del ITE Mayo 2006 - Noviembre 2006.** 

En este momento la página WEB del ITE pasa a convertirse a portal, debido al incremento de servicios a los usuarios, además de tener información más actual y completa.

Esta versión se complementa con los sistemas ya existentes, los que son el sistema de evaluación docente, reinscripción en línea y cardex.

A finales de Julio del 2006 se instala el nuevo servidor adquirido por el M.S. Domingo Trujillo Venegas junto con el sistema de educación a distancia, con el cual se complementaría el primer rediseño e implementación.

Tras los avances en el diseño del portal, mejora de los servicios existentes y actualización más constante de la información, el ITE pasó a ser sede de la 3ra reunión pre-nacional de webmasters, en Agosto del 2006.

Los Institutos Tecnológicos (IT) asistentes fueron los de Ensenada (sede), Chihuahua, La Laguna, Cancún y Tlalnepantla, contando con la presencia del Lic. Antonio Monroy Cervantes, Coordinador de Producción en medios electrónicos de la DGEST.

El portal ITE fue sometido a prueba por todos los Webmasters, resultando con las siguientes observaciones:

- Falta de información de secciones del portal.
- Realizar una implementación del Tecnoticias.
- Insertar un contador de visitas.
- Mencionar en el sitio que resolución se recomienda para navegar.
- Mejorar la velocidad de acceso entre páginas.
- Búsqueda de personal y sitio.

Se acordó realizar estándares a implementar a nivel nacional en los IT, tomando en cuenta diseño y funcionalidad. Se tomaron 3 portales WEB para mostrar durante la 3ra reunión nacional de webmasters, los IT elegidos fueron:

- Instituto Tecnológico de Cancún
- Instituto Tecnológico de La Laguna
- Instituto Tecnológico de Ensenada

En 2 meses se debía de realizar un nuevo diseño y funcionalidad, además de dar una nueva propuesta de cada uno de los IT.

Durante la 3ra reunión nacional de webmasters, la M.C. Cristina Ramírez Fernández presentó un avance de la nueva imagen del portal 70% funcional, dando a conocer que en el mes de noviembre se implementaría la nueva imagen al 90% de su funcionalidad.

El 6 de noviembre del 2006 se implementa el último rediseño, quedando como se muestra en la Figura 10 desde entonces.

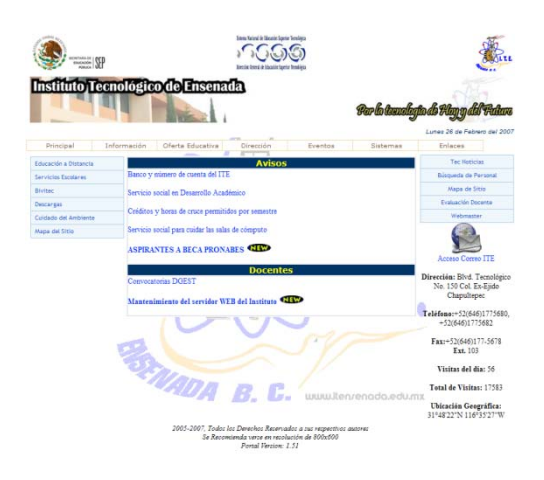

**Figura 13. Diseño del portal WEB del ITE Noviembre 2006 – actualmente** 

# *III.3. Requerimientos de software del portal WEB*

Anteriormente se contaba con la propuesta del Lic. Ricardo Castro Méndez la cual se puede visualizar en la Figura 14, el cual tenía acceso al sistema de cárdex, inscripción en línea y evaluación docente, además de una liga al correo electrónico.

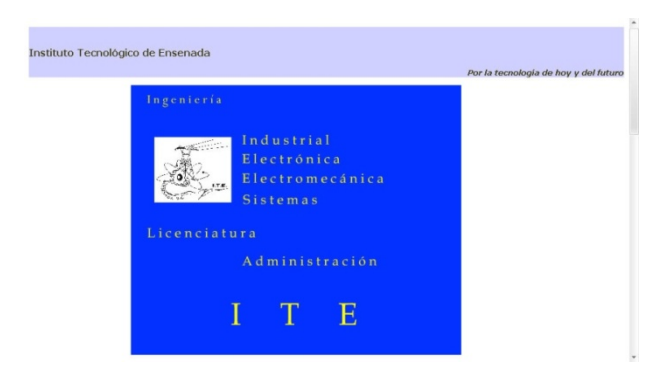

**Figura 14. Propuesta de página WEB del ITE del Lic. Ricardo Castro Méndez.**

Después de analizar esta propuesta, se realizó una encuesta a los alumnos, docentes y personal administrativo, para ver los aciertos y errores de la misma, para crear un nuevo diseño, además de dar los servicios que se requirieran para el nuevo portal WEB.

En cuanto al software primeramente se debe de analizar el sistema operativo a utilizar, ya que este puede marcar la diferencia entre que software puede ser implementado para la funcionalidad de los servicios que ofrecerá el portal.

Existen diversos sistemas operativos capaces para la utilización de un software para servidor WEB, entre los que se analizaron los siguientes:

- $\checkmark$  Windows 2003 Server (Microsoft, 2003)
- $\checkmark$  Red Hat Linux (Red Hat Inc, 2006)
- $\checkmark$  Mandriva 2006 (Mandrakesoft, 2006)

La Tabla 2 muestra una comparativa entre los servicios y soporte que puede ofrecer cada sistema operativo.

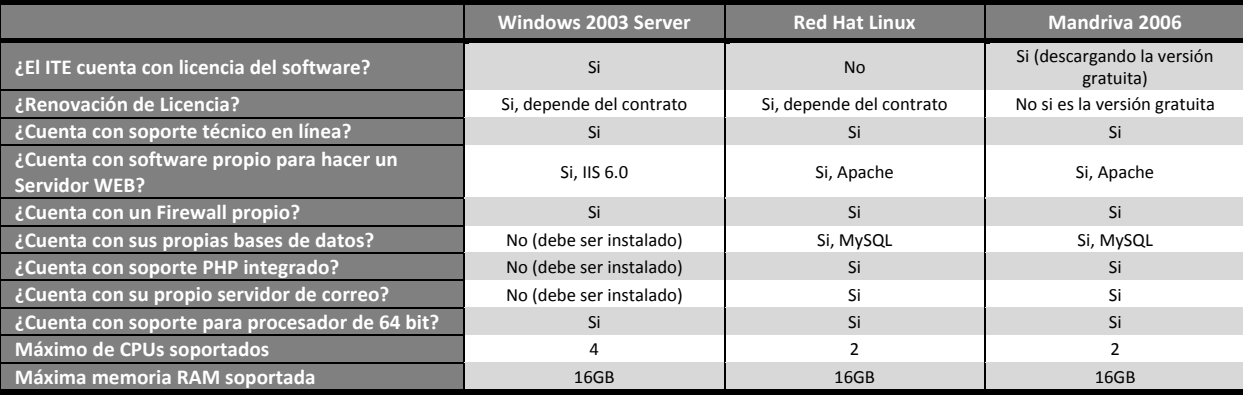

#### **Tabla 2. Comparación de sistemas operativos**

El sistema operativo que fue elegido para instalar Windows 2003 Server, debido a que se contaba con una licencia, fue adquirido junto con el Hardware en junio del 2006 por el director del ITE el M.S. Domingo Trujillo Venegas.

A continuación, se realizó un análisis de los programas para hacer funcionar el servidor WEB con el sistema operativo elegido, como lo veremos en la siguiente sección.

## **III.3.1. Modelo de datos**

Antes de la realización de cualquiera de los sistemas, tomando en cuenta los requerimientos del Capítulo III.3. Requerimientos de software del portal WEB, se analizó la información requerida para desplegar dentro del portal.

De acuerdo a la metodología WebML, en la Figura 15 se muestra el modelo de datos utilizado en el portal, con esto se puede visualizar que tablas dentro de nuestra base de datos serán requeridas para la programación de alguno de los módulos, además de la relación entre cada una de las mismas.

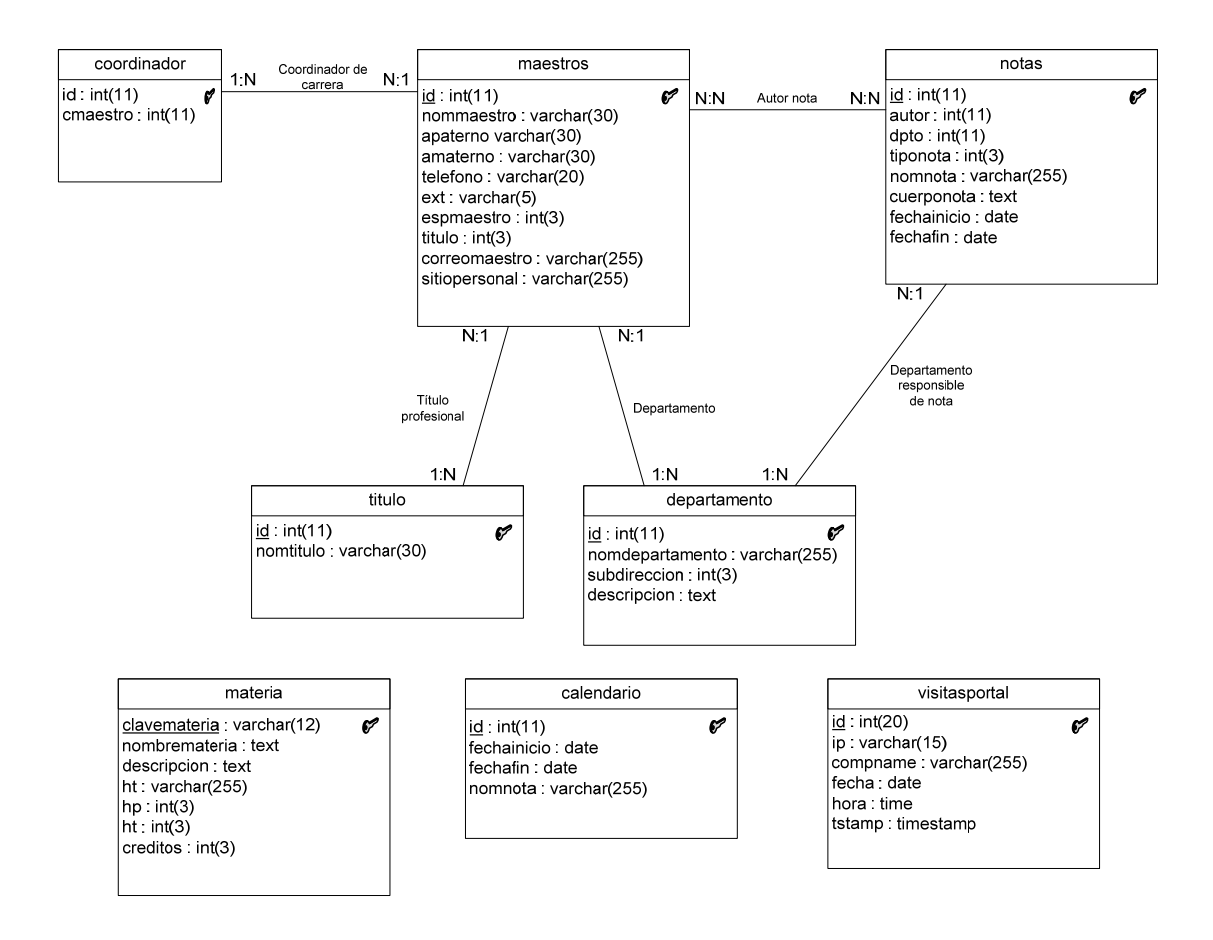

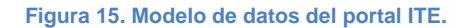

A continuación presenta el modelo de hipertexto para visualizar como se deberán de desplegar los módulos del portal a programar, el cual se ve a detalle cada uno de los diagramas realizados.

# **III.3.2. Modelo de hipertexto**

#### **Notas cortas**

En la Figura 16 podemos observar cómo se realizará el despliegue de las notas cortas del sistema, el cual es mediante el listado de las mismas.

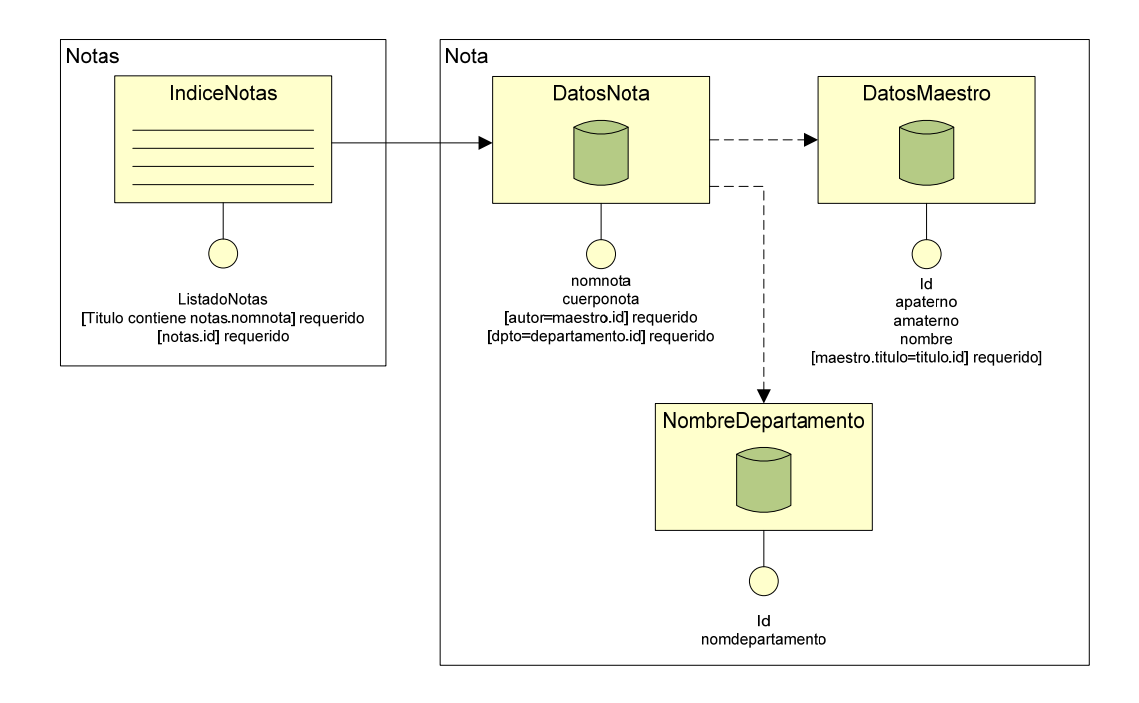

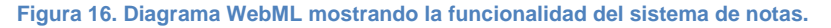

Al momento de hacer clic en alguna de ellas, se tendrá acceso a la base de datos para obtener la información de la nota, además de desplegar el nombre del departamento que la publica y nombre del maestro.

# **III.3.3. Servidor WEB**

Tomando en cuenta lo anterior, se realizó un análisis para visualizar comparativas de software utilizado comúnmente para la instalación y operación de servidores WEB.

Además de ser compatible con Windows 2003 se tomó en cuenta su aplicación actual y a futuro (como lo podría ser con tecnología .NET), todo esto lo podemos ver en la Tabla 3.

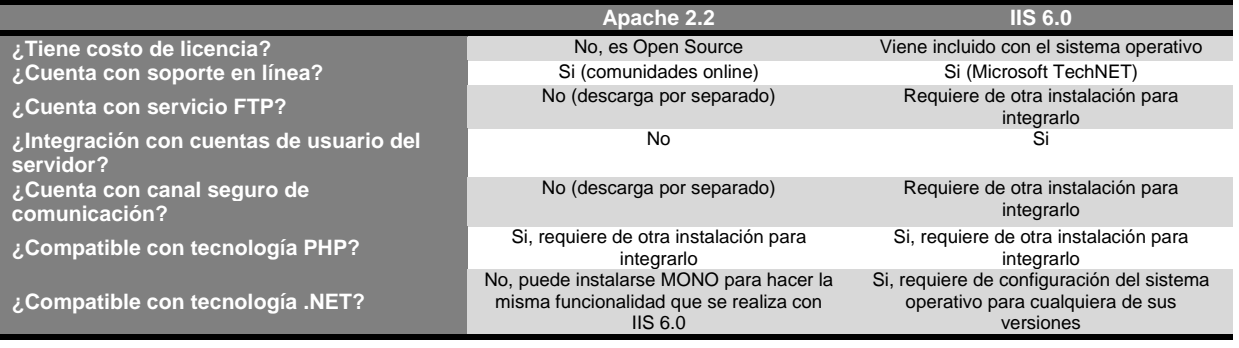

#### **Tabla 3. Comparación de Servidores WEB**

Para la el portal WEB se implementó el software de Microsoft llamado Internet Information Services (IIS por sus siglas en inglés) versión 6.

Viene incluido en el Sistema Operativo Windows 2003 server. Algunos de los servicios WEB que se obtienen son:

- $\checkmark$  Publicación de páginas WEB utilizando lenguajes de programación como lo son JavaScript, AJAX, entre otros.
- $\checkmark$  Utilización de tecnología .NET en páginas WEB para su aplicación futura o pruebas de la misma para aplicaciones que sean requeridas.
- $\checkmark$  Servicio FTP para subir y bajar archivos a publicar en el portal.
- $\checkmark$  Acceso correo electrónico Microsoft Exchange Server desde su versión WEB y no tener necesidad de depender solamente de su versión en escritorio

Las características de Windows 2003 Server instaladas para llevar a cabo la implementación del Portal Web del ITE son:

- 9 **Servidor de Archivos.** Para el almacenamiento de la información que será utilizada para las páginas WEB personales de los maestros.
- 9 **Servidor de aplicaciones.** Este es utilizado para la ejecución del servidor IIS, además de proporcionar los servicios necesarios para hacer funcionar el servidor PHP, MySQL y Exchange.
- 9 **Controlador de dominio.** A cada usuario se le da acceso a servicios del dominio, y con este controlador se crean las cuentas de manera rápida y sencilla.

Estos servicios pueden ser utilizados bajo un mismo usuario y contraseña, y no tener necesidad de contar con múltiples usuarios para cada uno.

Con excepción de las bases de datos y el sistema a distancia, ya que su acceso y uso si es de manera independiente del resto de los sistemas a implementar del portal.

Después de configurar e instalar lo mencionado anteriormente, se procedió en la activación del IIS, el cual es una instalación aparte de las anteriores.

Para activarlo se usó la opción agregar o quitar componentes. Dentro de agregar o quitar programas,

bajo la opción Internet Information Services<sup>3</sup> y la opción de servidor FTP (este último es complemento para el IIS).

Después de la prueba de que funcionaba el servidor WEB y FTP, se procedió a instalar PHP<sup>4</sup> para la ejecución de los programas necesarios del portal WEB y del sistema de educación a distancia.

Al termino de su instalación, de debe de editar el archivo php.ini (localizado en c:\windows), debido a que no se encuentra configurado para ejecución de MySQL y GD2<sup>5</sup> además de dar oportunidad a subir archivos de mayor tamaño (la medida por defecto es de 8M).

Para permitir archivo de mayor tamaño basta con quitar el punto y coma que se encuentra del lado izquierdo de las librerías.

Además de tener cada librería copiada dentro de nuestra carpeta donde se encuentran las mismas (por ejemplo, c:\php\librarys), las configuraciones realizadas se ven en la Figura 17 y Figura 18.

```
extension=php gd2.dll
Jextension=php_gettext.dll
Jextension-php_ifk.dll
Jektension=php_imap.dll
Jextension=php_interbase.dll
Jextension=php_idep.dll
Jextension=php_morypt.dll
Jextension=php_mhesh.dll
Jextension=php_mime_magic.dll
Jextension-php ming.dll
Jextension-php_meqi.dll
Jextension=php_meqi.dll
extension=php_mysql.dll
```
**Figura 17. Configuración del archivo php.ini de PHP para funcionamiento de MySQL y GD2.** 

; Naximum allowed size for uploaded files. upload max filesize =  $512K$ max\_alloved\_packet=100H

**Figura 18. Configuración PHP para permitir subir archivos de hasta 512MB para el sistema semiescolarizado.** 

Por último, es necesario verificar que se encuentre funcionando de manera correcta la ejecución de la

-

 $3$  Esto mismo se puede realizar para su uso y funcionalidad desde Windows XP Edición Profesional.

<sup>4</sup> Para obtener descarga gratuita del software, entrar a http://www.php.net

<sup>&</sup>lt;sup>5</sup> Librería de manipulación de gráficos.

tecnología .NET. Esto se requiere para que el servidor de correo WEB de Exchange lea y administre el buzón de cada uno de los usuarios.

La seguridad implementada se encuentra desde hardware con el Packet Shaper<sup>6</sup>, el cual sirve para monitorear, acelerar, formar y manejar el uso del Internet dentro del ITE.

El monitoreo lo realiza de manera centralizada, de esta manera puede generar reportes de que tanto se está utilizando el ancho de banda de la red. La aceleración es realizada mediante compresión de paquetes y protocolos de aceleración dentro del mismo. La formación es utilizada para dar un mejor rendimiento del ancho de banda. El manejo se utiliza en la 7ma capa del modelo OSI para la clasificación y monitoreo de las señales.

Con esto, el servidor se encuentra seguro de un ataque directo, y no está expuesta la información de los usuarios. El diagrama de configuración se muestra en la Figura 19.

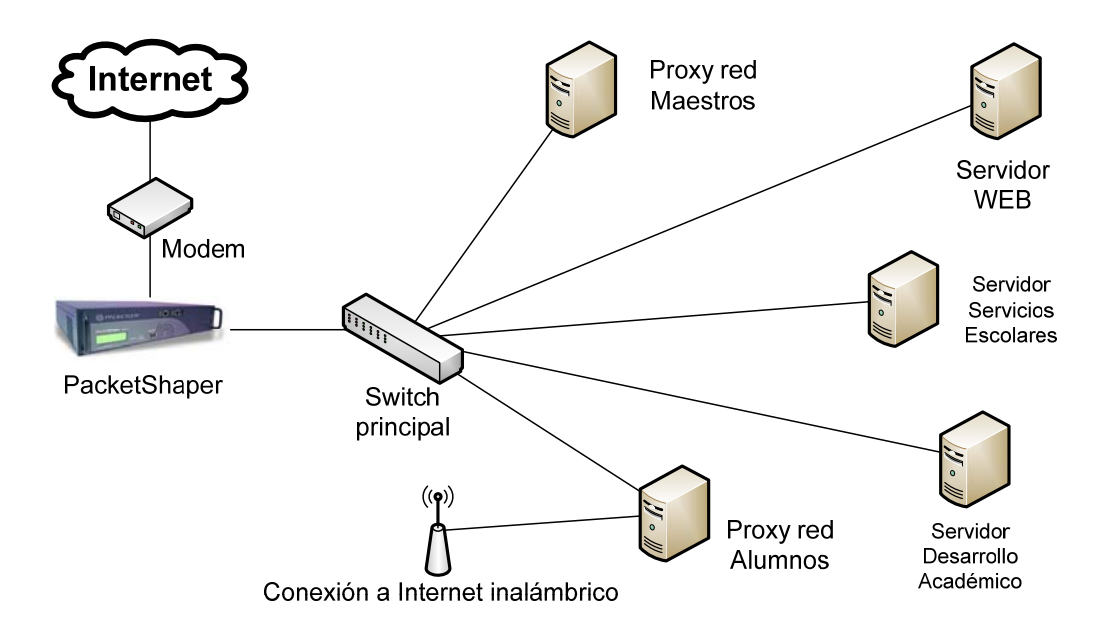

**Figura 19. Diagrama de seguridad de la red del ITE** 

A continuación veremos el análisis realizado de los distintos manejadores de bases de datos y cuál fue la mejor opción para su implementación dentro del portal ITE.

-

<sup>6</sup> Referencia WEB: http://www.packeteer.com/products/packetshaper/

#### **III.3.4. Base de datos**

Para la realización del Portal del ITE se utilizó el método HTTP junto con el almacenamiento del lado del servidor.

De esta manera se logra trabajar con protocolos estándares de programación para páginas de Internet, además de dar información y servicios mediante la utilización de una base de datos.

Para el sistema de base de datos, además de revisar el que ya se encontraba implementado en la propuesta del Lic. Ricardo Castro Méndez (MySQL 4), se analizaron otras opciones existentes para su manejo como se muestra en la Tabla 4.

Tomando en cuenta funcionalidad con sistemas existentes, tipo de licencia y posible compatibilidad con el sistema a distancia (Moodle, el cual es utilizado a nivel nacional dentro de los tecnológicos que se encuentran dentro de la DGEST).

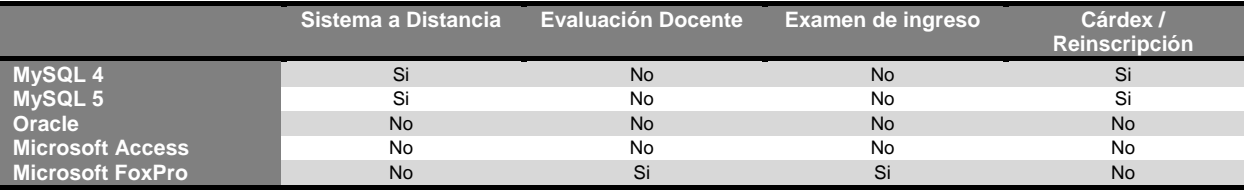

#### **Tabla 4. Comparativa de distintos manejadores de bases de datos**

Se optó por continuar con MySQL 5, debido a que ofrece las siguientes características de funcionalidad dentro del portal ITE:

- $\checkmark$  Funcionalidad y compatibilidad de manera total con los sistemas ya existentes dentro del ITE
- $\checkmark$  Manejo de usuarios y creación de bases de datos desde una interface gráfica, ya sea desde el servidor (instalación aparte llamada MySQL Administrator) o de manera remota (utilizando phpMyAdmin)
- $\checkmark$  Compatibilidad con el sistema a distancia (Moodle), ya que es el manejador de bases de datos que más soporte tiene para su uso.

En lo que refiere la evaluación docente y el examen de ingreso, no se tomaron en cuenta para la selección de un manejador de bases de datos, ya que éstos se conectan a un archivo independiente mediante el uso de conectividad abierta de base de datos $7$ .

Durante la implementación se determinó primeramente dónde serían guardadas las bases de datos que se fueran a crear y el lugar donde debían de ser ejecutadas (en este caso, su ejecución del servidor WEB).

Posteriormente a esto, se pasó a la instalación del software MySQL, durante la configuración se creó el súper usuario (root) con el cual controlaremos todos los recursos.

Después se instaló el MySQL Administrator, para la creación y configuración de usuarios dentro de la base de datos de una manera sencilla y grafica.

MySQL Administrator cuenta con herramientas para el respaldo de las bases de datos de manera automática en los periodos y/o tiempos requeridos.

Para administrar la base de datos MySQL utilizando herramientas para visualización de tablas, se requiere tener configurado e instalado apropiadamente el software.

En este trabajo utilizamos phpMyAdmin, para ello, se creó un segundo sitio WEB, pero en un puerto distinto, debido a que el software requiere estar en la parte principal del mismo.

Terminando la configuración, se crea a los usuarios y bases de datos necesarias para la primera implementación del portal, sistema de educación a distancia y el sistema de reinscripción en línea (utilizado por el departamento de Servicios Escolares).

Además de nuestra base de datos, requerimos analizar que se ocupa para tener en línea nuestro servidor de correo electrónico para utilizarlo como un servicio WEB adicional, como se muestra en la siguiente sección.

## **III.3.5. Servidor de correo**

-

Con el correo electrónico se revisaron varias opciones antes de tomar una decisión, debido a que existen varios clientes, entre los que destacan Squirrelmail (implementado en la versión anterior de los

 $7$  Open Database Connectivity (ODBC por sus siglas en inglés)

servicios), Winmail, ArGoSoft Mail Server, IBM Lotus Domino y Microsoft Exchange 2003 Server, los cuales se analizaron como se muestra en la Tabla 5.

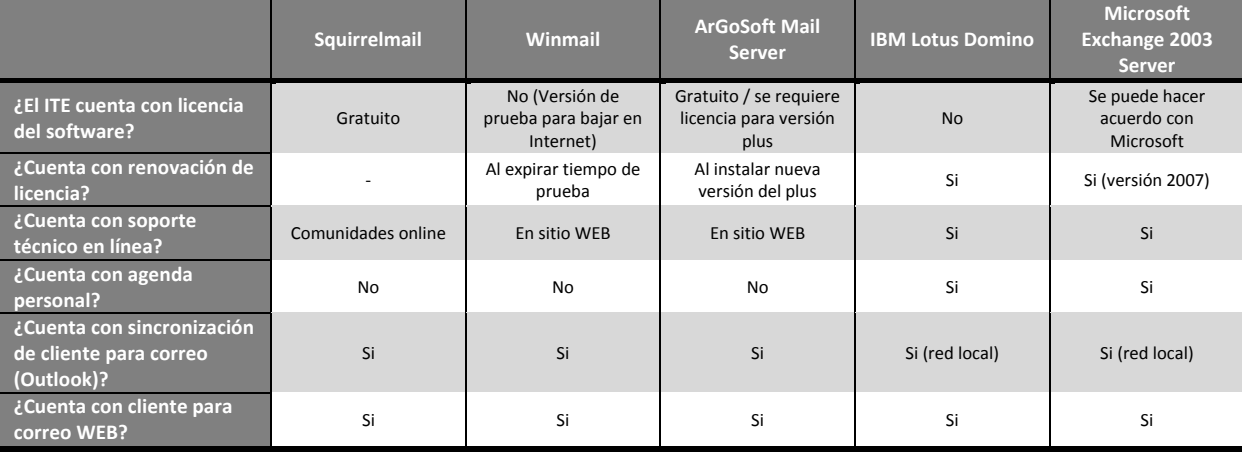

#### **Tabla 5. Comparación de servidores de correo electrónico**

Se decidió utilizar Microsoft Exchange Server 2003 debido a su facilidad de instalación, el contar con soporte en línea por parte de la compañía y por comunidades dedicadas a resolver cualquier duda.

Además de lo mencionado, fue elegido ya que logra evitar la generación adicional de cuentas de usuario, para mantener la mayor cantidad de servicios desde una misma cuenta de acceso para el usuario final.

Otro punto a favor de Microsoft Exchange 2003 Server es la facilidad para crear nuevas bases de datos para tener de manera distribuida los buzones a utilizar, ya sea en el mismo servidor o instalando nuevos servidores para esta tarea.

Con el software implementado anteriormente, se realiza la instalación del Servidor de Correo, el cual es el Microsoft Exchange 2003 Server. Haciendo el servidor WEB el principal proveedor y receptor de correo electrónico dentro del dominio.

Después de la instalación se prepara el servidor para recibir correos mediante el uso del IP del servidor WEB, ya que de lo contrario, pueden no ser recibidos los mensajes enviados desde otros servidores (como lo puede ser Hotmail, Yahoo!, Gmail, entre otros).

Con esto se crean las políticas de limite de buzón, por el momento se configura a 35MB de almacenamiento, y un máximo de 3MB de archivos adjuntos para su envío.

Para la creación de los buzones de cada usuario, se pueden de dos maneras. La primera es desde la

administración de usuarios de Active Directory. La segunda es al momento de crear un nuevo usuario, el sistema da la opción de generar un buzón de correo para el mismo.

El último paso para su implementación consiste en la administración de buzones. Algunas de las cosas que se administran es el realizar operaciones de mantenimiento todos los días para eliminar buzones que no estén en uso, eliminar archivos que ya no se requieran de la papelera, entre otros.

En la Figura 20 se muestra el Microsoft Outlook WEB Access, el cual es utilizado con el Microsoft Exchange Server 2003.

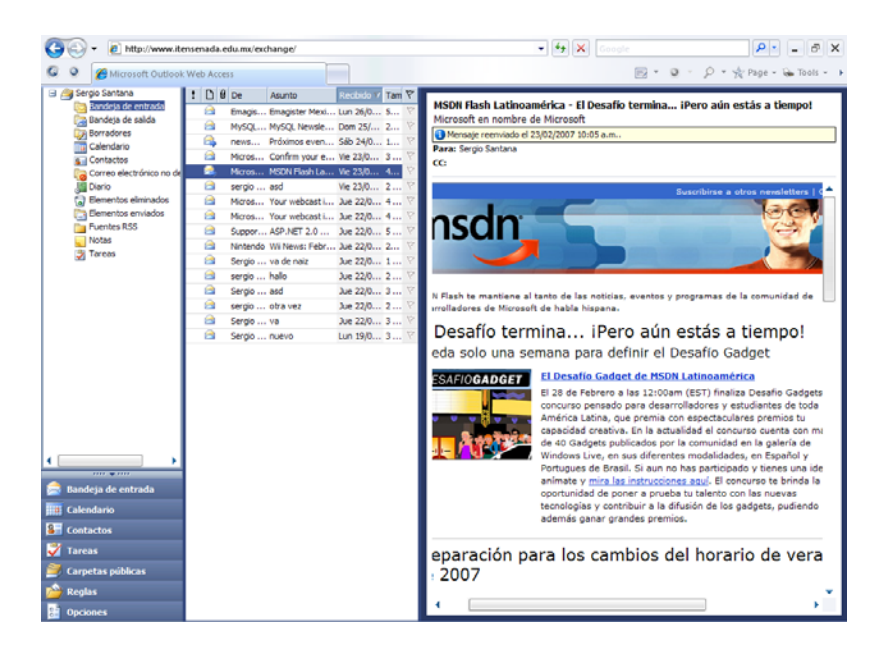

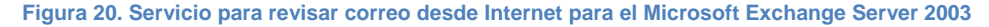

Teniendo el servidor de correo instalado, se procede a la instalación del sistema de educación a distancia, que empezó a ser implementado en Septiembre del 2006 para ofrecer el servicio de clases virtuales y a distancia, y que mencionaremos a continuación.

#### **III.3.6. Sistema de educación a distancia**

El sistema de educación a distancia es una manera de darle oportunidad de tener una carrera a nivel ingeniería o licenciatura a gente que se encuentra actualmente trabajando para alguna empresa, mediante la modalidad semi-presencial.

Se utilizó el sistema Moodle implementado a nivel nacional por la DGEST, para tareas, apuntes, entre

otras actividades escolares, y la presencia física para asesorías o clases específicas.

Para este sistema solamente se revisaron los requerimientos de software para poder hacer que funcionara de manera correcta en nuestro servidor, los cuales son:

- $\checkmark$  Servidor WEB Apache o IIS
- $\checkmark$  Compilación de programas PHP
- $\checkmark$  Base de datos MySQL
- $\checkmark$  Espacio disponible para archivos que serán utilizados por los usuarios

De todos los elementos ya seleccionados en otras partes del portal, el software nuevo elegido fue PHP 5, debido a que es la nueva versión y es requerida por el sistema a distancia para su ejecución.

Para su implementación, se preparó un disco duro y carpeta especial para el guardado y ejecución de la información utilizada por el sistema, además de esto, se deben de dejar atributos en una de las carpetas para lectura y escritura.

En el IIS se debe de configurar el uso del sistema semiescolarizado como una carpeta virtual, quedando la dirección de acceso de la siguiente manera: http://www.itensenada.edu.mx/Adistancia, además de poner un vínculo a este mismo desde la página principal.

Ya teniendo el sitio donde será ejecutado, se a crea su base de datos propia, ya que es un sistema dinámico y que depende mucho de esta misma para su funcionamiento. La base de datos se deja en blanco, ya que durante la instalación se crearán las mismas.

Una vez configurado todo como se mencionó anteriormente, se pasa a la instalación del sistema, tomando en cuenta la información del nombre de la base de datos, usuario y contraseña, ya que se deben de configurar en el instalador.

La base de datos que se dejo en blanco en esta etapa se le agrega las tablas requeridas para el funcionamiento del sistema. Algunas tablas contienen información básica, otras sin contenido alguno para la inserción de la información que deberá de publicarse.

Al término de este se configuran las cuentas de usuario. En el caso del ITE el primer administrador, el Lic. Gabriel González López, encargado del sistema semiescolarizado y responsable de la creación de cuentas para los alumnos y maestros.

Como administradores y soporte técnico se agregó a la M.C. Cristina Ramírez Fernández y al C. Sergio Santana Ceballos, en caso de cualquier problema que pudiera presentarse, ya sea de programación o configuración.

El sistema de educación a distancia inició actividades en el mes de Julio del 2006, durante el curso propedéutico para los alumnos de nuevo ingreso, proporcionando de esta manera una opción más de atención a los alumnos.

En la Figura 21 se puede ver el sistema de educación a distancia ya implementado.

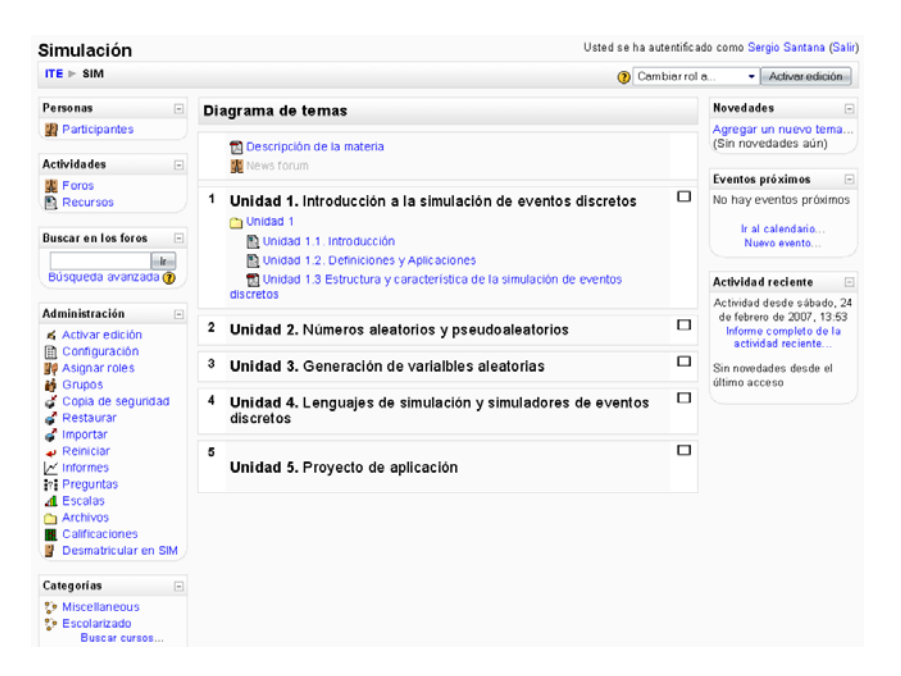

**Figura 21. Interface del sistema de educación a distancia.** 

Uno de los módulos a implementar para tener información al día es el de los maestros, entre los cuales destaca la búsqueda de los mismos, a continuación se mencionan sus requerimientos.

## **III.3.7. Sistema de búsqueda**

Un motor de búsqueda es un sistema informático que indexa archivos almacenados en servidores WEB cuando le pedimos información sobre algún tema. Las búsquedas son realizadas con palabras clave, el resultado es un listado de direcciones WEB $^8$ .

-

<sup>&</sup>lt;sup>8</sup> Referencia: Wikipedia, la enciclopedia libre

El sistema de búsqueda a realizar dentro del portal WEB del ITE es una búsqueda mediante la utilización de la base de datos del mismo, en la cual se buscará información sobre los docentes y administrativos.

Este sistema es sencillo e intuitivo, mediante la utilización de clics para generar un listado de los maestros y administrativos en tan sólo segundos, sin necesidad de teclear la información, tan solo haciendo clic sobre una letra.

Al momento de hacer clic, se regresará un listado de los docentes y administrativos, el cual se realizó buscando en el nombre y apellidos de todos los registrados en la base de datos, estando ordenados por departamento, nombre, apellido paterno y apellido materno.

El reporte da resultados como se muestra en la Figura 22.

| <b>A BCD EFGHIJK LMNOPORST UV WXYZ</b>                   |                                       |                 |                                    |  |  |  |  |  |  |
|----------------------------------------------------------|---------------------------------------|-----------------|------------------------------------|--|--|--|--|--|--|
| Konka                                                    | Departamento                          | Rebeción Como   |                                    |  |  |  |  |  |  |
| <b>M.C. Cristina Ramónz</b><br><b>Remdedez</b>           | <b>Concer Bridge</b>                  | IM <sub>9</sub> | consistent distances dated and     |  |  |  |  |  |  |
| <b>M.C. Luis Antonio Rios</b><br>$0 - n$                 | Cincin Méine                          | ١m              | kios@ikesenada.edu.mz              |  |  |  |  |  |  |
| <b>M.C. Joak Clanam Eldebor</b><br><b>Romero Espejol</b> | <b>Concert Primers</b>                | <b>IN</b>       | hromorofiškone enada edu mx        |  |  |  |  |  |  |
| <b>Ing. José Rayns Caheren</b>                           | <b>Leonisciae</b>                     | ш               | iodonos@iheaseada.edu.mx           |  |  |  |  |  |  |
| Ing. Muro Antonio<br>Rodzigusz Gómez                     | <b>Lacomedia</b>                      | 121             | an shasseatQibearan anno           |  |  |  |  |  |  |
| <b>Ing. Adriana Rodríguez</b><br>Lenge                   | Inconiscine                           | m               | arodriguez@theneenada.edu.mx       |  |  |  |  |  |  |
| MLC, Joel Eduardo Rodríguez<br><b>Bomfine</b>            | Inconnection                          | н               | irodniensatāšit sussanada s du mat |  |  |  |  |  |  |
| OC. Alejordro Rodríguez<br><b>Rodríguez</b>              | Inconnector                           | 229             | arodriguez@itensenada.edu.mx       |  |  |  |  |  |  |
| <b>Ing. Chock Rodzianos</b><br><b>Rodziensk</b>          | <b>Inconnection</b>                   | ш               | grodniguoz@iteneenada.edu.mx       |  |  |  |  |  |  |
| M.C. Elizabeth Romson<br>Sunniego                        | Inconnector                           | ш               | naniagu@ihononada.odu.mz           |  |  |  |  |  |  |
| <b>Ing. José Condalupo Rios</b><br>Vale :                | Circulus Económico<br>Administration  | 229             | irioaf Qürasınada edu.mx           |  |  |  |  |  |  |
| Lie, Sibria Rodziguez Aguilar                            | Ciencias Económico<br>Administrations | 220             | sundriguez@theneenada.edu.mx       |  |  |  |  |  |  |
| <b>Lie, Non-Los Roman</b><br><b>Sensedo</b>              | Ciencias Económico<br>Administrativus | 229             | <b>za. rba.aicavani@arama</b>      |  |  |  |  |  |  |

**Figura 22. Sistema de búsqueda de maestros, tras realizar el filtrado con la letra R** 

Para la actualización de esta información desplegada, además de la mostrada en el sistema de notas, entre otros, se tiene un sistema en el cual se accede para realizar este tipo de cambios, el cual a continuación se menciona.

## **III.3.8. Sistema de actualización del portal WEB**

El portal WEB, al depender su funcionalidad de una base de datos, es necesario tener un sistema en

el cual se puedan realizar varias acciones, como lo son:

- $\checkmark$  Dar de alta / baja / modificar maestros
- $\checkmark$  Publicación de notas cortas en el portal
- $\checkmark$  Inserción de actividades en el calendario
- $\checkmark$  Inserción de claves de materia para retículas a partir del 2005

La información que aquí se genera es automáticamente utilizada en varios lugares del portal. Por ejemplo en oferta educativa, jefaturas de departamento, listas de maestros, entre otros, se puede ver la pantalla principal del sistema como muestra la Figura 23.

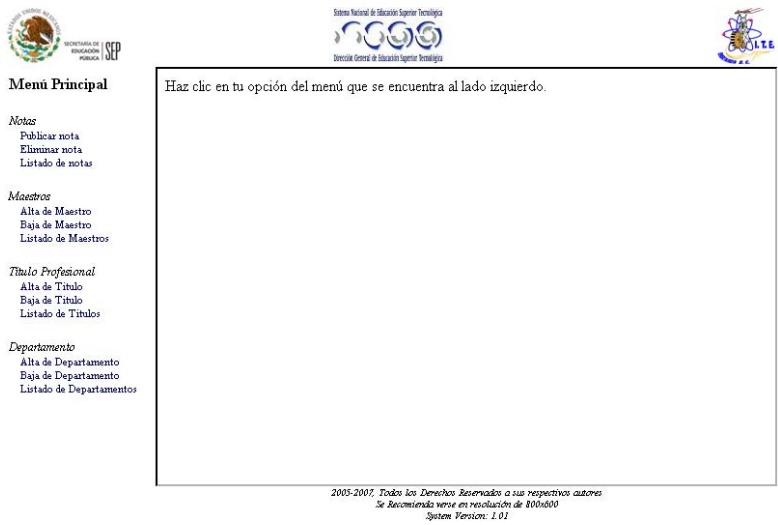

**Figura 23. Pantalla principal del sistema de actualización del portal WEB.** 

La actualización de la información dentro de este sistema se realiza en tiempo real, es decir, no existe tiempo de espera entre el cambio de la información anterior por la nueva. Para la publicación de artículos de nivel editorial, la DGEST tiene un sistema, el cual a continuación mencionamos.

## **III.3.9. TEC Noticias**

Es una herramienta informática capaz de administrar de forma segura y fácil de las Tecnoticias a través de Internet, respetando los acuerdos y normatividades correspondientes establecidas por la DGEST, a fin de posicionar a nivel nacional e internacional el Sistema Nacional de Educación Superior Tecnológica (SNEST).

Debido a la importancia de la información, y con el objeto de garantizar la seguridad de la misma, el sistema utiliza 3 tipos de usuarios con diferentes funciones y privilegios los cuales son:

- 9 **Administrador DGEST.** Realiza consultas de todos los Tecnoticias a nivel tecnológicos, además de poder extraer información o fotografías de cualquier Tecnoticias que considere relevante.
- 9 **Administrador.** Autoriza publicación de Tecnoticias en su Instituto, puede cancelar Tecnoticias previamente autorizadas, clasifica Tecnoticias de acuerdo al nivel de impacto establecido por la DGEST, y elimina Tecnoticias de la base de datos.
- $\checkmark$  Capturista. Captura la Tecnoticia, la edita, agrega o elimina imágenes y archivos.

Este sistema, a diferencia de los demás, no se encuentra instalado en ninguno de los servidores dentro del ITE, su hospedaje para la información y archivos se encuentran en el Instituto Tecnológico de Minatitlán. En la Figura 24 se puede ver la implementación del TEC noticias.

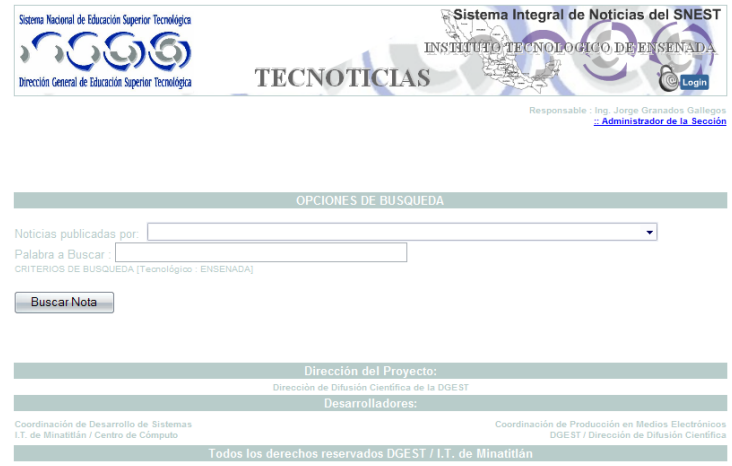

**Figura 24. Pantalla principal del TEC Noticias.** 

Este sistema ya se encuentra implementado, tan solo falta la publicación de su primera edición para consultar información. Por lo pronto se pueden visualizar TEC Noticias de otros Institutos Tecnológicos mediante el sistema de búsqueda propio.

# *III.4. Requerimientos de hardware del portal WEB*

Después de analizar cada uno de los requerimientos del portal en cuanto a software, en la Tabla 6 podemos observar el hardware mínimo para el funcionamiento del portal ITE, debido a la cantidad de servicios que se planean ofrecer, además de tener un buen rendimiento al momento de procesar o enviar información para el usuario.

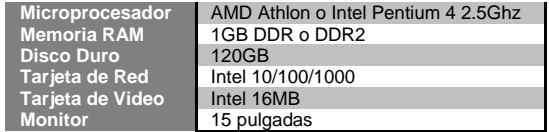

**Tabla 6. Requerimientos mínimos de hardware para la implementación del servidor WEB del ITE** 

El hardware utilizado en el servidor WEB del ITE se muestra en la Tabla 7, debido a que fue el adquirido por el director del ITE en junio del 2006, el M.S. Domingo Trujillo Venegas, junto con parte de la paquetería necesaria.

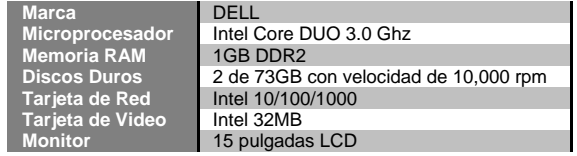

**Tabla 7. Hardware del servidor WEB del ITE** 

# *III.5. Conclusiones*

En este capítulo se presentaron cada uno de los requerimientos e implementaciones para la realización de este trabajo, para lograr tener de una manera total y funcional el rediseño del portal WEB.

Se explicó la instalación de cada uno de los sistemas, además de ver un poco de la configuración requerida para que cumpla con nuestros requisitos.

Se vio un poco de historia del portal en cuanto a sus versiones, para que de manera general nos diéramos una idea del mantenimiento que se le hacía al mismo, ya sea en su información o en los servicios que ha prestado desde el año 2002 hasta la versión de Ricardo Castro (la cual estuvo publicada de Septiembre del 2005 hasta abril del 2006).

Ya con cada una de las características de software analizadas para el funcionamiento optimo del portal WEB y sus servicios, y así lograr mejorar tanto la funcionalidad de los mismos, como una mejora a la información disponible para los usuarios.

En la instalación del servidor, se observó que se pueden ejecutar más de un lenguaje de

programación para páginas WEB a la vez, los cuales fueron PHP y ASP.

En el rediseño es importante ver las ventajas y desventajas que podríamos tener en la fase de implementación, para saber cómo evitar demoras para su funcionalidad.

En el siguiente capítulo veremos la eficiencia de nuestra implementación realizando pruebas de funcionalidad, además de verificar la frecuencia en la cual pueden acceder usuarios al servidor sin que este tenga problema alguno.

# CAPÍTULO 4

**Pruebas del portal WEB** 

*El fracaso es una gran oportunidad de empezar otra vez más inteligentemente.* 

# *IV.1. Introducción*

En este capítulo se describen las pruebas de funcionalidad realizadas en los sistemas implementados en el portal WEB.

La finalidad es verificar el acceso y funcionamiento de los servicios descritos en el Capítulo III, e ir identificando los errores que puedan ocurrir, y de esta manera proponer soluciones a los problemas encontrados.

Estas pruebas se realizaron de acuerdo a las actividades de la metodología para aplicaciones WEB<sup>9</sup>, dentro de la fase de evaluación y pruebas. Para finalizar, se presentan los resultados obtenidos de las mismas.

# *IV.2. Pruebas*

-

Las pruebas se refieren a las actividades que encuentran errores en el software y validan la calidad de sus componentes a nivel de unidad *(referencia, año).* 

En décadas anteriores, muchos métodos de prueba, estrategias y criterios han sido desarrollados para poder soportar pruebas de módulos de software a nivel de unidad. Estos métodos de prueba pueden ser clasificados en dos categorías:

- $\checkmark$  Métodos de prueba de caja negra
- $\checkmark$  Métodos de prueba de caja blanca

Las pruebas de caja negra realizadas para evaluar la compilación de un sistema o componente el cual especifica requerimientos funcionales.

La meta principal de pruebas de caja negra es asegurar si el software hace lo que se supone que debe de hacer. En otras palabras, ¿el comportamiento del software se conforma al requerimiento de la especificación?

<sup>&</sup>lt;sup>9</sup> Ver Capítulo II.8.1.3 Metodología para aplicaciones WEB.

Las pruebas de caja blanca, también conocidas como pruebas estructurales o pruebas de caja de cristal, son pruebas que toman en cuenta las partes internas del mecanismo de un componente o sistema.

Las pruebas de caja blanca, a diferencia de las pruebas de caja negra, requieren un conocimiento interno del componente, pero, ¿para que ocupamos pruebas de caja blanca? Las pruebas de caja blanca dependen de la estructura de un programa. (Gao, Tsao, & Wu, 2003).

Para las pruebas de los servicios del portal WEB se han identificado cuatro tipos de usuarios: administrador, capturista, maestro y usuarios finales.

El a*dministrador* es el encargado de dar de alta a los usuarios finales, además de realizar mantenimiento y actualización del servidor WEB/FTP, sistema a distancia, TEC Noticias y actualización de la información del portal.

El *capturista*, es el encargado de dar de alta nuevas noticias en el sistema TEC Noticias.

El *maestro* se encarga de insertar contenido a sus cursos, además de darle mantenimiento a los mismos dentro del sistema a distancia.

Los *usuarios finales s*on las personas que se encargan de utilizar los sistemas mencionados anteriormente, utilizando cuentas de acceso cuando sea necesario.

Enseguida se enlistan las actividades a realizar para verificar que se están satisfaciendo los requerimientos que demandan los requerimientos descritos en el Capítulo III.

El propósito es mostrar la funcionalidad de los sistemas o las metas que éstos desean alcanzar. La secuencia de actividades a seguir para verificar los mismos son:

- 9 El *administrador del portal* se encarga de crear y mantener las cuentas de los usuarios en el servicio WEB/FTP. Las actividades que realiza son:
	- o Dar de alta a usuario en correo electrónico
	- o Asignar directorio a usuario en el servicio FTP
	- o Actualizar la información del portal WEB mediante el servicio de FTP
- 9 El *administrador del sistema de educación a distancia* se encarga de crear y mantener las cuentas de usuarios, maestros, creadores y administradores auxiliares. Las actividades que realiza son:
	- o Dar de alta a usuario en el sistema a distancia
- o Asignar creadores de curso
- o Asignar maestros
- o Asignar administradores auxiliares
- o Crear espacio para cursos
- o Asignar estudiantes a un curso
- 9 El *administrador de TEC Noticias* realiza el mantenimiento de las noticias del instituto, además de administrar a los usuarios para su uso y manejo. Las actividades involucradas son:
	- o Captura de TEC Noticias
	- o Modificación de contenido de las TEC Noticias
	- o Eliminar TEC Noticias
- 9 El *administrador de actualización del portal* tiene acceso para modificar los parámetros y diseño del portal mediante el uso de un sistema implementado, además de actualizar la información de los maestros. Las actividades que realiza son:
	- o Acceso al sistema de actualización del portal WEB
	- o Insertar información de maestros
	- o Insertar información de departamentos
	- o Crear notas cortas
	- o Realizar mantenimiento y actualización de información de maestros
	- o Realizar mantenimiento y actualización de información de los departamentos
	- o Realizar mantenimiento y actualización de notas cortas
- 9 El *administrador de las bases de datos* se encarga de realizar mantenimiento a las mismas para su utilización en los sistemas implementados. Desempeña las actividades de:
	- o Alta de bases de datos
	- o Alta de usuarios a base de datos
	- o Acceso a bases de datos
- 9 El *maestro* se encarga de crear y mantener el contenido de sus cursos asignados dentro del sistema a distancia. Las actividades que realiza son:
	- o Inserción de páginas de contenido WEB
	- o Subir archivos
	- o Crear cuestionarios
	- o Crear tareas
- 9 El *creador de cursos* puede crear nuevos cursos e insertar contenido en los mismos. Las actividades que realiza son iguales que las de un maestro, además de realizar las siguientes actividades:
	- o Crear nuevos cursos
	- o Asignar maestros a cursos
- 9 El *usuario final* tiene acceso a los sistemas del portal ITE para ejecutar su rol asignado en

cualquiera de los mismos. Las actividades involucradas son:

- o Acceso de usuario al portal WEB
- o Acceso múltiple de usuarios al portal WEB
- o Velocidad de conexión
- o Acceso y modificación de la página personal WEB/FTP
- o Acceso a buzón de correo electrónico
- o Envío y recepción de correo
- o Adjuntar archivos demasiado grandes en correo electrónico
- o Límite de espacio en buzón de correo electrónico
- o Acceso al sistema de educación a distancia
- o Acceso de usuario invitado al sistema a distancia
- o Visualización de TEC Noticias
- o Acceso a la información de la base de datos
- o Búsqueda de maestro en la base de datos

# *IV.3. Relación de la prueba con la funcionalidad del portal*

La Tabla 8 muestra la relación que existe entre la funcionalidad del portal con el tipo de prueba realizada, de acuerdo a las pruebas de caja negra.

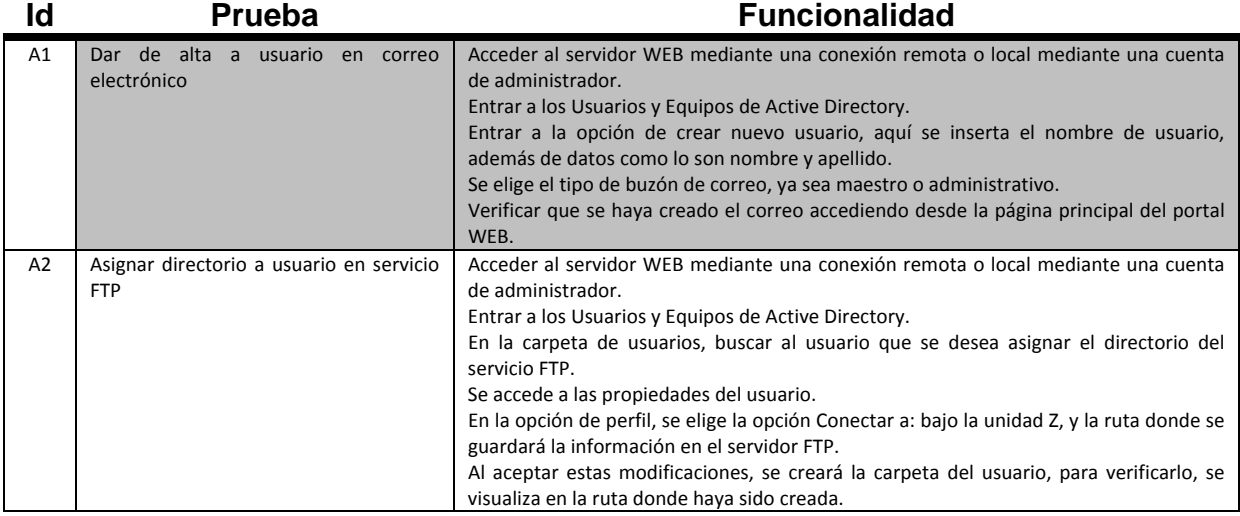

#### **Tabla 8. Relación prueba - funcionalidad**

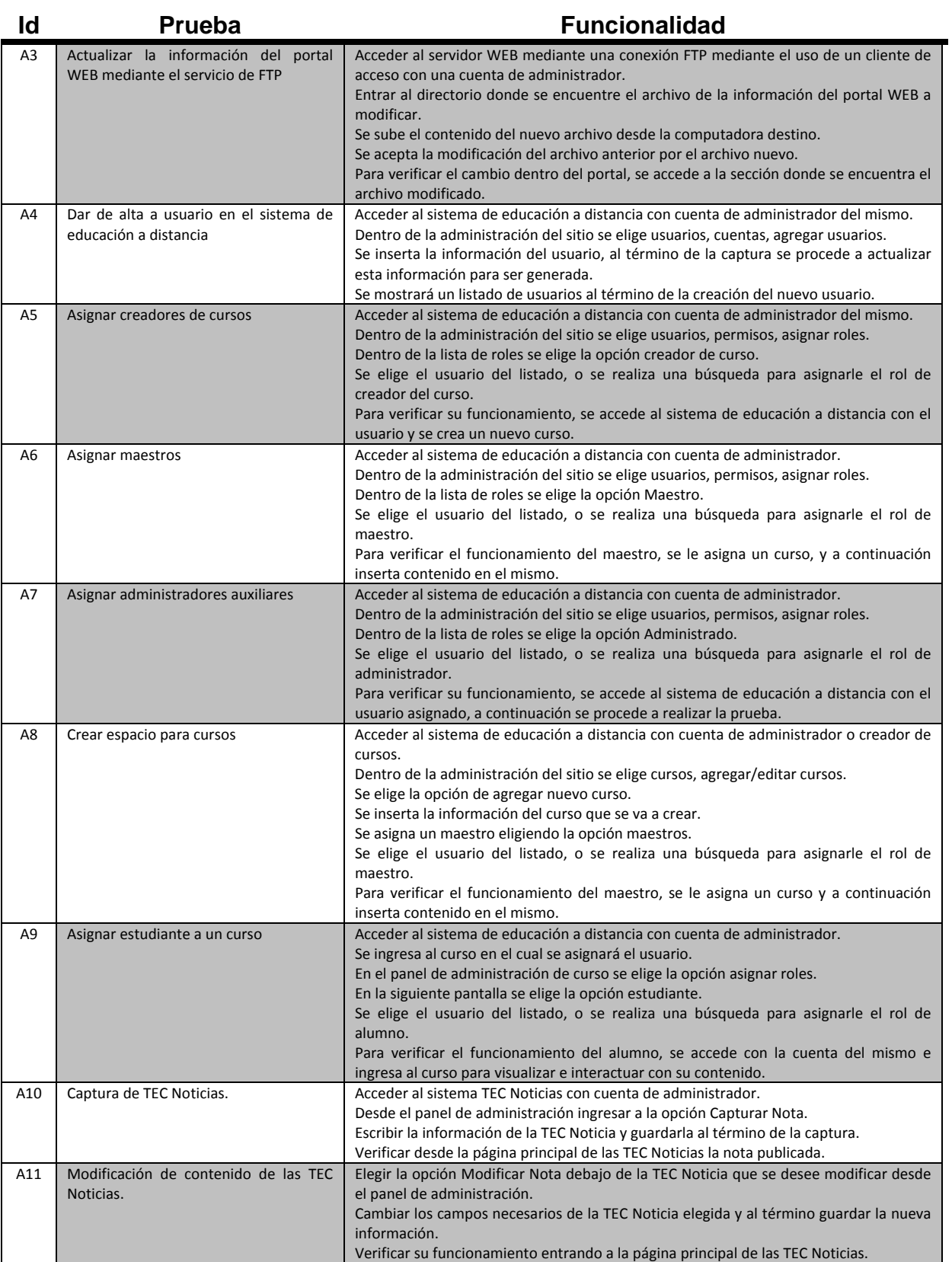

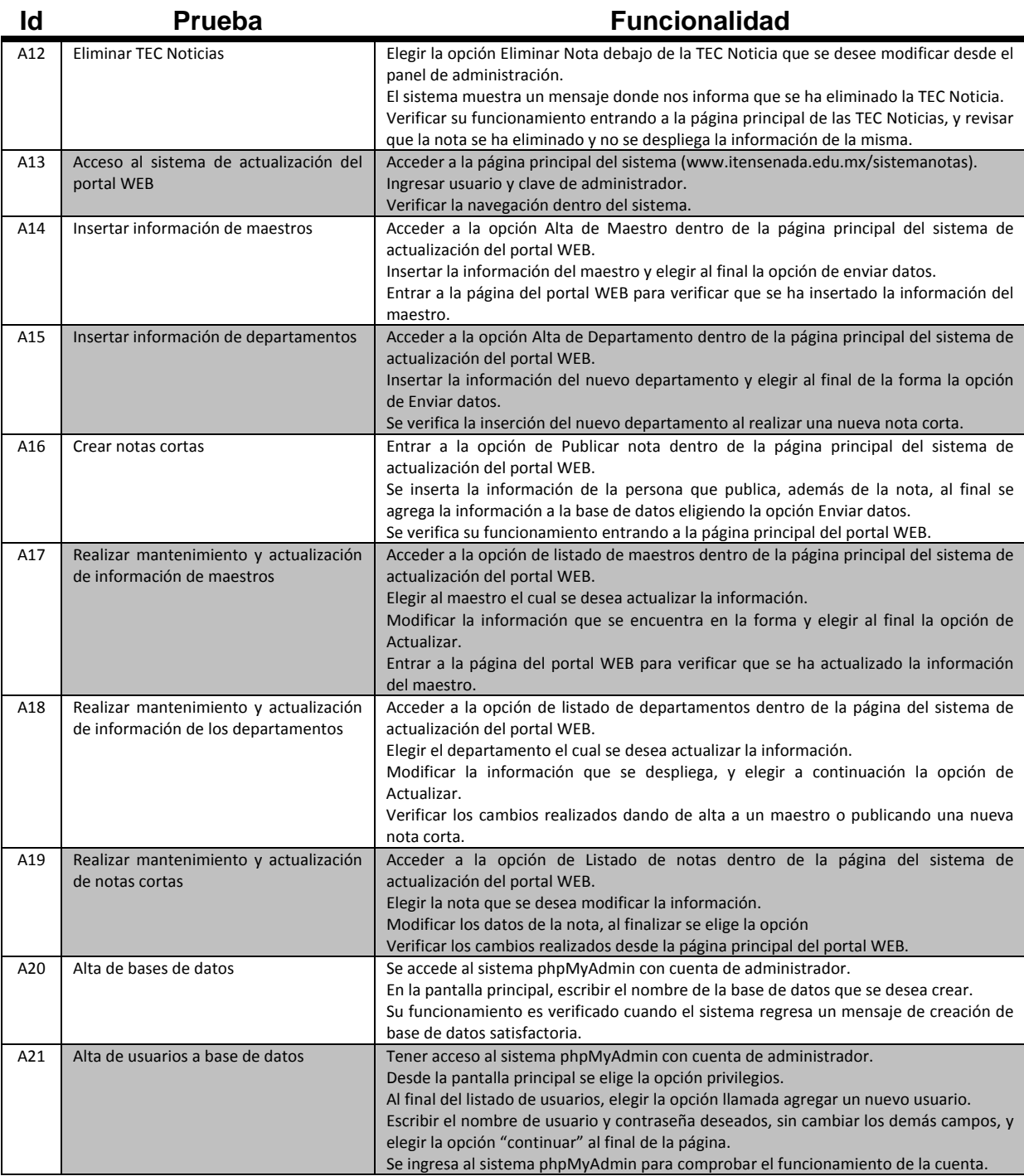

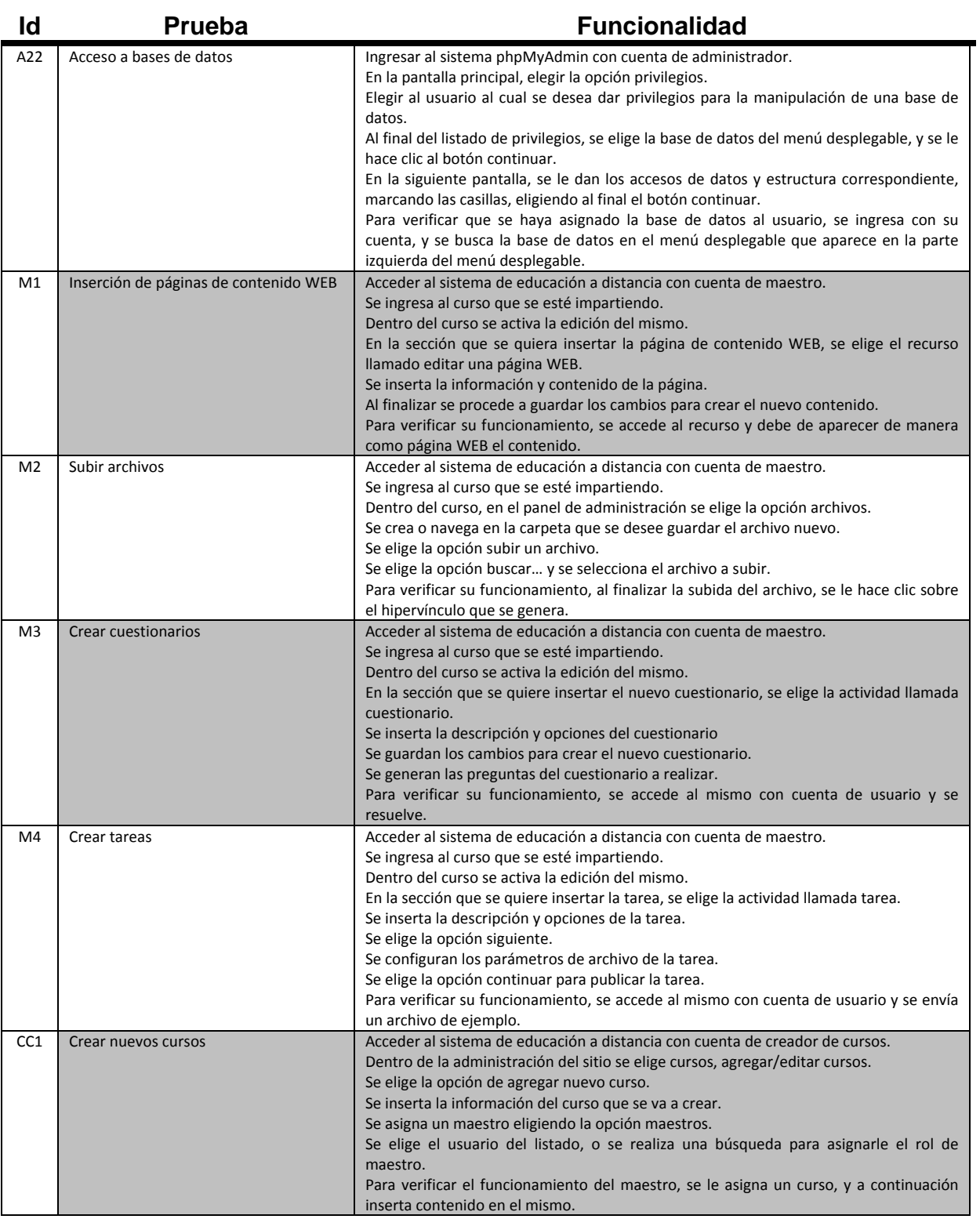

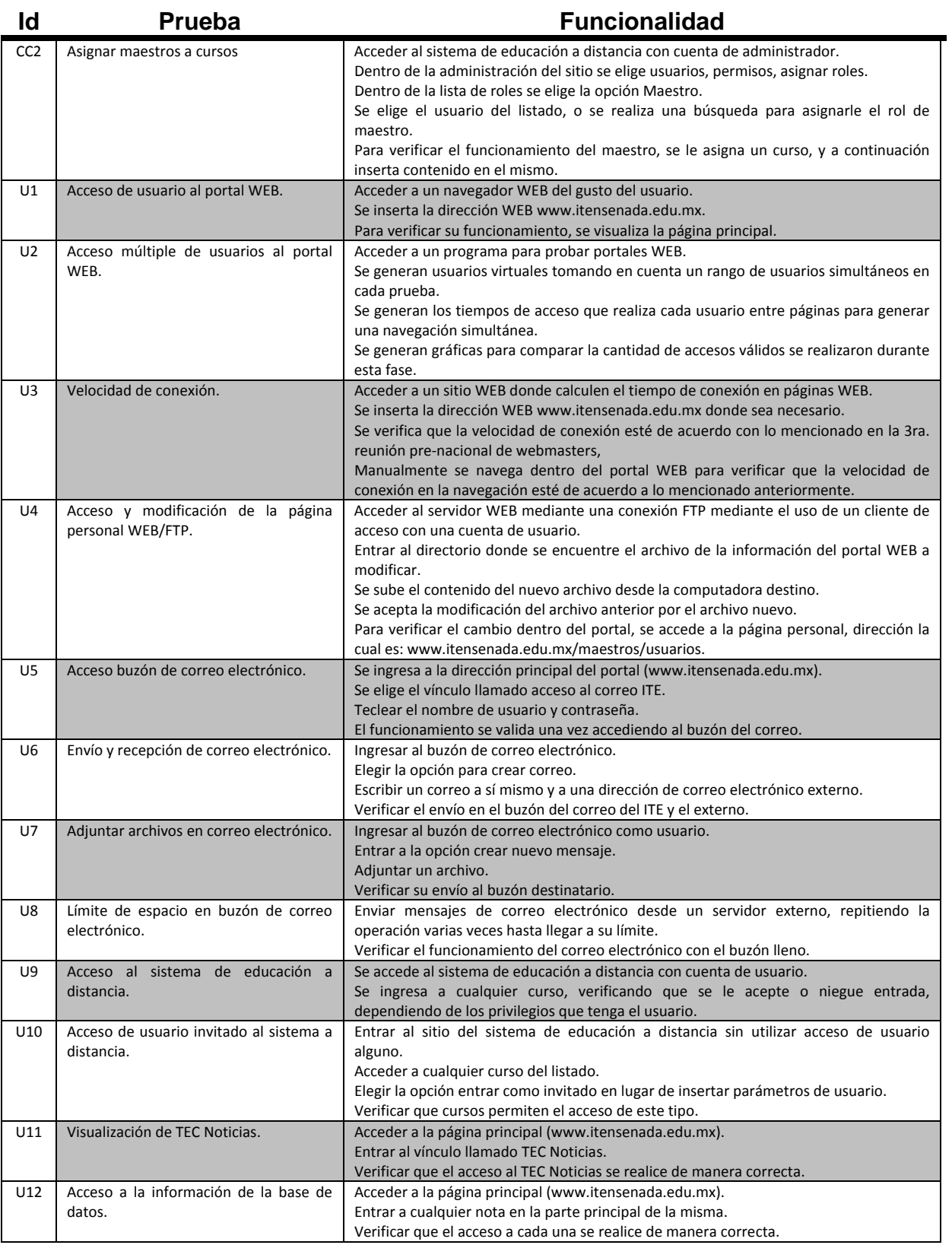

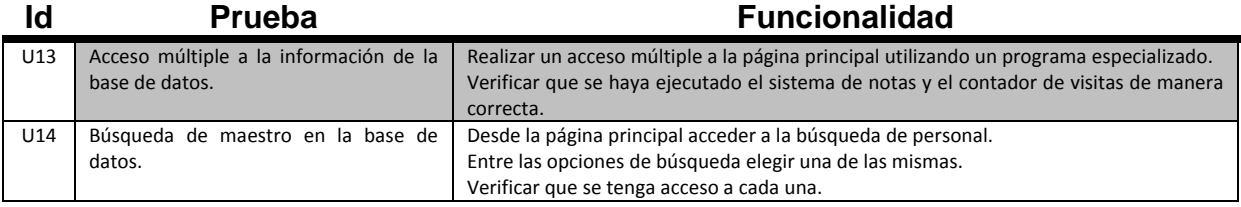

# *IV.4. Metodología para realizar las pruebas*

La metodología utilizada para los módulos del portal consiste en primeramente realizar pruebas de caja blanca dentro de los módulos programados para la realización del portal del ITE, verificando los errores de código común, como lo son variables, escritura incorrecta de código, entre otros.

Las pruebas de caja negra se aplicarán en el resto de los servicios proporcionados. Lo anterior porque son sistemas que otras personas desarrollaron. Por lo tanto, han sido probados con anterioridad con pruebas de caja blanca por sus respectivas compañías o comunidades dedicadas a su mantenimiento uso y programación.

# *IV.5. Fase de prueba*

A continuación se muestran las pruebas aplicadas al portal del ITE a cada uno de los tipos de usuarios, para verificar la eficiencia de acceso a cada uno de los distintos sistemas.

# **IV.5.1. Administrador**

## **IV.5.1.1. Servidor WEB**

Para la creación y administración de cuentas para el servidor WEB se utilizó un programa de Windows 2003 server llamado Active Directory, el cual sirve para este propósito. La Figura 25 muestra parte del sistema para crear un nuevo usuario.

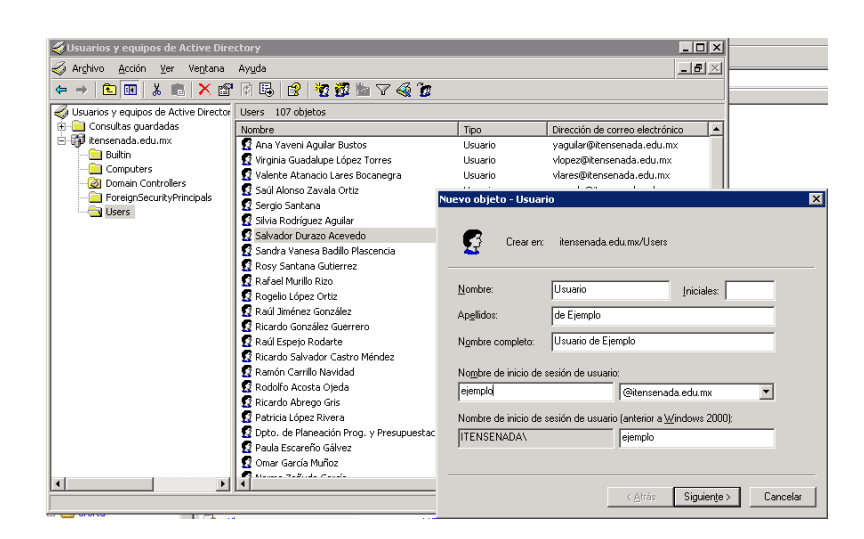

**Figura 25. Parte del sistema Active Directory para crear nuevos usuarios con servicio de correo electrónico.** 

Mediante una conexión remota o local se accede al servidor WEB, accediendo al Active Directory, aquí se despliega la información de los usuarios, primeramente se creó una cuenta de ejemplo, insertando al información del usuario.

Al finalizar lo anterior, se inserta una contraseña, ya sea temporal o la que el usuario desee (se debe de escribir 2 veces). En la siguiente opción se elegirá el tipo de buzón, ya sea administrativo o normal. El buzón administrativo provee 250MB de espacio para correo, en cambio el buzón normal ofrece 50MB de espacio.

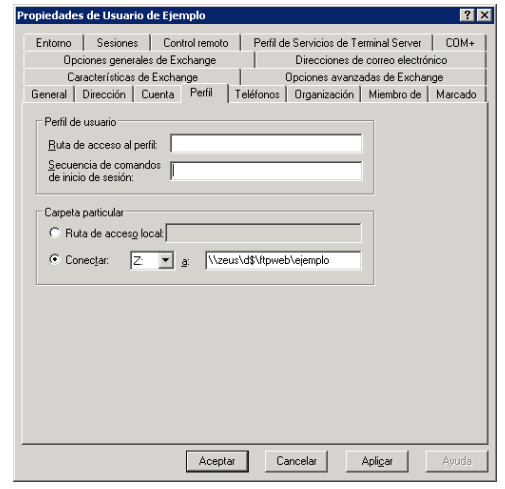

**Figura 26. Asignación de directorio para asignar el servicio FTP a los usuarios.**

Con esto se crea el nuevo buzón de correo electrónico para el usuario, para verificar la funcionalidad de la asignación del servicio FTP, se realiza un acceso al Active Directory, dentro de las propiedades de usuario.

En la pestaña de Perfil, se le dará una conexión a su carpeta particular con las propiedades mostradas en la Figura 26. La unidad de red será Z, y la ruta de acceso \\zeus\d\$\ftpweb\ejemplo.

Para verificar que se haya creado la carpeta donde se almacenará la información, se accede a la ruta dada para observar que haya sido creada la misma.

La actualización del portal WEB se realiza mediante el uso de un cliente FTP (en caso particular, Core FTP LE) además de tener una cuenta FTP de administrador. Dentro de las opciones de conexión se establece la conexión al sitio: www.itensenada.edu.mx, mediante el uso del puerto 20001.

Después de la validación del usuario y contraseña, se desplegará la información que se encuentra localmente en el equipo desde donde se tiene acceso, y la publicada en el servidor WEB como se puede observar en la Figura 27. Navegando localmente, se localiza el(los) archivo(s) a modificar.

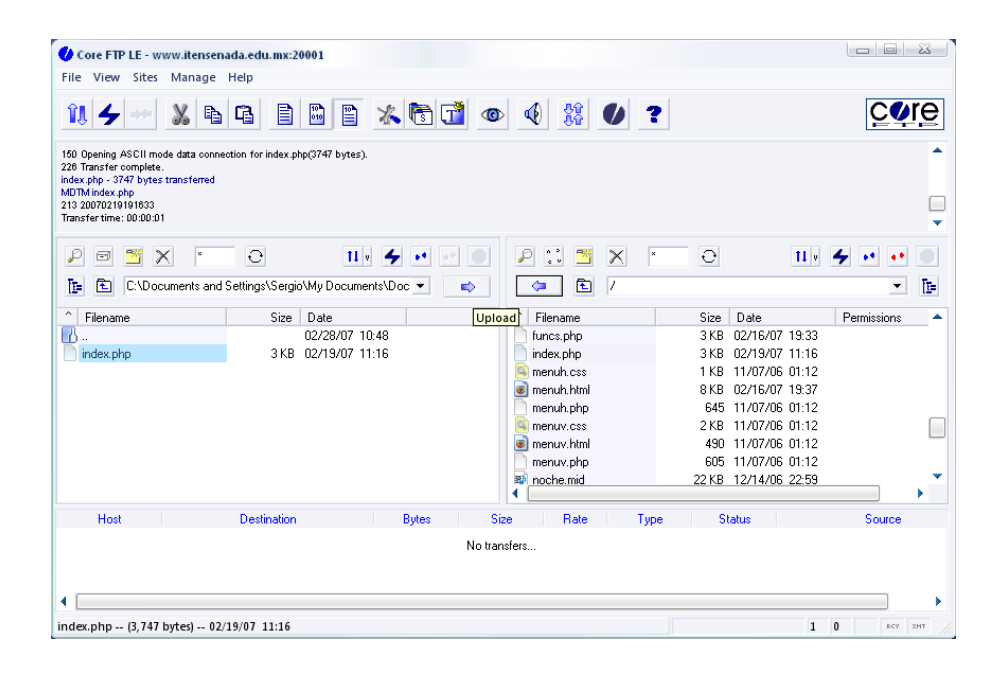

**Figura 27. Vista local (izquierda) y del servidor WEB (derecha) del cliente de transferencia de archivos Core FTP LE.** 

En la información de los archivos del servidor WEB, se accede a la ruta donde se guardarán o modificarán los archivos. A continuación se hace la transferencia de los mismos, si se desean reemplazar, se debe de elegir la opción afirmativa.

Para verificar que se modificó la información del portal de manera correcta, se ingresa al portal WEB, y se accede a la sección que le corresponde la modificación realizada, y de esta manera, visualizar los cambios.

#### **IV.5.1.2. Sistema de educación a distancia**

En el sistema de educación a distancia, el administrador es el encargado de realizar las tareas de altas, modificaciones, consultas, entre otras actividades. Se pueden crear nuevos administradores para poder tener un mejor control sobre los usuarios.

Para crear un nuevo usuario, primeramente se accede al sistema de educación a distancia desde su dirección WEB (www.itensenada.edu.mx/adistancia), después de esto se ingresa al sistema con una cuenta de administrador.

Una vez dentro del sistema, se elige desde el panel de administración de sitio la opción Agregar usuario, la cual se muestra en la Figura 28.

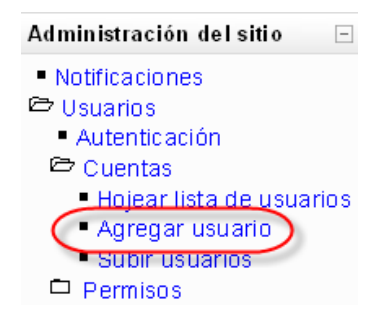

**Figura 28. Opción a elegir para agregar nuevo usuario en el sistema de educación a distancia.** 

En la siguiente pantalla se llena la información del usuario, entre los cuales se encuentra, nombre, correo electrónico, país, ciudad, entre otros. Al término de la captura se procede a actualizar la información (en el caso de un usuario nuevo, es creada). En caso de que falte algún dato del usuario, el sistema nos generará el aviso correspondiente.

El funcionamiento del usuario se verifica primeramente saliendo de la cuenta de administrador. A continuación, se procede a reingresar al sistema, esta vez con la cuenta de usuario.

Si se accede nuevamente a la pantalla principal después de este paso, el usuario insertó correctamente su nombre de usuario y contraseña, de esta manera puede empezar a utilizar los servicios disponibles en este sistema.

Para asignar a un creador del sistema de educación a distancia, es necesario haber ingresado en el

mismo como administrador, a continuación se elige la función de asignar roles, dentro de los permisos de usuarios en la administración del sitio.

Dentro de la asignación de roles, se elige el rol de creador de curso. Aparece un listado similar al de la Figura 29, en el cual se elige o se busca el usuario a asignar como creador de cursos.

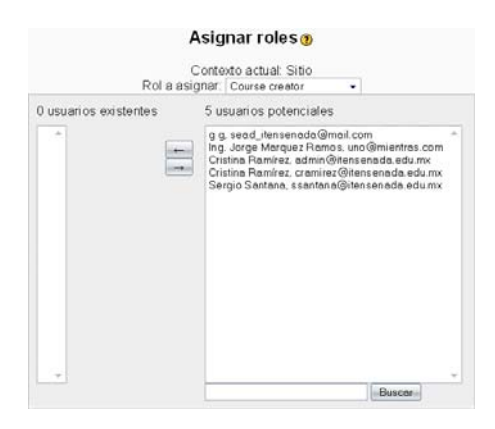

**Figura 29. Pantalla para asignación de creador del sistema de educación a distancia.** 

Al elegir el usuario a ser asignado como creador de curso, se añade a la lista de creadores. Para verificar su funcionamiento, se accede al sistema de educación a distancia con la cuenta de creador de curso, y se crea un nuevo curso.

Para dar privilegios de maestro, primeramente debemos de estar en el sistema de educación a distancia como administrador. A continuación se le define su rol como maestro dentro de la administración de sitio, en la opción usuarios-> permisos-> asignar roles.

En la siguiente pantalla aparece un listado de usuarios, además de un cuadro de búsqueda, en caso de que no se encuentre el nombre de la persona requerida para ser maestro. Al elegirlo, se añade a una lista de maestros.

Para verificar su funcionamiento, es necesario que entre el usuario como maestro, y en los roles de usuario, verificar que tenga definido este atributo, como se muestra en la Figura 30.

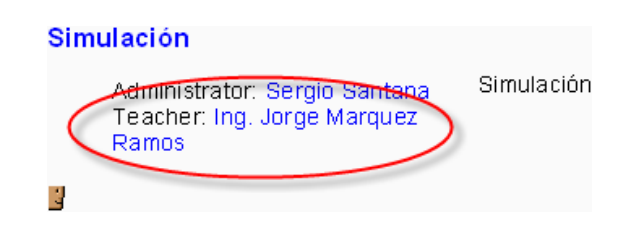

**Figura 30. Verificación de la asignación de rol de maestro en un curso del sistema a distancia.**
En el sitio para su administración requiere de ayuda adicional, para esto se asignan administradores auxiliares. Se requiere de acceder al sistema de educación a distancia como el administrador principal (cuenta: admin).

Enseguida se procede a asignar este rol dentro de la opción usuarios-> permisos-> asignar roles. En el listado de roles se elige administrador. Aparece una nueva pantalla con el listado de potenciales administradores, se puede elegir uno del mismo o mediante una búsqueda.

Al finalizar se hace clic en el nombre del usuario, y se agrega al listado de administradores existentes. Para verificar que se le dieron los privilegios, se busca al usuario dentro del listado de usuarios, el cual se encuentra en el panel de administración bajo la opción usuarios->cuentas->hojear lista de usuarios.

En este listado se busca el nombre del administrador asignado, y dentro del listado de roles que tiene, debe de aparecer el de administrador, como se muestra en la Figura 31.

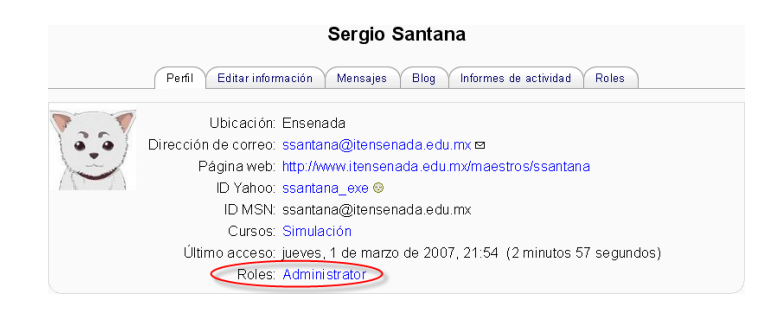

**Figura 31. Verificación de la asignación de rol de administrador a un usuario.** 

Una de las pruebas necesarias para el sistema de educación a distancia es la de creación del espacio de cursos, para ello, se debe de haber ingresado como administrador o creador de cursos.

En el panel de administración, se accede a la opción cursos->agregar/editar cursos. Aparece una nueva pantalla donde se hace clic sobre el botón agregar un nuevo curso.

En la siguiente parte se asignarán los parámetros de configuración del curso, al finalizar esto se procede a hace clic sobre el botón guardar cambios, debido a que es un nuevo curso, se creará en el sistema.

Para verificar que se haya creado satisfactoriamente el nuevo curso, se verifica que se encuentre en algún listado de categorías de cursos, como se muestra en la Figura 32.

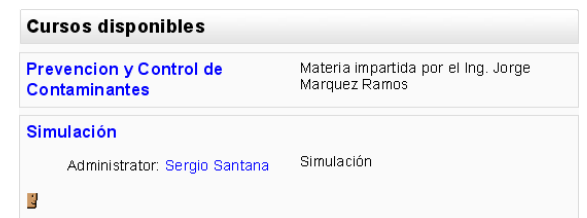

**Figura 32. Listado de cursos disponibles en el sistema de educación a distancia.** 

En los cursos que sean creados es necesario tener estudiantes asignados a un curso, para ello se debe de acceder primeramente al sistema de educación a distancia con cuenta de administrador. A continuación se elige el curso en el cual se desee agregar estudiantes.

Ya dentro del curso, se accede a la opción asignar roles del panel de administración, y elegir el vínculo llamado estudiante. Del lado izquierdo aparecen un listado de usuarios los cuales son ya considerados estudiantes, y del lado derecho los potenciales estudiantes.

En caso de que no aparezca el listado del lado derecho, se realiza una búsqueda del usuario, y a continuación se agrega en los estudiantes que se encuentran ya inscritos en el curso.

El estudiante asignado a un curso puede visualizarse al lado derecho después de realizar los pasos anteriores, como se muestra en la Figura 33.

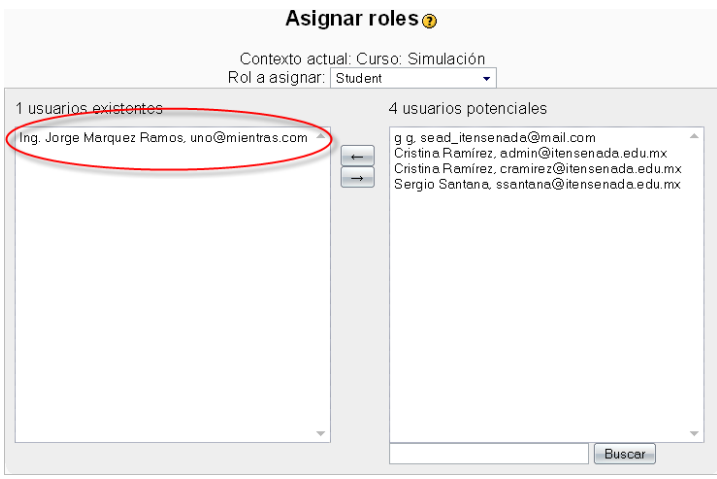

**Figura 33. Listado de usuarios asignados a un curso del sistema de educación a distancia.** 

A continuación, se interactúa con la interface del contenido del curso, y de esta manera verificar la funcionalidad dentro del mismo.

#### **IV.5.1.3. TEC Noticias**

Dentro del sistema de las TEC Noticias, están las opciones de creación, edición y eliminación de notas a publicar, para ello se debe de ingresar primeramente desde la página principal del portal WEB (www.itensenada.edu.mx), a continuación, se elige el vínculo llamado TEC Noticias.

De esta manera aparece la página principal de las TEC Noticias, enseguida se elige el vínculo llamado Administrador de la Sección. En la siguiente pantalla se ingresa cuenta de administrador de las TEC Noticias.

En el panel de administración, se elige la opción llamada capturar nota. Aquí aparece una forma en la cual se deberán de llenar los campos para crear la nota con la información de la TEC Noticia, al término se graba la información mediante la opción actualizar nota.

Al insertar la información, el sistema nos genera un mensaje diciendo que se ha actualizado de manera exitosa la sección de las TEC Noticias, aquí opcionalmente se pueden subir fotos o archivos para ser parte de la información generada.

Para verificar la inserción de la información, se accede a la página principal de las TEC Noticias para visualizar la nota publicada, como se muestra en la Figura 34.

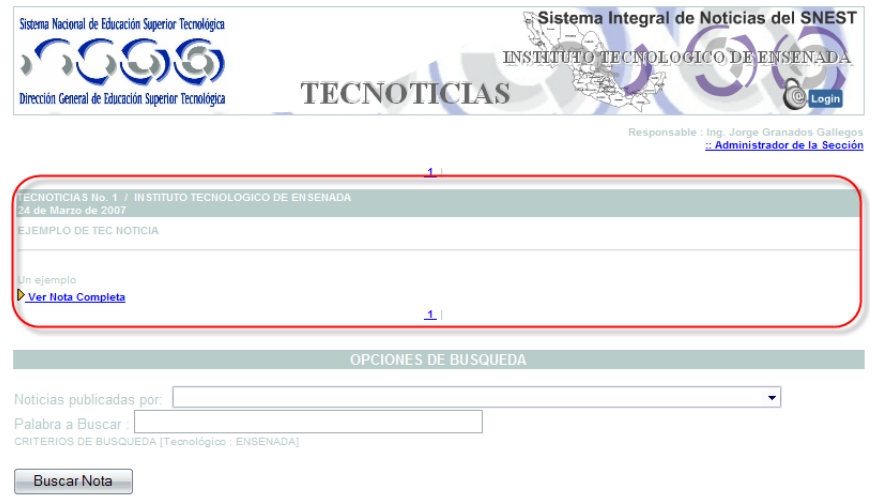

#### **Figura 34. Ejemplo de TEC Noticia publicada.**

En caso de que la TEC Noticia se haya escrito de manera incorrecta, o se le desean agregar datos, dentro del panel de administración se elige la opción Modificar nota, el cual se encuentra debajo de la misma.

Se abre una pantalla similar a cuando creamos nota, ahora los campos se encuentran previamente llenados con datos de la TEC Noticia elegida para modificar, al término de la edición elegimos la opción actualizar nota, el sistema desplegará un mensaje que se ha actualizado la información.

Para verificar la funcionalidad, se accede a la página principal de las TEC Noticias, y se visualizará la nota modificada.

Si la TEC Noticia no es requerida para su visualización o almacenamiento, dentro del panel de administración se elige la opción Eliminar Nota.

El sistema despliega un mensaje con el cual indica que la TEC Noticia fue eliminada, esto se verifica desde la página principal de las TEC Noticias, como se muestra en la Figura 35.

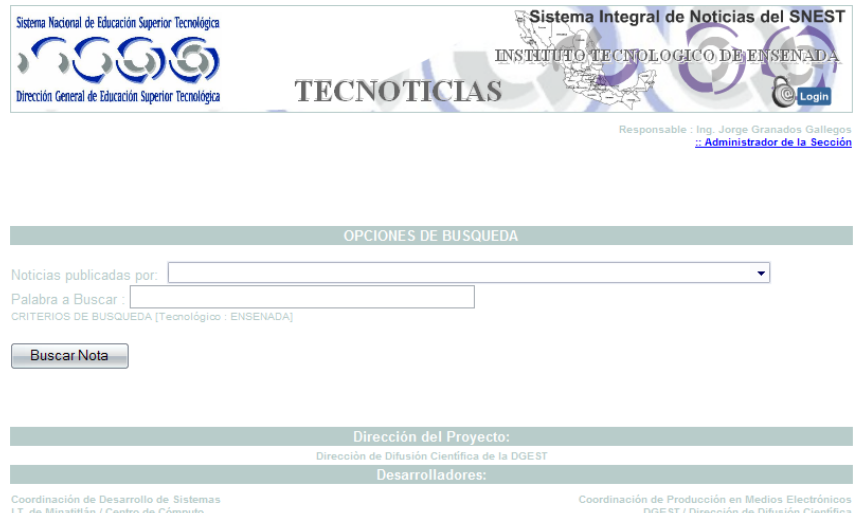

**Figura 35. Pantalla de las TEC Noticias con la nota de ejemplo eliminada.** 

#### **IV.5.1.4. Sistema de actualización**

El sistema de actualización desde agosto del 2006 ha sido sometido a distintas tareas de uso, por la M.C. Cristina Ramírez Fernández para su uso y mantenimiento de la información. Las tareas realizadas se describen a continuación.

Primeramente se debe de realizar el acceso al sistema de actualización entrando a la dirección web www.itensenada.edu.mx/sistemanotas, a continuación aparece un cuadro donde se deberá de insertar el nombre de usuario y contraseña (el mismo proporcionado para el correo del Instituto).

Si el usuario no es un administrador del sistema, no podrá ingresar a realizar cambios dentro del sistema, ya que se tiene el acceso restringido a cualquier usuario que no tenga los privilegios de administrador. Accediendo al sistema se verá la pantalla que se muestra en la Figura 36.

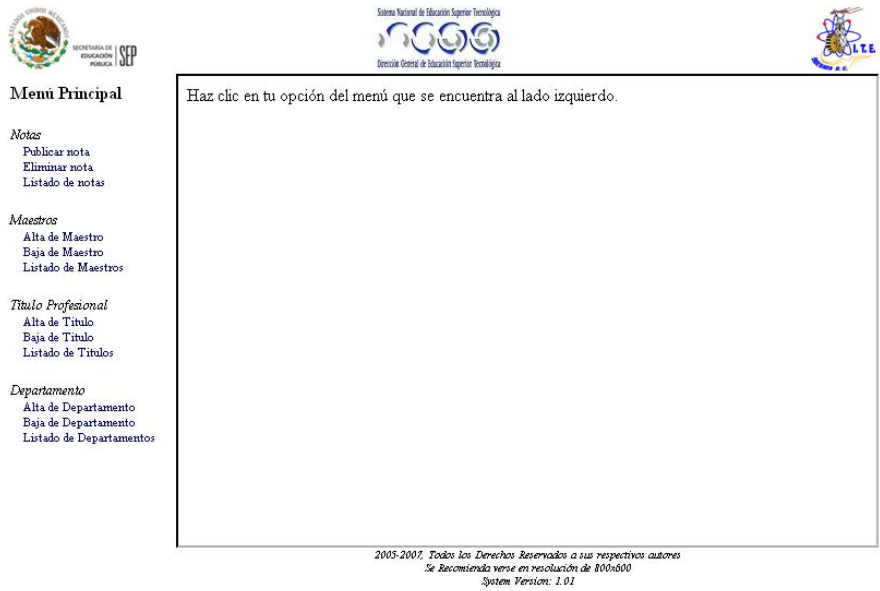

**Figura 36. Pantalla inicial del sistema de actualización del portal WEB.** 

Para verificar el acceso correcto al sistema de actualización del portal WEB, se navega entre los distintos vínculos que se encuentran en el menú del lado derecho de la pantalla.

La inserción de información de un nuevo maestro se realiza entrando a la opción de alta de maestro, el cual se encuentra en el menú principal del sistema de actualización del portal WEB.

A continuación, se llena la forma con los datos del maestro, los cuales van desde su nombre, hasta usuario de correo electrónico, como se muestra en la Figura 37.

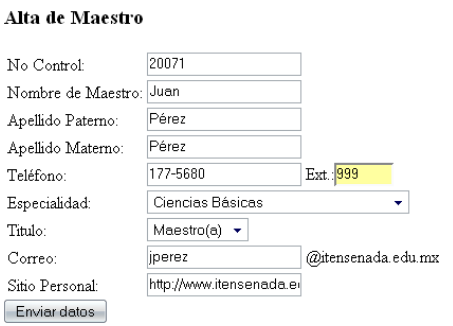

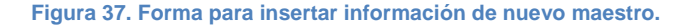

Se finaliza este paso haciendo clic en la opción enviar datos, aparece la forma en blanco, con un mensaje en la parte superior diciendo que se ha insertado la información en el sistema.

Para verificar que se insertó la información, se accede al listado de maestros y se busca la información insertada, y aparecerá como se muestra en la Figura 38.

| <b>SEP</b><br>SECRETARIA DE<br>EDUCACIÓN FÚBLICA                         |                                                                                  | LT.E.                                 |           |                           |                                         |  |  |
|--------------------------------------------------------------------------|----------------------------------------------------------------------------------|---------------------------------------|-----------|---------------------------|-----------------------------------------|--|--|
| Instituto Tecnológico de Ensenada<br>Por la temalogia de Hogy del Faturo |                                                                                  |                                       |           |                           |                                         |  |  |
| Certificados en ISO 9001:2000<br>Principal                               | Oferta Educativa<br>Información                                                  | Dirección                             | Fuentos   | Sistemas                  | Dominao 18 de Marzo del 2007<br>Enlaces |  |  |
| Educación a Distancia                                                    |                                                                                  | ABCDEFGHIJKLMNOPQRSTUVWXYZ            |           |                           | <b>Tec Noticias</b>                     |  |  |
| Servicios Escolares                                                      | <b>Nombre</b>                                                                    | Departamento<br>Académico             | Extensión | Correo                    | Búsqueda de Personal                    |  |  |
| <b>Bivitec</b>                                                           | Arq. Arturo Posada Javier                                                        | Ciencias Básicas                      | 109       | aposada@itensenada.edu.mx | Mapa de Sitio                           |  |  |
| Descargas                                                                | Maestro(a) Juan Pérez Pérez                                                      | Ciencias Básicas                      | 999       | jperez@itensenada.edu.mx  | <b>Evaluación Docente</b>               |  |  |
| Cuidado del Ambiente                                                     | Ing. Octavio Parra Velázquez                                                     | Ciencias Básicas                      | 109       | oparra@itensenada.edu.mx  | Webmaster                               |  |  |
| Mapa del Sitio                                                           | M.C. Marcos Pérez Núñez                                                          | Ciencias Económico<br>Administrativas | 229       | mperez@itensenada.edu.mx  |                                         |  |  |
|                                                                          | El teléfono a marcar es: +52 (646) 177-5680, seguido de su respectiva extensión. |                                       |           |                           | Acceso Correo ITE                       |  |  |

**Figura 38. Pantalla de listado de maestros, verificando la inserción del nuevo maestro asignado.** 

En caso de que no exista el departamento en el cual se desea insertar la información requerida, se crea eligiendo la opción Alta de Departamento, la cual se encuentra dentro del menú principal.

Dentro de la forma se escribe el nuevo nombre del departamento, además de la descripción y subdirección académica del mismo, al término se elige la opción Enviar datos.

Aparece nuevamente la forma pero en blanco, en la parte superior el sistema nos dirá que se ha insertado la información dentro de la base de datos. Se verifica la nueva información del departamento insertando un nuevo maestro o departamento, como se muestra en la Figura 39.

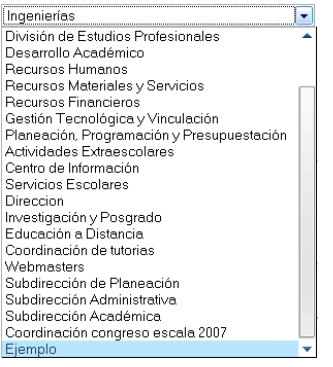

**Figura 39. Verificación de nuevo departamento dentro del sistema de actualización.** 

Las notas cortas son una manera de dar a conocer información sin necesidad de crear una noticia

dentro del TEC Noticias. Para insertar una nueva nota corta, se elige del menú principal la opción Publicar nota.

En la siguiente pantalla se llena la forma con los datos del maestro, departamento e información de la nota corta. Al finalizar la captura de la información se elige la opción Enviar datos, y de esta manera se inserta en la base de datos la nueva nota.

Para verificar su publicación, se ingresa a la página principal del portal WEB para visualizar la nueva nota, como se muestra en la Figura 40.

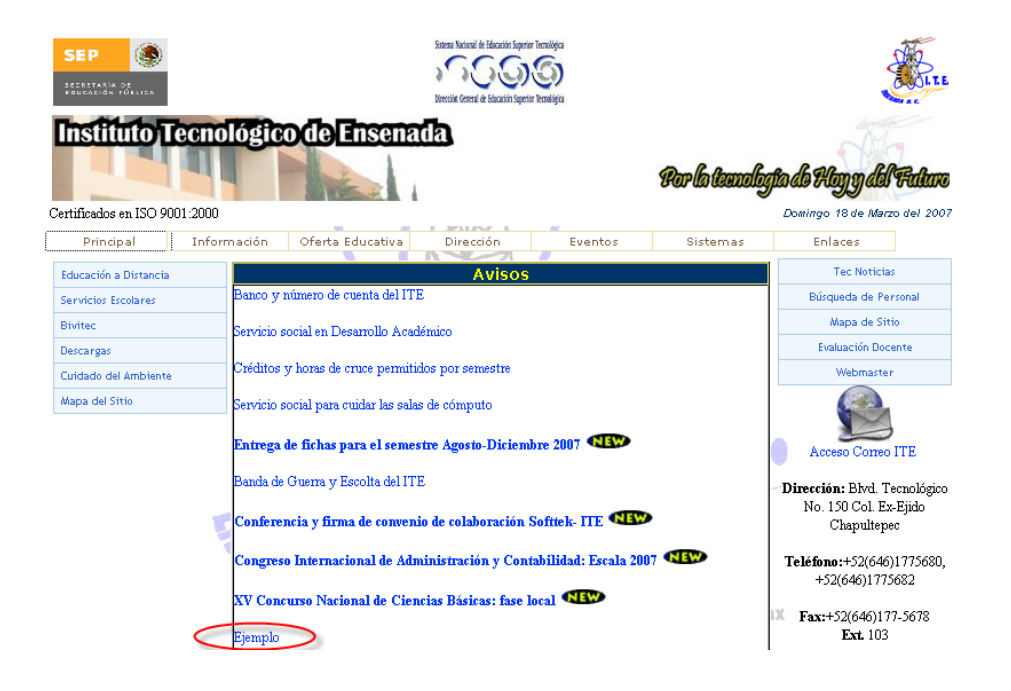

**Figura 40. Página principal del portal WEB, verificando la inserción de una nueva nota corta.** 

En caso de haber insertado algún dato de un maestro de manera errónea, esto se puede resolver entrando en la opción Listado de notas, la cual se encuentra en el menú principal del sistema de actualización del portal WEB.

A continuación, aparece un listado de maestros, se hace clic sobre el nombre del maestro en el cual se desea revisar y/o modificar su información, y aparece la información del maestro de manera similar a cuando se dio de alta, pero con la información del mismo ya insertada.

Se cambia la información de los campos que se desee modificar en la base de datos, al finalizar se le hace clic en la opción Actualizar.

Para verificar el cambio, este se realiza de manera similar a cuando se dio de alta, tomando en cuenta

que tan sólo se notarán los cambios visibles dentro del portal WEB, como se muestra en la Figura 41.

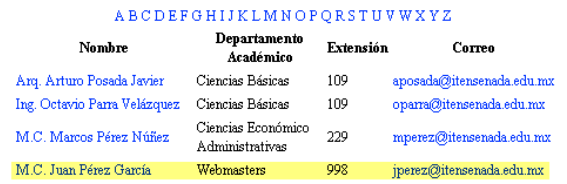

#### **Figura 41. Cambio de información de maestro en el apellido materno, de Pérez a García.**

La información de los departamentos académicos puede llegar a estar escrita de manera incorrecta, o con falta de puntos de acentuación, para ello se puede realizar mantenimiento a esta información.

Primeramente se accede a la opción listado de departamentos, a continuación se despliega la información de cada uno de los departamentos. Se elige el nombre del departamento al cual se quiera modificar su información.

En la nueva pantalla, se cambian los campos que se desean modificar con la nueva información, al término de este paso, se procede a elegir la opción Enviar datos. Un mensaje aparece en la pantalla, indicándonos que fue realizada la modificación de manera exitosa.

Para verificar que se hayan realizado estos cambios, se pueden visualizar al momento de dar de alta a un nuevo maestro, departamento académico, o viendo la información de un maestro dentro de la página del portal WEB.

La modificación de una nota corta se realiza desde la página principal del sistema de actualización del portal WEB, eligiendo la opción de listado de notas.

Dentro de la lista de notas, se elige la que se desea modificar, a continuación, aparece la información completa de la nota. Se modifican los campos que se desean actualizar, al finalizar se hace clic en la opción Enviar datos.

El sistema nos genera un mensaje que los datos han sido modificados, para verificar el cambio se accede a la página principal del portal WEB. Del listado de notas se elige la que se modificó, y se verifica el contenido de la misma.

#### **IV.5.1.5. Bases de datos**

Para crear una nueva base de datos, primeramente se debe de acceder al phpMyAdmin con cuenta de administrador desde el sitio www.itensenada.edu.mx:20000, a continuación, aparece la pantalla principal, como se muestra en la Figura 42.

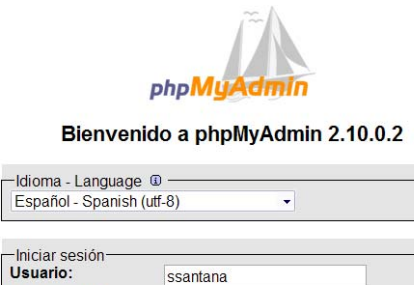

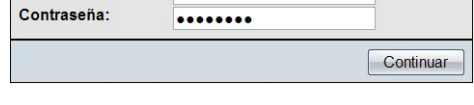

**Figura 42. Pantalla de acceso a phpMyAdmin.** 

Dentro del phpMyAdmin, desde la pantalla principal, se escribe en el campo crear nueva base de datos el nombre de la base de datos que se desea crear, dejando la opción cotejamiento de la pestaña que aparece debajo del mismo.

El sistema nos genera un mensaje el cual nos informa que la base de datos ha sido creada con éxito, y de esta manera se verifica que se encuentra funcionando la misma.

Para crear un nuevo usuario, se elige la opción llamada privilegios, aquí aparece una pantalla con el listado de los usuarios creados, al final del mismo, se hace clic en la opción llamada agregar un nuevo usuario.

En la pantalla siguiente, solamente se llenan los datos sombreados que se muestran en la Figura 43; opcionalmente se puede generar una contraseña, en caso de no tener alguna en ese momento, o se desee escribir después.

| <b>K</b> Agregar un nuevo usuario |                                             |                          |                  |  |
|-----------------------------------|---------------------------------------------|--------------------------|------------------|--|
| -Información de la cuenta:        | Nombre de usuario: Use el campo de texto: v |                          | ejemplo          |  |
|                                   | Servidor: Cualquier servidor                | $\overline{\phantom{a}}$ |                  |  |
| Contraseña:                       | Use el campo de texto: v                    |                          | • • • •          |  |
| Debe volver a escribir:           |                                             |                          |                  |  |
| Generar la contraseña:            | Generar<br>Copiar                           |                          | eeEA6mU2BEQd7dfv |  |

**Figura 43. Parte de la forma para agregar nuevo usuario dentro de phpMyAdmin.** 

Al final de la misma, se elige la opción "continuar". Aparece una nueva pantalla el cual nos indica que se ha creado el nuevo usuario. La cuenta creada se verifica saliendo del sistema e ingresando con ese usuario.

Para asignarle una base de datos al usuario, desde la pantalla principal se elige la opción "privilegios". Aquí aparece un listado de usuarios, se hace clic sobre el icono de editar al usuario que se le desee agregar la base de datos.

Se elige de un menú desplegable la base de datos la cual se desea agregar privilegios al usuario, y haciendo clic en continuar. Aparece una pantalla similar a la Figura 44, aquí se marcan los privilegios de datos y estructura para el usuario con su base de datos, al finalizar los cambios se hace clic en continuar.

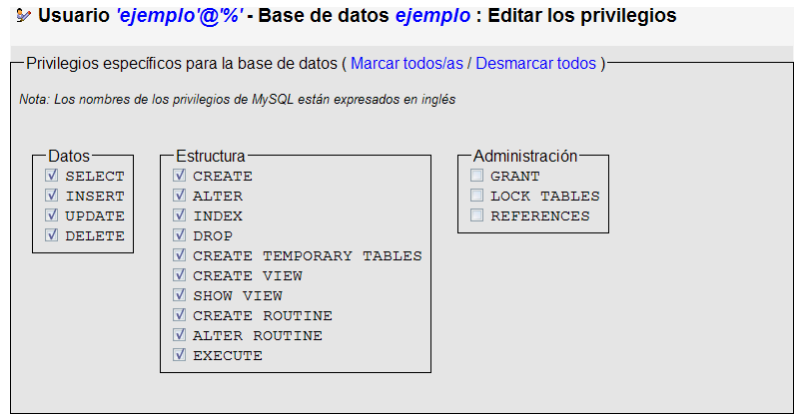

**Figura 44. Privilegios para una base de datos en phpMyAdmin.** 

Para verificar el funcionamiento de los privilegios, se ingresa con la cuenta de usuario, y deberá de aparecer la base de datos dentro del listado a las cuales tiene derecho a utilizar.

#### **IV.5.2. Maestro**

El usuario maestro realiza las funciones necesarias para capturar contenido en cursos que se encuentra inscrito para impartir. Primeramente se debe de realizar el acceso del sistema de educación a distancia con cuenta de maestro.

A continuación se ingresa al curso el cual se desea insertar contenido, eligiéndolo desde la página principal del sistema. Dentro del curso se elige la opción llamada activar edición, de esta manera aparecen distintas opciones en cada uno de los elementos que se pueden modificar.

Dentro de las secciones centrales, se elige el recurso llamado editar una página WEB. En la siguiente pantalla se inserta el contenido de la página que se está editando (texto, imágenes, entre otros). Al finalizar se elige la opción Actualizar datos.

La verificación se realiza desde la página del curso, y aparece un ícono de una hoja con cuadros pequeños verde, como se muestra en la Figura 45.

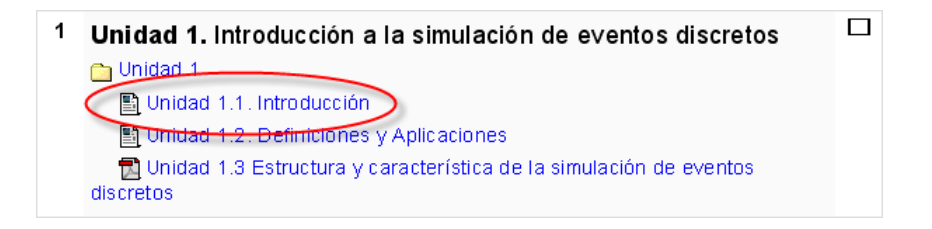

**Figura 45. Ejemplo de inserción de contenido de página WEB dentro del sistema de educación a distancia.** 

Para subir archivos se requiere de estar en el curso que se desea subir, teniendo privilegios de maestro. A continuación se procede a elegir la opción Archivos del panel de administración.

Aparece el listado de los archivos que se encuentran grabados en el curso, para subir uno nuevo, se procede a entrar al directorio en el que se desea guardar el contenido nuevo, a continuación se elige la opción llamada subir un archivo.

Se le hace clic a la opción buscar… para elegir el archivo de nuestra computadora que se desea subir, para esto se navega en la computadora. Una vez seleccionado se hace clic sobre la opción Subir este archivo.

Para verificar que se haya subido el archivo, primeramente se espera a que se despliegue el contenido de la carpeta, y visualizar el archivo deseado en el listado de la carpeta, como se muestra en la Figura 46.

| <b>Nombre</b>         | Tamaño            | <b>Modificado</b>  | <b>Acción</b> |
|-----------------------|-------------------|--------------------|---------------|
| Directorio raíz       |                   |                    |               |
| Unidad1               | 1.4M <sub>b</sub> | 22 feb 2007, 01:03 | Renombrar     |
| <b>图 INE-0405.pdf</b> | 35 8Kb            | 18 feb 2007, 11:39 | Renombrar     |

**Figura 46. Ejemplo de archivo subido a un curso del sistema de educación a distancia.** 

Dentro de los cursos del sistema de educación a distancia, existe la opción de crear cuestionarios para realizar la evaluación del conocimiento adquirido durante los mismos.

Para esto se elige desde la página principal del curso la actividad llamada cuestionario. Se realiza la captura de la descripción del cuestionario, al término se guardan los cambios realizados en el mismo.

A continuación se realiza la creación de las preguntas que se desean realizar para el cuestionario, al término de la inserción de las mismas, se procede a verificar su publicación, la cual se muestra en la Figura 47.

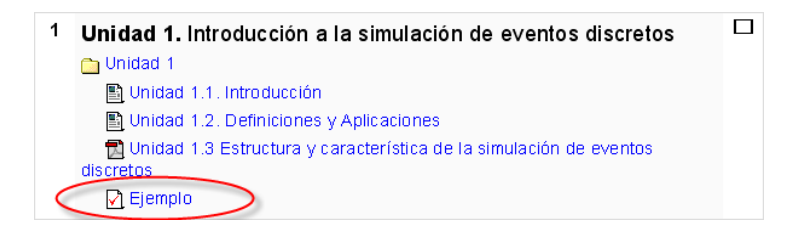

**Figura 47. Ejemplo de inserción de cuestionario dentro de un curso.** 

Una de las maneras para realizar actividades con las que se pueda evaluar al alumno mediante alguna investigación es con una tarea. Este tipo de actividad se inserta desde la página principal de algún curso, bajo la opción llamada tarea.

En la siguiente pantalla se configuran los parámetros de configuración de la tarea, entre los que destacan el tiempo que se encontrará publicada la tarea, al finalizar se elige la opción siguiente.

En la segunda pantalla se especifica de qué tamaño se desea tener del archivo para entrega de tarea, además de elegir si se desea tener un aviso en el buzón de correo electrónico, y se elige la opción continuar para grabar los cambios de la nueva tarea.

Para verificar la inserción de la nueva tarea, se visualiza desde una cuenta de alumno, y se podrá ver su publicación.

A continuación, se ingresa a la tarea y se sube un archivo de muestra, y se verá la inserción del nuevo contenido como se muestra en la Figura 48.

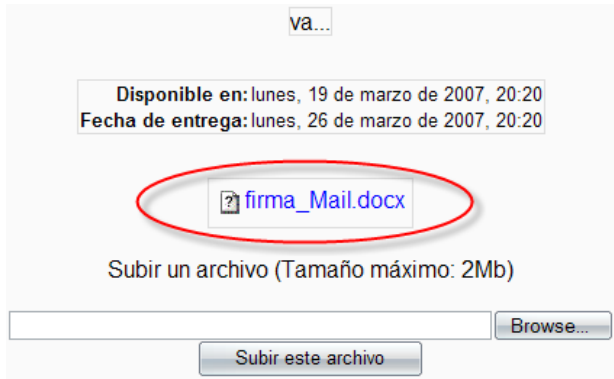

**Figura 48. Vista de tarea insertada en un curso del sistema de educación a distancia.** 

### **IV.5.3. Creador de cursos**

El creador de cursos realiza tareas de creación de los mismos, entre ellas se encuentra la creación de nuevos cursos, para ello se debe de acceder al sistema de educación a distancia con cuenta de creador de curso.

En el panel de administración, se accede a la opción cursos->agregar/editar cursos. Aparece una nueva pantalla donde se hace clic sobre el botón agregar un nuevo curso.

En la siguiente parte se realiza la configuración del curso, al finalizar se procede elegir el botón guardar cambios, debido a que es un nuevo curso, se creará en el sistema.

Para verificar que se haya creado satisfactoriamente el nuevo curso, se verifica que se encuentre en algún listado de categorías de cursos, como se muestra en la Figura 49.

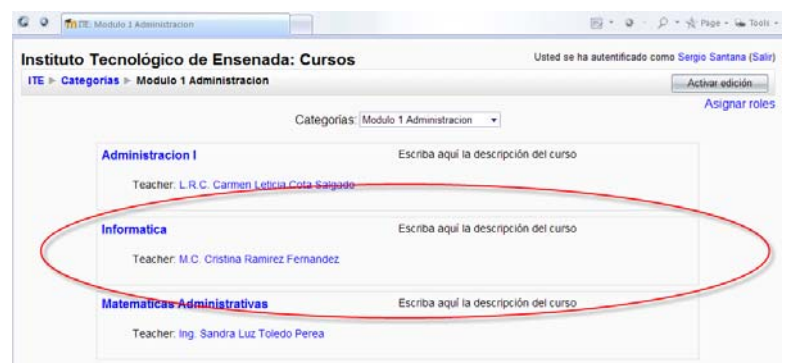

**Figura 49. Ejemplo de curso insertado en el sistema de educación a distancia.** 

El creador de cursos también puede asignar maestros a los mismos, para ello debe de asignar este rol. Primeramente accede al curso en el cual desea agregar al nuevo maestro, a continuación, desde el panel de administración elige la opción asignar roles.

En la nueva pantalla parece un listado de los roles que se pueden asignar, se elige el rol de maestro. A continuación aparece una pantalla con dos listas, del lado izquierdo se visualizan los maestros asignados al curso, y del lado derecho todos los usuarios potenciales a ser maestros del curso.

De esa lista se elige haciendo un clic sobre el mismo, a continuación se elige la flecha que apunta hacia la izquierda, y se moverá el usuario de posición.

Para verificar su funcionamiento, se puede ver desde la página principal dentro de los maestros que imparten el curso, como se muestra en la Figura 50.

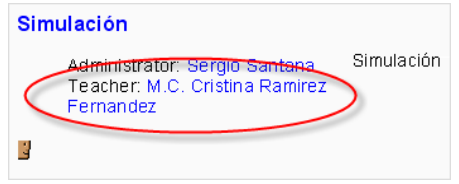

**Figura 50. Ejemplo de maestro asignado a un curso del sistema de educación a distancia.** 

## **IV.5.4. Usuario final**

#### **IV.5.4.1. Portal WEB/FTP**

Para verificar la funcionalidad del acceso al portal WEB del ITE, se debe de acceder primeramente al navegador de internet que el usuario guste usar. A continuación, se teclea la dirección de Internet www.itensenada.edu.mx.

De esta manera se accede a la página principal del portal WEB. Para comprobar el acceso de cada una de las secciones, se debe de entrar a las mismas, y comprobar el despliegue de la información, como se muestra en la Figura 51.

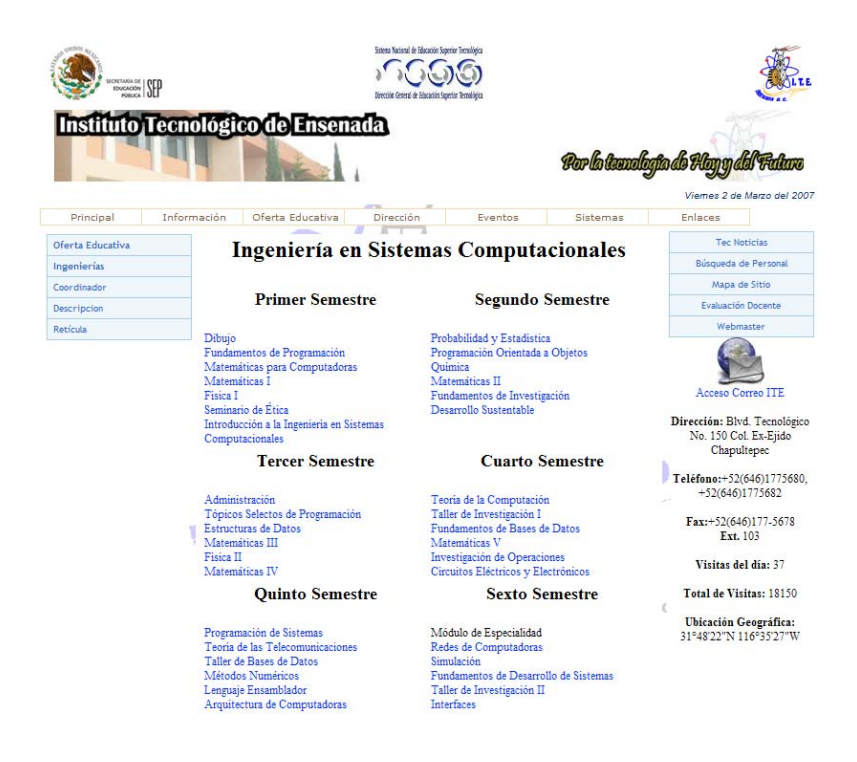

**Figura 51. Vista de la retícula de la carrera de Ingeniería en Sistemas Computacionales.** 

Para verificar el acceso múltiple de usuarios al servidor WEB del ITE, se realizó una prueba de caja negra con el software llamado JBlitz Pro (Clan Productions, 2006), se tomaron en cuenta datos de acceso al portal desde Noviembre del 2006, tomando como base el día de más tráfico desde su instalación (21 de Enero del 2007, 814 visitas en el día), el acceso que normalmente tiene en un día cualquiera (300 visitas) y finalmente, el acceso de menor cantidad planeado (50 visitas).

Se revisaron la cantidad de errores si todos estos mismos quisieran entrar y navegar al mismo tiempo en el portal, teniendo acceso cada uno en intervalos de 500ms durante 10 minutos.

Con esta información, se realizaron pruebas a otras velocidades de acceso (350ms y 30ms), como se observa en la Tabla 9, la cual nos muestra la cantidad de accesos exitosos son realizados. Tras la finalización de cada una de las mismas, comparamos los resultados de cada caso, como se muestra en la Figura 52.

Con lo mencionado anteriormente, se observa que a mayor número de usuarios y menor tiempo de

acceso entre los mismos, menor cantidad de accesos exitosos son realizados, pero si son pocos usuarios, no importando los tiempos de acceso, siempre se tendrá acceso a la información.

|              |         | 500ms 350ms 30ms |         |
|--------------|---------|------------------|---------|
| 814 usuarios | 85.49%  | 84.03%           | 77.57%  |
| 300 usuarios | 91.32%  | 95.85%           | 90.86%  |
| 50 usuarios  | 100.00% | 100.00%          | 100.00% |

**Tabla 9. Accesos múltiples al servidor WEB, de acuerdo a la cantidad de usuarios e intervalos de acceso entra cada uno de los mismos** 

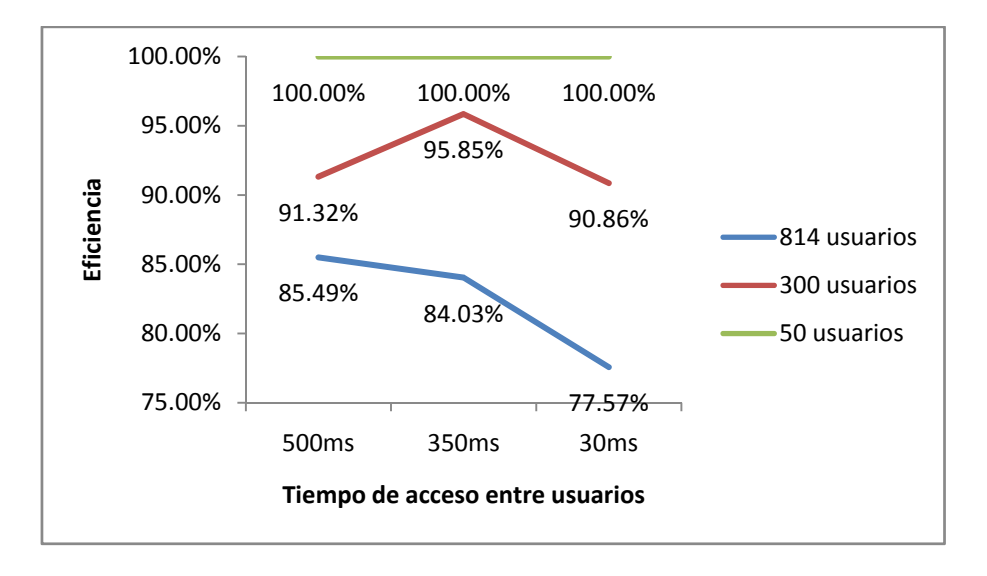

**Figura 52. Grafica de accesos realizados con éxito al servidor WEB** 

Además de la información proporcionada, se debe de tomar en cuenta que esta prueba se realizó en un escenario en caso de que todos los usuarios entraran al mismo tiempo, el cual nos garantiza esta prueba su funcionalidad y acceso.

Esto es debido a factores como lo son ancho de banda de cada usuario, además de que no todos entran a la vez, además de estar distribuido su acceso en el transcurso del día.

Un aspecto a verificar es que se tenga la velocidad de acceso al portal WEB con el acuerdo realizado durante la reunión pre-nacional de webmasters, la cual se especifica acceder a cualquiera de los portales WEB en menos de 10 segundos.

Para ello, mediante un navegador de Internet, se accede a un sitio donde midan la velocidad de acceso (en caso particular, http://www.websiteoptimization.com/services/analyze/, ver Figura 53), a continuación, se teclea el sitio WEB que se desea revisar (www.itensenada.edu.mx).

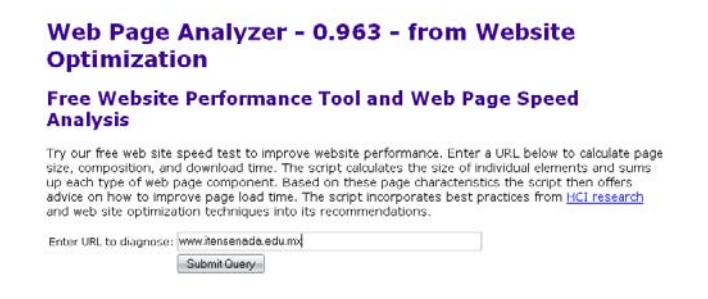

**Figura 53. Interface de programa para visualizar la velocidad de una página WEB.** 

En el caso del portal WEB del ITE, el tiempo de acceso es de 7.79 segundos con una conexión de banda ancha, lo cual es de acuerdo a los estándares a nivel DGEST.

El acceso mediante FTP permite a los usuarios finales realizar modificaciones a si sitio WEB personal, para ello, deben de acceder mediante un cliente FTP de su gusto para realizar una transferencia de archivos.

En el mismo se inserta el nombre de usuario y contraseña a través del puerto 21 (estándar de FTP), después de la validación de lo anterior, se procede a subir los archivos que se deseen actualizar, para ello, se transfieren los mismos desde la maquina local al servidor remoto.

Al subir la nueva información, en caso de ser necesario, se aceptan los cambios de archivos existentes. Para verificar el funcionamiento del sitio personal, es necesario entrar a la dirección WEB www.itensenada.edu.mx/maestros/usuario.

El diseño y estilo de la página depende de cada uno de los usuarios, y los resultados se pueden observar en la Figura 54 y Figura 55.

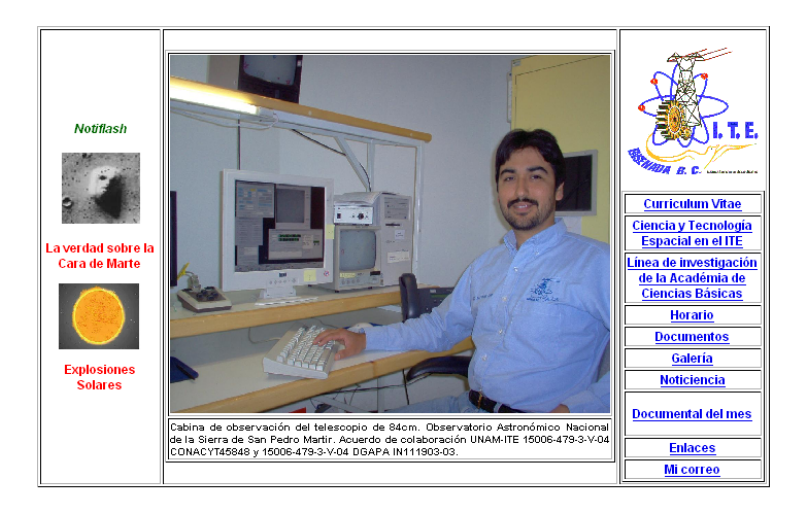

Saúl Alonso Zavala Ortiz

szavala@itensenada.edu.mx

**Figura 54. Sitio WEB del M.C. Saúl Alonso Zavala Ortiz, www.itensenada.edu.mx/maestros/szavala** 

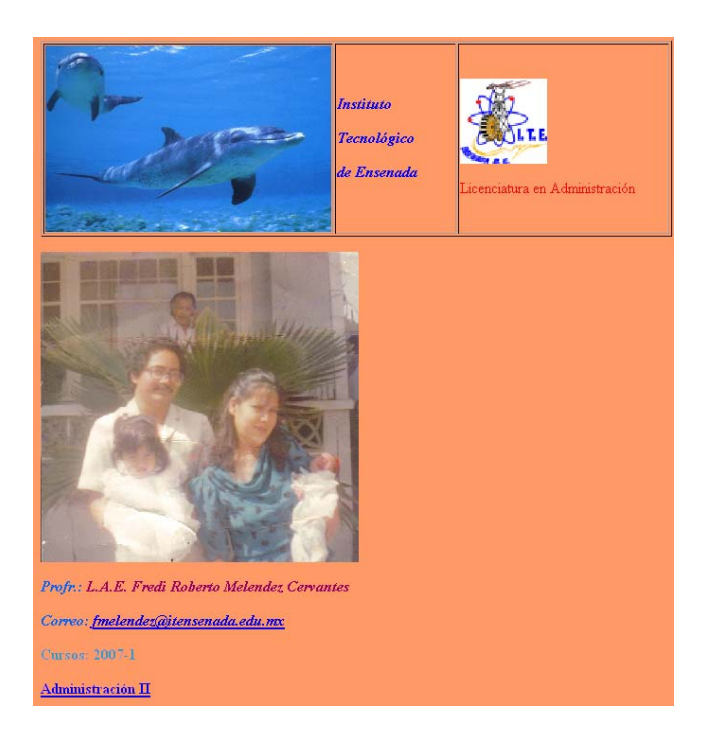

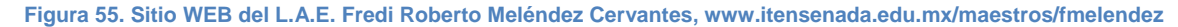

El funcionamiento del correo electrónico es revisado ingresando al mismo, para ello, primeramente se entra a la página principal del portal (www.itensenada.edu.mx), a continuación se elige el vínculo llamado acceso al correo ITE.

Aparece un cuadro donde se tecleara el nombre de usuario y contraseña, al validarse de manera

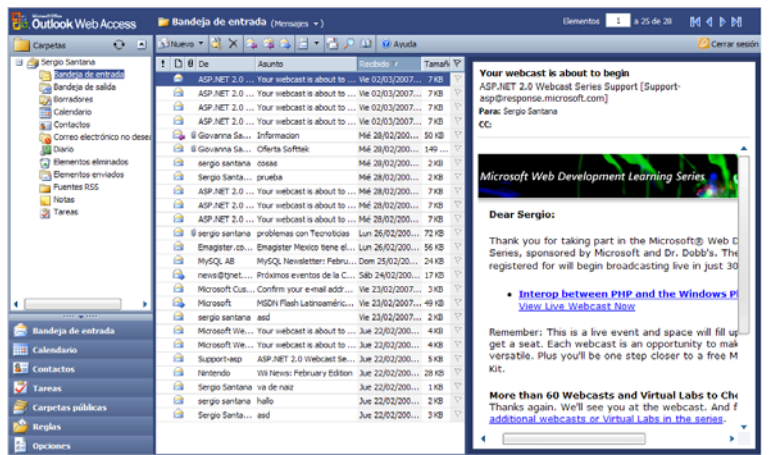

correcta se ingresa al buzón del correo, como se muestra en la Figura 56.

**Figura 56. Vista del buzón de correo electrónico.** 

Otro tipo de prueba es la del envío y recepción de correo electrónico, la cual se realiza ya estando en la cuenta del usuario, eligiendo la opción nuevo.

El siguiente paso es escribir un mensaje cualquiera, no importando su contenido, escribiendo como dirección de destino a un servidor externo (en este caso, walla.com), además de una copia oculta a sí mismo. Al término de la escritura del mensaje, se envía.

Se verifica en ambos correos que haya llegado el mensaje, el cual se puede mostrar en la Figura 57.

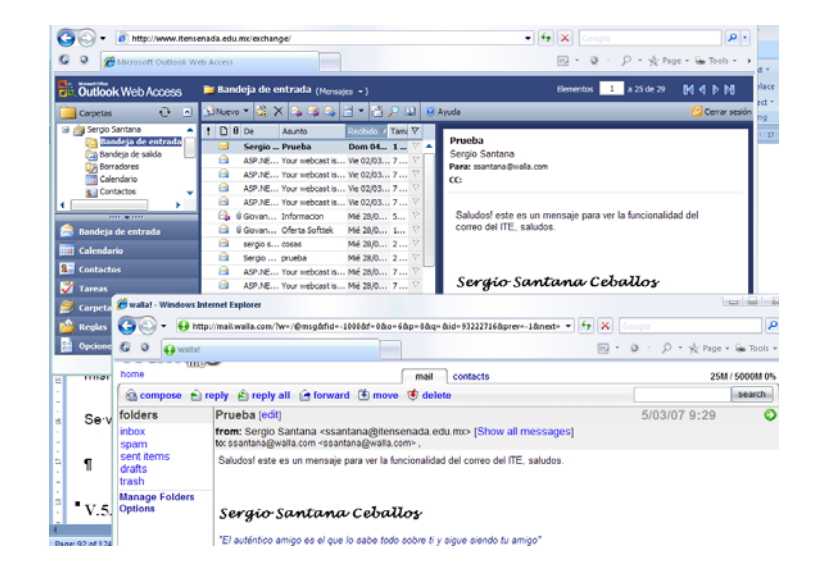

**Figura 57. Verificación del funcionamiento del envío y recepción de correos.** 

Otra prueba para el manejo del correo electrónico es el adjuntar archivos, desde la cuenta de correo electrónico se realiza la creación de un nuevo mensaje.

Dentro del mismo se elige la opción de adjuntar (representada con un símbolo de un clip), aquí el usuario navega en su computadora para seleccionar el archivo que desea adjuntar y enviar por este servicio.

Al término de adjuntar el archivo que se desea enviar, opcionalmente se pueden agregar más archivos, al finalizar se hace clic en la opción cerrar. A continuación se hace el envío del mensaje al destinatario.

Para verificar su funcionamiento, se abre el correo destinatario para leer la información y poder descargar el contenido, como se muestra en la Figura 58.

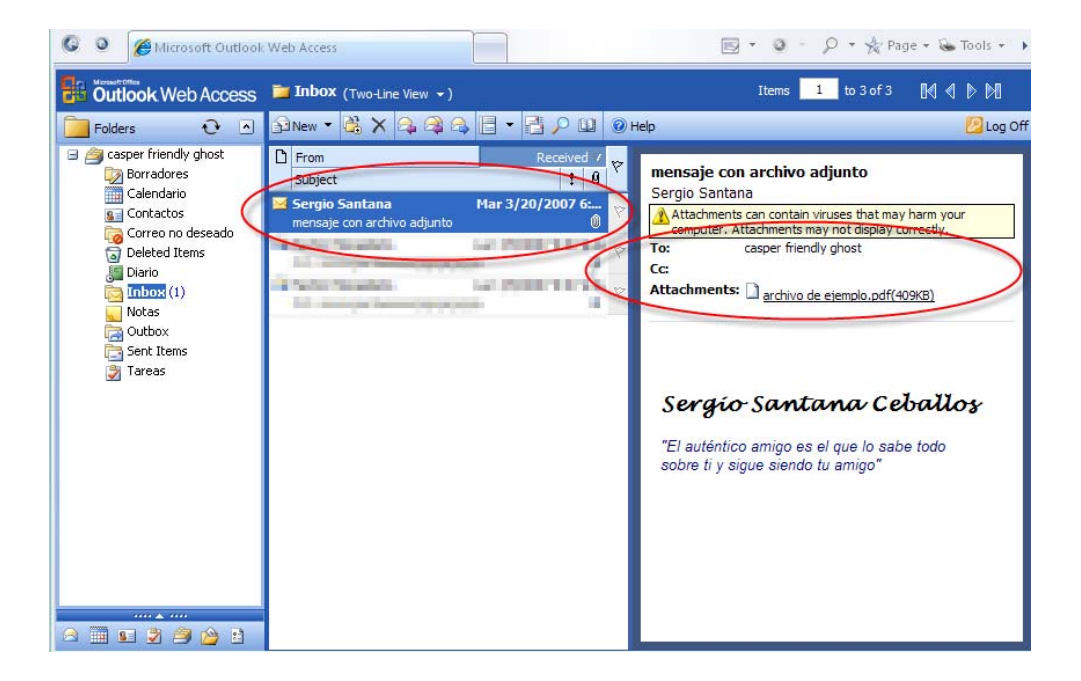

**Figura 58. Visualización de mensaje enviado con datos adjuntos al destinatario.** 

Para verificar que se haya asignado de manera correcta el espacio de buzón de correo electrónico, se le envían varios mensajes al usuario que se desee probar.

Dentro de los mensajes se adjuntarán archivos, repitiendo el envío de mensajes hasta que se regrese un mensaje de error el cual especifique que se llenó el buzón.

A continuación, se verifica el correo saturado y se intenta crear un nuevo mensaje de correo electrónico, y aparecerá una ventana similar como se muestra en la Figura 59.

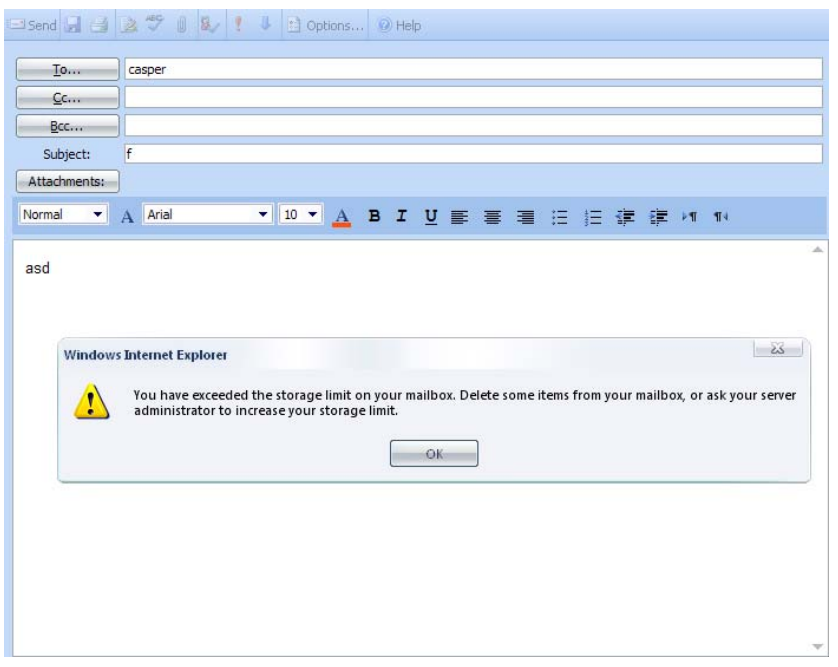

**Figura 59 Pantalla del correo electrónico saturado** 

En caso de que se requiera un buzón de correo más grande, se le pide al administrador modificar esta información desde el servidor.

#### **IV.5.4.2. Sistema de educación a distancia**

Para comprobar el funcionamiento de la cuenta de un usuario, primeramente se accede al sistema de educación a distancia con la misma, a continuación se realiza la entrada al curso que se desea realizar la prueba, eligiéndola del listado que aparece en la página principal.

Solamente se puede acceder a los cursos los cuales esté considerado el usuario, en caso contrario se le negará la entrada.

Otra manera de verificar la entrada a los cursos es mediante la utilización de un usuario invitado, para esto, primeramente debemos de acceder al sitio principal del sistema de educación a distancia, sin acceso de usuario alguno.

A continuación, se elige un curso del listado para acceder, y en la pantalla donde se ingresa el usuario y contraseña, se elige la opción entrar como invitado, la cual se muestra en la Figura 60.

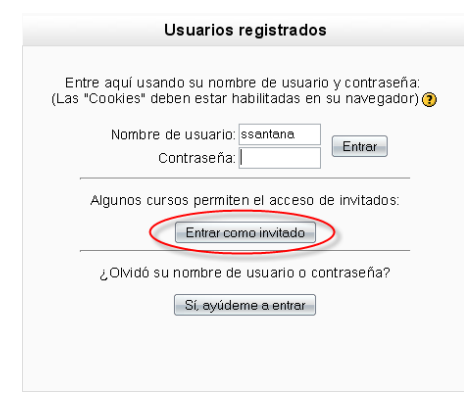

**Figura 60. Pantalla de acceso al sistema de educación a distancia.** 

Se verifica de igual manera que la anterior, se debe de tomar en cuenta que existen cursos en los cuales no se permite el acceso a usuarios invitados.

#### **IV.5.4.3. TEC Noticias**

Para verificar el funcionamiento de las TEC Noticias, primeramente se accede a la página principal del portal (www.itensenada.edu.mx). A continuación, se elige la opción TEC Noticias para acceder a las mismas, aparece una pantalla como se muestra en la Figura 61.

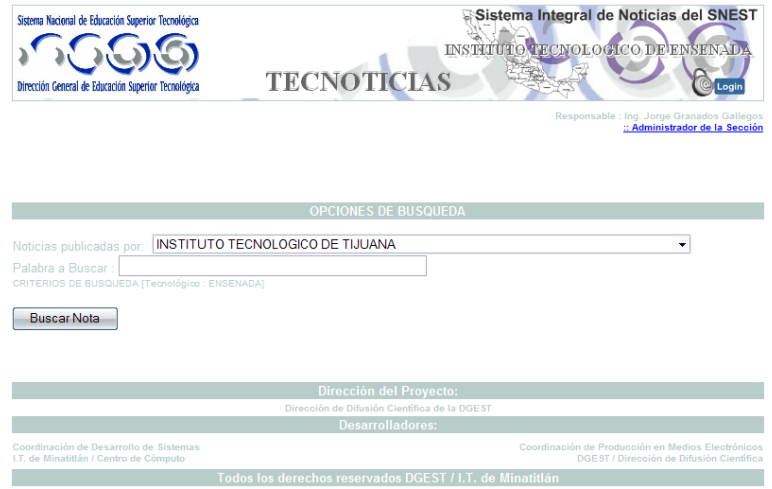

**Figura 61. Página principal de las TEC Noticias.** 

Después de realizar el acceso exitoso, se procede a entrar a cada una de las mismas, para visualizar las TEC Noticias, y verificar el funcionamiento de los vínculos a las mismas.

#### **IV.5.4.4. Bases de datos**

Para comprobar el funcionamiento de las bases de datos, primeramente se accede a la página principal del portal (www.itensenada.edu.mx). A continuación, se verifica que se haya tenido un acceso sin problema alguno.

Después de lo anterior, se procede a elegir cualquier nota que aparece en la primera página, y se debe de ver la información de la misma como se ve en la Figura 62.

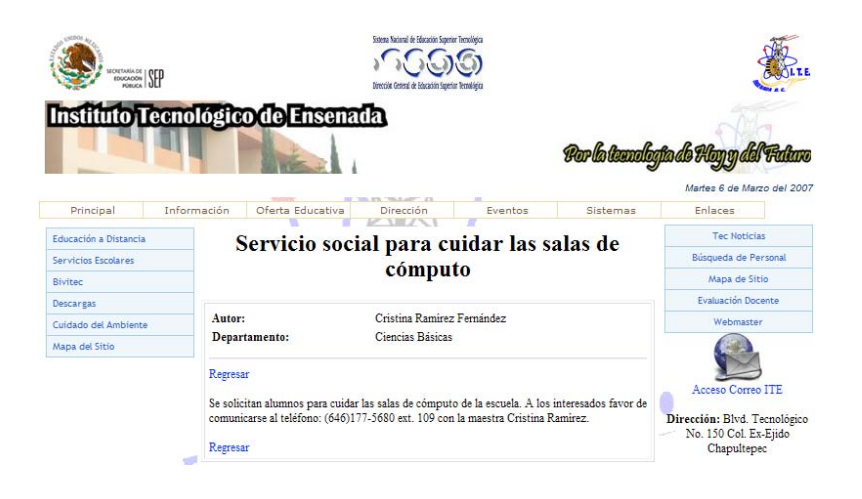

**Figura 62. Vista de una nota en el portal del ITE.** 

Se regresa a la página principal haciéndole clic a la opción "regresar", y se realiza el mismo procedimiento en el resto de las notas, y de esta manera, verificar el funcionamiento de cada una de ellas.

Las pruebas de acceso a la base de datos se realizaron de manera paralela al servidor WEB, debido a que esta se ejecuta al entrar a la página principal.

Se realizó ejecutando el sistema de notas (desplegando las notas a publicar) y mostrando los contadores de visitas, los cuales quedaron como se muestra en la Figura 63.

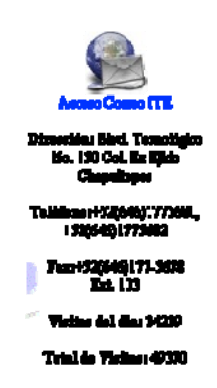

**Figura 63. Contador de visitas después de la prueba de base de datos** 

De esta manera, a pesar de tener varios usuarios queriendo tener acceso al portal, aun así sigue registrando información la base de datos.

Para verificar el funcionamiento del despliegue de información de los maestros desde la base de datos, se accedió desde la página principal, eligiendo el vínculo búsqueda de personal.

Dentro de las opciones de búsqueda, se eligió de manera aleatoria una de ellas y de esta manera visualizar un listado de maestros como se muestra en la Figura 64.

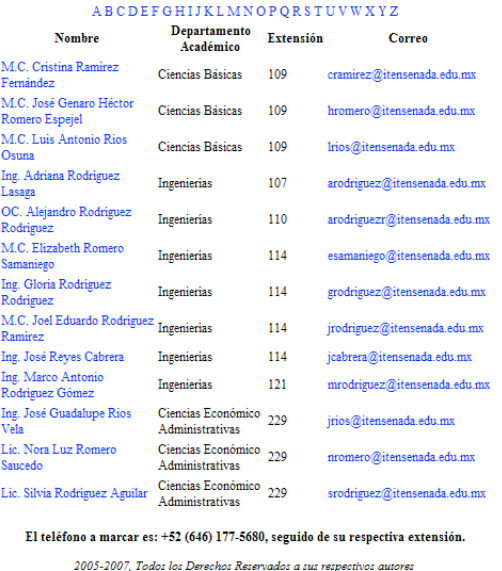

Se Recomienda verse en resolución de 800x600<br>Portal Version: 1.51

**Figura 64. Listado de maestros dentro de la búsqueda de personal.** 

La revisión de la funcionalidad de toda la base de datos se realiza eligiendo las demás opciones.

### *IV.6. Resultados*

En esta sección se presentan los resultados obtenidos al término del proceso de pruebas realizado en los sistemas del portal WEB del Instituto Tecnológico de Ensenada. Los factores evaluados en la prueba son el tipo de defecto y la gravedad del mismo. Para el primer caso se consideran los siguientes:

- 9 *Seguridad*, que los usuarios realicen actividades no permitidas o que las interfaces correspondientes no sean las esperadas.
- 9 *Documentación*, cuando no se muestra la información apropiadamente para entender que está pasando en el sistema.

Los defectos fueron clasificados de acuerdo a que tanto afectan al sistema, como se muestra a continuación:

- 9 *Baja*, es un defecto que no afecta el funcionamiento del sistema, se puede realizar la implementación del sistema, se realiza su corrección si es posible.
- 9 *Media*, no afecta funcionamiento alguno del sistema, se puede realizar la implementación del mismo, se recomienda su corrección ya que puede molestar su comportamiento al usuario.
- 9 *Alta,* afecta el funcionamiento alguno del sistema, se requiere de una corrección menor para realizar su implementación.
- 9 *Crítica,* afecta el funcionamiento del sistema, no se puede implementar el mismo hasta que se haya corregido.

En la Tabla 10 se presentan la lista de los defectos encontrados a realizar y realizar la modificación de los sistemas según se requiere, tomando como base las pruebas especificadas en la Tabla 8.

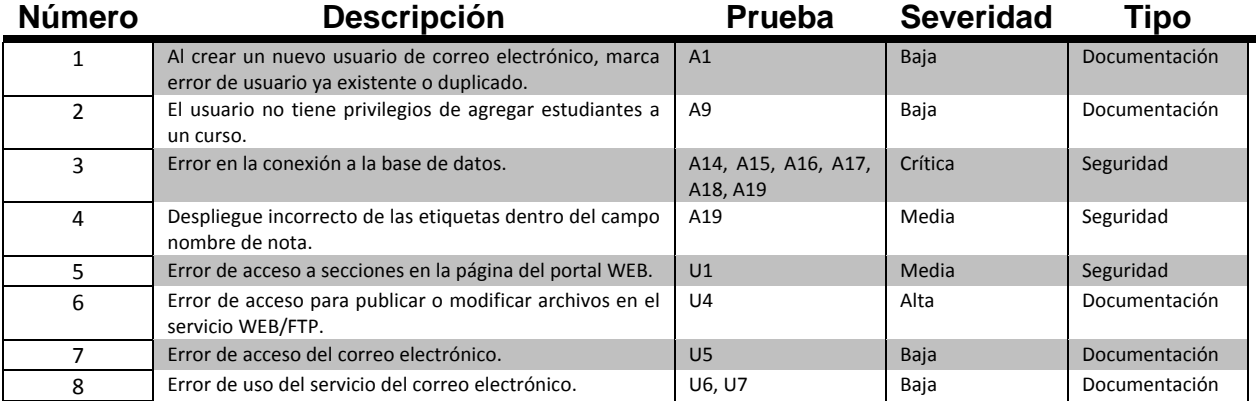

#### **Tabla 10. Lista de defectos encontrados.**

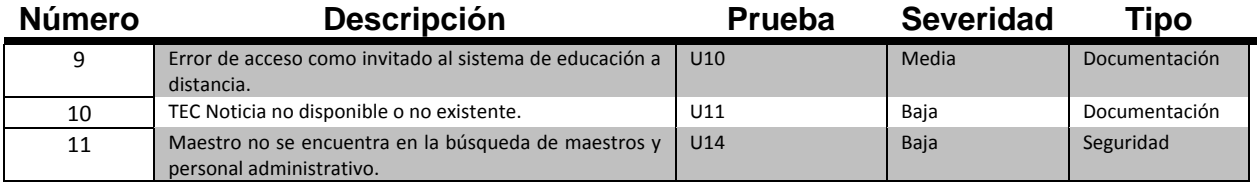

Los defectos mencionados en la Tabla 10 fueron encontrados al probar el funcionamiento de manera manual o con ayuda de software especializado para la realización de las pruebas.

Se verificó que se cumpliera con la validación de inserción, modificación, configuración y despliegue de información de cada uno de los sistemas nuevos implementados.

De acuerdo a las características más importantes de funcionalidad que se debe cumplir con la implementación de los sistemas propuestos en el capítulo 3, en la Tabla 11 se presentan las que se cumplen en este trabajo.

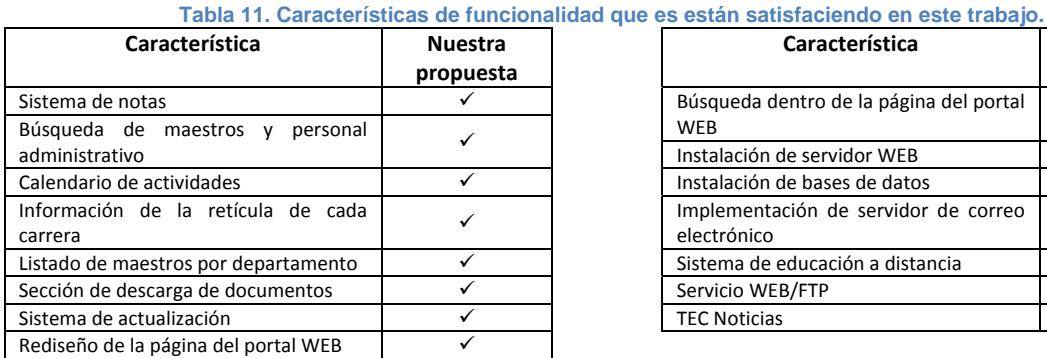

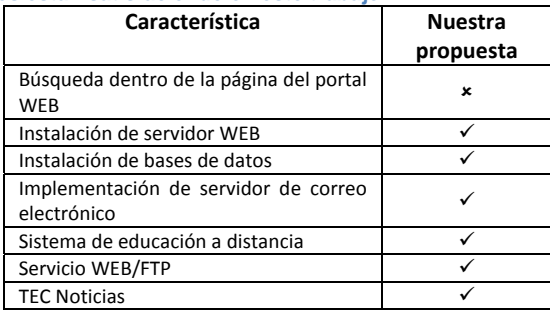

Significado:  $\checkmark$  (satisface),  $\checkmark$  (no satisface)

De acuerdo a la Tabla 11, la mayoría de los requerimientos establecidos fueron cumplidos, como los son los servicios WEB (correo electrónico, sistema de educación WEB, servicio WEB/FTP) que son utilizados principalmente por los docentes y personal administrativo.

La característica que no se cumplió es la búsqueda dentro de la página del portal WEB, debido a que no se cuenta actualmente con un motor de búsqueda con vínculos que requieran de programación realizada en AJAX.

## **IV.6.1. Valoración de los resultados**

Al analizar la Tabla 11, los defectos encontrados son considerados como menores, ya que éstos no

afectan de forma considerable el funcionamiento del portal WEB del ITE.

Los errores se encontraron principalmente en el uso de cada uno de los sistemas de manera manual, ya sea como administrador o como usuario.

Aún con los errores encontrados bajo condiciones específicas, se puede decir que los sistemas han sido implementados de manera aceptable, considerando como aceptable: el hecho que la ejecución y utilización de los sistemas implementados se encuentran funcionando de manera constante, estable y con la seguridad de que la información no se pierde ni se modifica de manera accidental por alguna persona externa.

## **IV.6.2. Solución a los defectos encontrados**

En esta sección se da una serie de posibles soluciones a los defectos arrojados en las pruebas, con el propósito de guiar a la persona interesada en su corrección. La Tabla 12 presenta la posible solución de acuerdo a la causa que ocasiona el defecto.

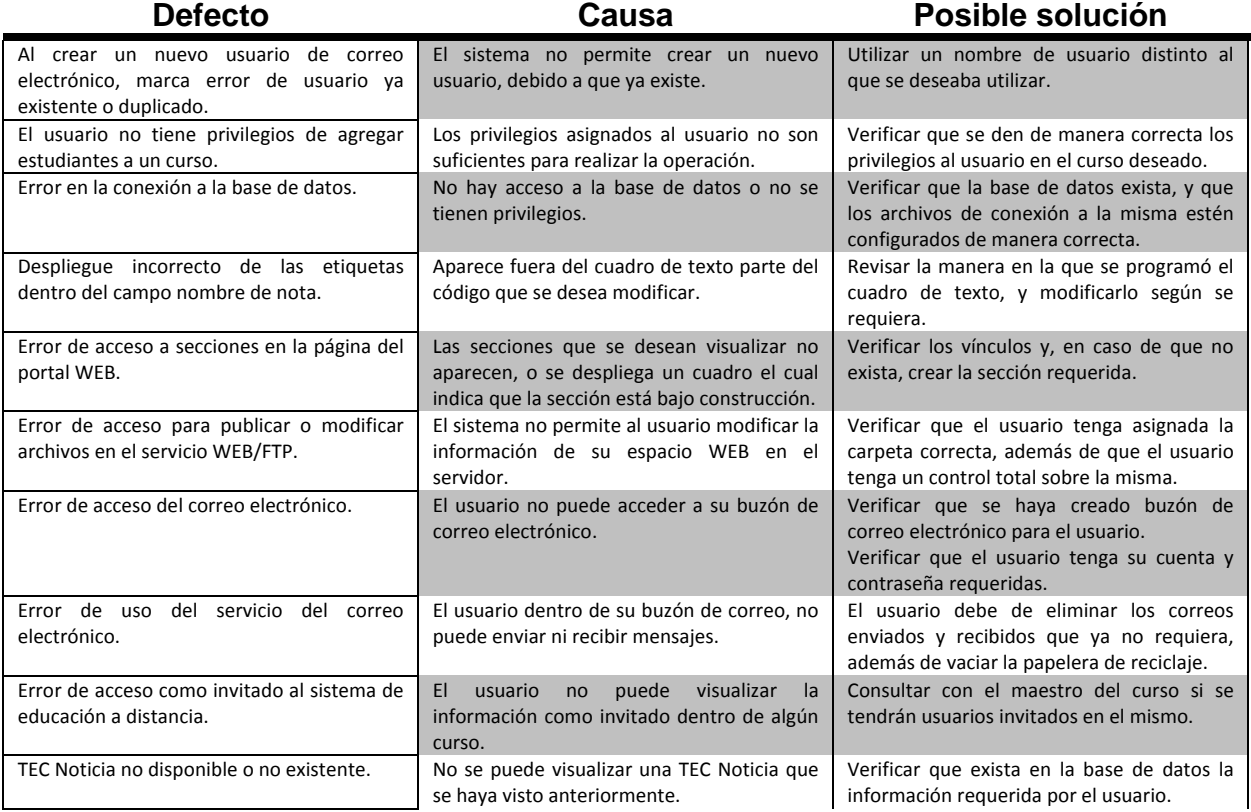

#### **Tabla 12. Posibles soluciones a los defectos encontrados.**

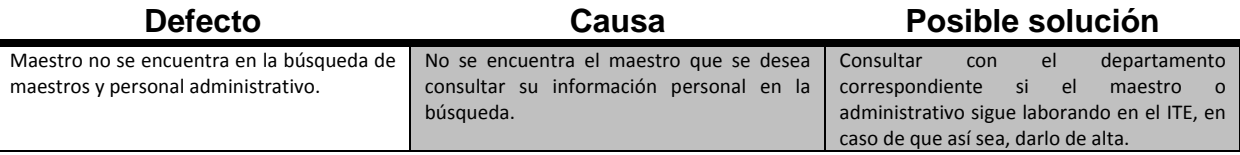

# *IV.7. Conclusiones*

Las pruebas fueron una gran herramienta para detectar y corregir los defectos, para que de esta manera fueran disminuidos los mismos y mejorar la funcionalidad de los sistemas implementados. Al darle solución, se incrementa la calidad del producto final.

De acuerdo con los resultados de las pruebas, podemos afirmar que los sistemas del portal WEB del ITE han cumplido de manera satisfactoria con los requerimientos de la etapa de especificación de requerimientos.

Aún con los defectos encontrados, los sistemas implementados funcionan de manera aceptable, considerando como aceptable: el hecho que la ejecución y utilización de los sistemas implementados se encuentran funcionando de manera constante.

# CAPÍTULO 5

**Conclusiones, aportaciones y trabajo futuro** 

*Estudia el pasado si quieres pronosticar el futuro.* 

**Confucio, filósofo chino.** 

## *V.1. Conclusiones*

Dar servicios WEB e información al día es cada vez más necesaria para la vida diaria de los usuarios del ITE. En este trabajo se han logrado implementar varios servicios que no existían, además de mejorar algunos ya existentes y rediseñar el sitio WEB del Instituto, dando así una mejor imagen institucional para el mundo.

De acuerdo a todas las entrevistas, encuestas y análisis de los sistemas existentes, se logró visualizar que lugares del portal WEB eran indispensables para su implementación óptima y funcional.

Se pudo visualizar de manera general como se encuentran las redes del ITE, y a partir de ahí posicionar los servidores nuevos, sin afectar el rendimiento interno del trabajo realizado a diario por los administrativos, además de mejorar la seguridad de las mismas de posibles ataques informáticos que podrían darse externamente o internamente.

Se implementó como sistema operativo base para los servidores el Microsoft Windows 2003 Server, el cual ayudó y facilitó la implementación de varios sistemas.

Con lo anterior están unificados tres servicios que en otras escuelas o institutos se dan en cuentas separadas: correo electrónico, servicio FTP y página WEB.

Con el servicio de correo electrónico implementado se logró tener este servicio a disposición de todos los docentes, administrativos y departamentos, ya que anteriormente sólo se daba a los departamentos.

Se logró implementar de manera completa el sistema semiescolarizado (anteriormente existía, pero sin el Moodle instalado o implementado como herramienta), logrando así cumplir con normas establecidas a nivel nacional para la utilización de este sistema.

Además de lo mencionado, se logró crear un portal WEB el cual su diseño será utilizado como base para los Institutos Tecnológicos a nivel nacional.

# *V.2. Aportaciones*

El rediseño del portal ITE logra mejorar aspectos de imagen institucional, tener información al día y actual, mediante la utilización de tecnologías diversas, unificadas en un solo servidor, brindando un mejor y amplio servicio gracias a esto. Para lograr esto se tuvo que realizar:

- $\checkmark$  Cumplir con estándares WEB a nivel nacional, planeados en la 3ra reunión pre-nacional de Webmasters en agosto del 2006.
- $\checkmark$  Utilizar nuevas tecnologías (como lo es AJAX) para mejorar la visualización y rendimiento del portal WEB.
- $\checkmark$  Implementar el sistema de Tecnoticias para su uso y publicación.
- $\checkmark$  Capacitación a alumnos de nuevo ingreso y docentes para la utilización del sistema semiescolarizado, impartido por el C. Sergio Santana Ceballos
- $\checkmark$  Capacitación a docentes y administrativos para aprovechar tecnologías WEB dentro de sus cursos, impartido por la M.C. Cristina Ramírez Fernández y el C. Sergio Santana Ceballos

## *V.3. Trabajo a futuro*

Como todo sistema WEB, se debe de continuar con su desarrollo, logrando de esta manera realizar más iteraciones. Corregir los errores encontrados, para realizar nuevas implementaciones o diseños del mismo. A continuación se proponen los puntos a realizar para mejorar y actualizar lo que ya se hizo en el trayecto de este trabajo:

- $\checkmark$  Instalar un servidor de correo para los alumnos, y de esta manera proveer de correo institucional a toda la matricula estudiantil.
- $\checkmark$  Realizar de manera distribuida los procesos de los servicios WEB del ITE.
- $\checkmark$  Integrar un módulo de publicación de documentos dinámico y sencillo de actualizar.
- $\checkmark$  Agregar la retícula anterior para las carreras que lo requieran.
- $\checkmark$  Actualización del portal WEB mediante la base de datos de usuarios del servidor WEB utilizando XML.
- $\checkmark$  Unificar el inicio de sesiones del sistema de actualización del portal WEB con la información que se encuentra dentro de la base de datos.

# *V.4. Limitaciones de la implementación del portal*

Las limitaciones del portal son las que se muestran a continuación:

 $\checkmark$  Carece de un buscador de información dentro del portal, debido a que ningún programa que

realice esta tarea es capaz de entrar en los vínculos del portal (los cuales están programados en AJAX).

- $\checkmark$  La actualización de la información escrita en archivos esta ordenada de manera jerárquica, cada sección está contenida en su propia carpeta, y por tanto puede tomar tiempo en encontrar una parte del portal para actualizar la misma.
- $\checkmark$  La licencia de Windows 2003 server tiene expiración, después de ese tiempo no hay soporte técnico por parte de Microsoft.
- $\checkmark$  No se pueden generar mapas de sitio de manera automática, debido a que no hay programas que lean los vínculos generados en AJAX.

# BIBLIOGRAFÍA

*Todos han sido notablemente influenciados alguna vez por algún libro, o libros* 

# **Referencias**

Andersson, E., Greenspun, P., & Grumet, A. (2006). *Software Engineering for Internet Applications.* Cambridge, MA, Estados Unidos: The MIT Press.

Boehm, B. W. (1988). A Spiral Model of Software Development and Enhancement. *21* (5), 61-72.

Castro, E. (2006). *HTML, XHTML, & CSS, Sixth Edition: Visual QuickStart Guide.* Peachpit Press.

Ceri, S., Fraternali, P., Bongio, A., Brambilla, M., Comai, S., & Matera, M. (2003). *Designing Data-Intensive Web Applications.* San Francisco, CA, USA: Morgan Kauffman Publishers.

Donaldson, S. E., & Siegel, S. G. (2000). *Successful Software Development* (2da Edición ed.). USA: Prentice Hall.

Eichorn, J. (2006). *Understanding AJAX: Using JavaScript to Create Rich Internet Applications.* USA: Prentice Hall.

Featherstone, D., & Robbins, J. N. (2006). *Web Design in a Nutshell* (3ra Edición ed.). (S. Weiss, Ed.) Sebastopol, California, USA: O'Reilly Media, Inc.

Gao, J. Z., Tsao, J. H.-S., & Wu, Y. (2003). *Testing and Quality Assurance for Component-Based Software.* Norwood, MA, Estados Unidos: Artech House, INC.

Garrett, J. J. (18 de Febrero de 2005). *Adaptive Path*. Recuperado el 31 de Diciembre de 2006, de Ajax: A New Approach to Web Applications: http://www.adaptivepath.com/publications/essays/archives/000385.php

Gralla, P., & Troller, M. (2006). *How the Internet Works* (8va Edición ed.). USA: Que.

Guruge, A. (2003). *Corporate Portals Empowered with XML and Web Services.* Digital Press.

Holzschlag, M. E. (2004). *250 HTML and Web Design Secrets.* Indianapolis, IN, USA: Wiley Publishing, Inc.,.

Kruchen, P. (2003). *The Rational Unified Process: An Introduction* (3ra Edición ed.). Boston, MA, USA: Addison Wesley.

Lawrence, D., & Tavakol, S. (2007). *Balanced Website Design.* Londres, Inglaterra: Springer Science + Business Media.

Lemay, L., & Colburn, R. (2006). *Sams Teach Yourself: Web Publishing with HTML and CSS in One Hour a Day.* USA: Sams.

Nantz, B. (2005). *Expert Web Services Security in the .NET Platform.* Nueva York, Nueva York, USA: Apress.

Navarro, A. (2001). *Effective Web Design* (Segunda Edición ed.). Alameda, CA, Estados Unidos: SYBEX.

Rumbaugh, J., Jacobson, I., & Booch, G. (1999). *The Unified Modeling Languaje Reference Manual.* Reading, Massachusetts, Estados Unidos: Addison-Wesley.

Santana Ceballos, S. (6 de Febrero de 2005). Mitos y Realidades de lo que es un Hacker. *Periódico el Vigía* , 4.

Shiflett, C. (2006). Cross-Domain AJAX. (S. Coates, Ed.) *PHP Architect , 5* (10), 48.

Tantall, A. (2005). *Web Portals: The New Gateways to Internet Information Services.* Victoria University, Australia: Idea Group Publishing.

Taylor, D. (2004). *Creating Cool Websites with HTML, XHTML and CSS.* Indianapolis, Indiana, Estados Unidos: Wiley Publishing Inc.

Teague, J. C. (2006). *Visual Quickstart Guide CSS, DHTML, and Ajax* (4ta edición ed.). Berkeley, CA, Estados Unidos: Peachpit press.

Varios. (2003). *webml.org - Overview*. Recuperado el Enero de 2007, de http://www.webml.org/webml/page3.do?ctx1=EN

Wiegers, K. E. (2003). *Software Requirements* (2da Edición ed.). Redmond, Washintong, USA: Microsoft Press.

# APÉNDICES

**Material de apoyo** 

*El software se vuelve rápido más lentamente que el Hardware*
# **APÉNDICE A. Resultado de encuestas aplicadas**

En el mes de febrero del 2006, se realizaron encuestas a alumnos, docentes y personal administrativo del plantel, en el cual se formularon una serie de preguntas para mejorar las diversas secciones que contenía el portal de acuerdo a la propuesta del Lic. Ricardo Castro Méndez<sup>10</sup>.

A continuación se presentan los resultados obtenidos.

### *Encuesta a alumnos*

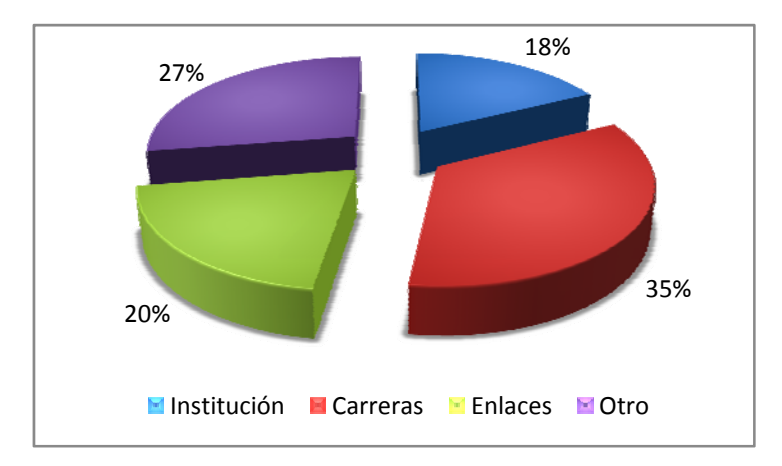

Pregunta 1.- Del estado actual del portal, ¿Cuál es la sección que más te gusta?

**Figura 65. Gráfica de la pregunta 1 ¿Cuál es la sección que más te gusta?** 

En esta pregunta, la respuesta común en el campo llamado Otro, la respuesta común era que no gustaba ninguna sección del portal.

Pregunta 2.- ¿Cuál es la sección que menos te gusta?

Aquí en el campo Otro la respuesta común era que todas las secciones eran las que menos gustaban,

<sup>10</sup> Ver Capítulo IV.5.4.1. Portal WEB/FTP.

comparando las preguntas 1 y 2, fueron menos alumnos que respondieron de manera negativa en ambas opciones, y en la pregunta 2 especificaban los enlaces, además de darnos a entender que existían enlaces erróneos o que no existían para la navegación o búsqueda de información en el portal.

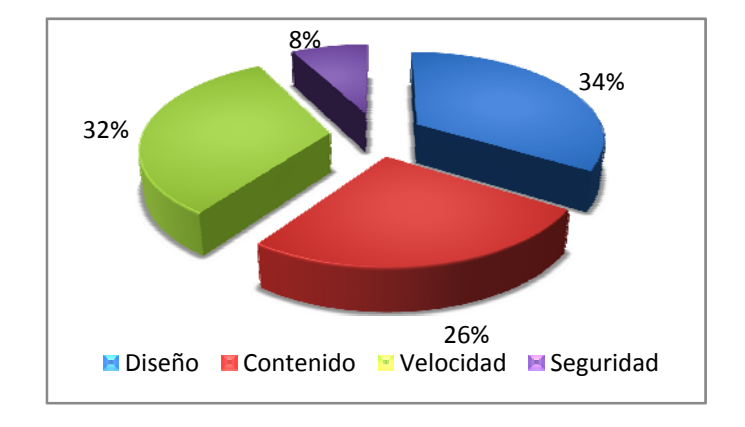

Pregunta 3.- ¿Qué le cambiarías al portal actual?

**Figura 66. Gráfica de la pregunta 3 ¿Qué le cambiarías al portal actual?** 

En esta parte hubo mucha solicitud en cuanto al diseño y velocidad del portal, debido a que no gustaba el diseño presentado, además de que la página era muy lenta para descargar y navegar en ella.

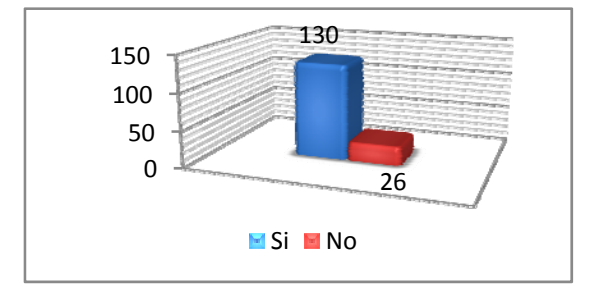

Pregunta 4.- ¿Consideras importante que se agregue el servicio de correo electrónico?

**Figura 67. Gráfica de la pregunta 4 ¿Consideras importante que se agregue el servicio de correo electrónico?** 

En la Figura 67 se observa ver el interés de los alumnos para tener un correo de manera institucional (@itensenada.edu.mx), sin embargo, debido a la capacidad del servidor donde será instalador el portal y el servicio del correo electrónico, se dejará para uso de la planta docente y administrativos, hasta contar con la tecnología necesaria para soportar más de 1000 buzones<sup>11</sup> para los alumnos.

Pregunta 5.- De la siguiente lista de contenido, elige las opciones que consideres importantes de agregar:

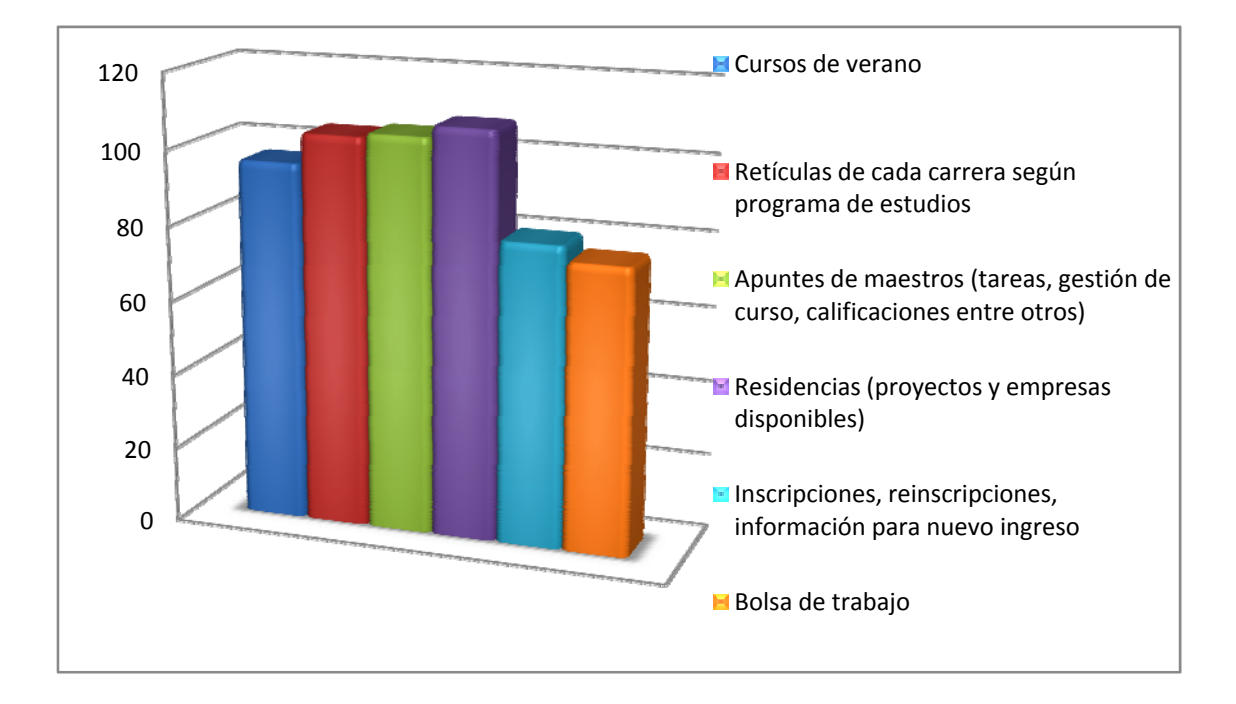

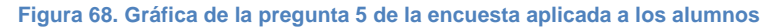

En la Figura 68 solamente graficamos las 6 opciones de información de mayor petición que no se tenían contempladas en el plan de trabajo, para agregarlas en las tareas a realizar en el portal.

### *Encuesta a maestros y administrativos*

1

Estas encuestas se realizaron de manera simultánea con las encuestas a alumnos en el mes de febrero del 2006, solamente cambia la pregunta 5, pero los resultados son distintos debido a los

<sup>&</sup>lt;sup>11</sup> El ITE contaba con 994 alumnos al término del año 2005, datos proporcionados por el Departamento de Servicios Escolares de la Institución.

puntos de vista, como se muestra a continuación.

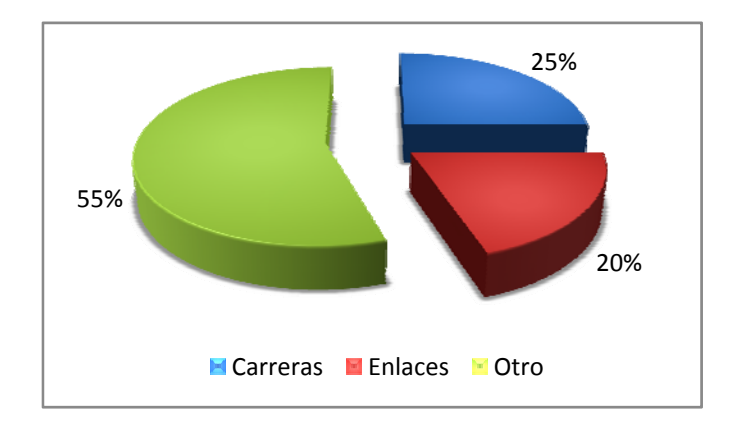

Pregunta 1.- De estado actual del portal, ¿Cuál es la sección que más le gusta?

#### **Figura 69. Gráfica de la pregunta 1 ¿Cuál es la sección que más le gusta?**

A diferencia de los alumnos, aquí descartamos la opción de la sección Instituto, debido a que nadie de los maestros y administrativos le gusta. En la opción de Otro la mayoría en el espacio en blanco escribieron que ninguna sección les agradaba.

Pregunta 2.- ¿Cuál es la sección que menos le gusta?

Debido a que los maestros y administrativos no gustaban de ninguna sección, en el campo Otro por lo general dejaban en blanco la respuesta y sin comentario adicional alguno.

Pregunta 3.- ¿Qué le cambiaria al portal actual?

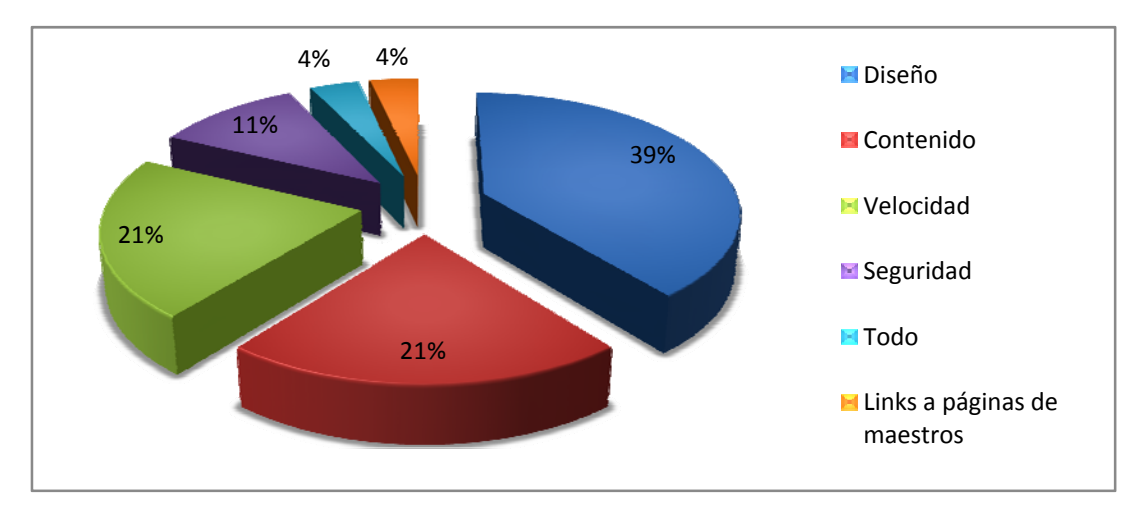

**Figura 70. Gráfica de pregunta 3 ¿Qué le cambiaría al portal actual?** 

La opinión de la mayoría de los maestros fue el cambio del diseño de la página, debido a que este refleja la imagen de la Institución al mundo mediante el Internet.

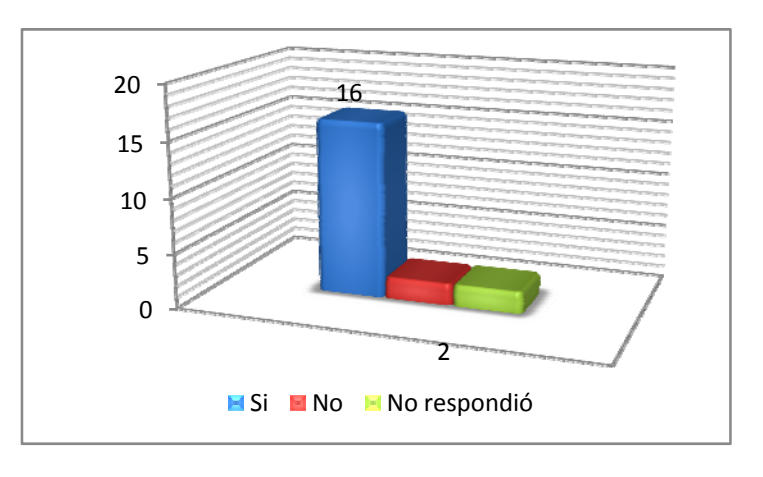

Pregunta 4.- ¿Considera importante que se agregue el servicio de correo electrónico?

#### **Figura 71. Gráfica de la pregunta 4 ¿Considera importante que se agregue el servicio de correo electrónico?**

En esta gráfica podemos observar que por mayoría casi absoluta los maestros y administrativos creen necesario el uso del servicio del correo electrónico institucional (@itensenada.edu.mx), debido a que puede separarse el correo electrónico personal del correo electrónico de trabajo.

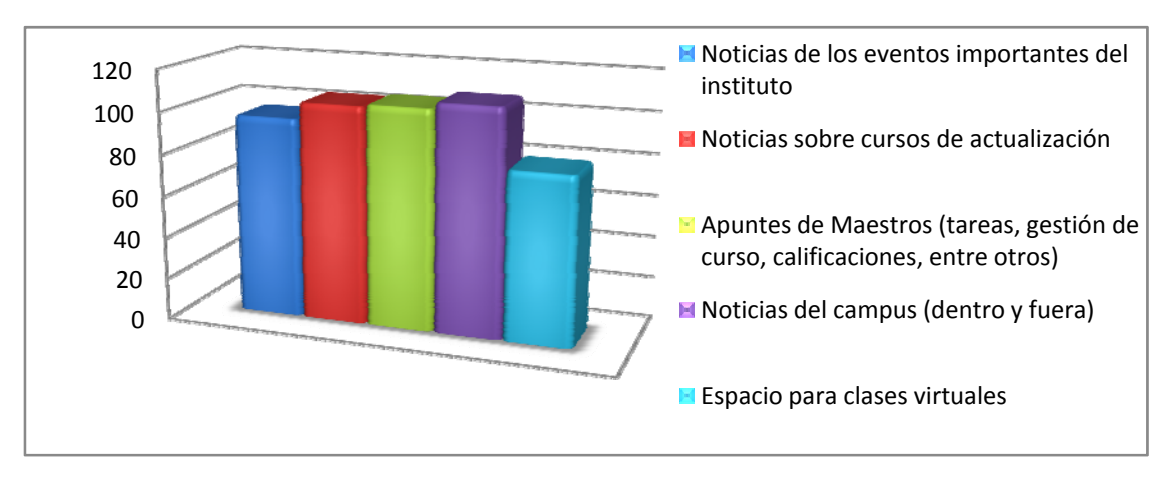

**Figura 72. Gráfica de la pregunta 5 de la encuesta aplicada a maestros y administrativos** 

Las peticiones de noticias fueron realizadas gracias a un sistema de publicación de notas, para darlas a conocer tanto para alumnos como para maestros.

El espacio virtual se realizo mediante el uso del sistema Moodle, que es el utilizado a nivel nacional en los Institutos Tecnológicos, ya que con este se podrán dar clases del sistema semiescolarizado. Después de la instalación se procedió a la capacitación de alumnos y maestros en los meses de Junio y Julio del 2006 para poder aprovechar al máximo las herramientas del sistema, el instructor fue el C. Sergio Santana Ceballos.

Los apuntes de maestros se pueden realizar ya sea en el sistema semiescolarizado, o subiendo y publicando su propia página desde el servidor FTP, para este último se le dio capacitación a los maestros en el mes de Enero del 2007. Los instructores fueron la M.C. Cristina Ramírez Fernández y el C. Sergio Santana Ceballos.

# **APÉNDICE B. Guía de phpMyAdmin**

# *¿Qué es phpMyAdmin?12*

phpMyAdmin es una herramienta escrita en el lenguaje PHP para manejar la administración de MySQL sobre la WEB. Actualmente puede crear o eliminar tablas, crear/eliminar/alterar tablas, borrar/editar/agregar campos, ejecutar cualquier comando SQL, manejar campos clave, manejar privilegios, exportar datos en distintos formatos y disponible en 50 idiomas.

## *¿Qué ocupo para poder utilizar phpMyAdmin?*

En cuanto al hardware, debemos de contar con una computadora con las características mencionadas en la Tabla 13.

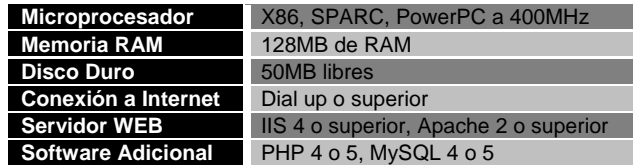

**Tabla 13. Requerimientos mínimos para la instalación de phpMyAdmin** 

# *Manejo de mi base de datos en phpMyAdmin*

Podemos tener acceso a nuestra base de datos desde phpMyAdmin y poderla manejar, para esto, tecleamos en nuestro explorador de Internet la siguiente dirección: http://www.itensenada.edu.mx:20000

A continuación, podemos ver la pantalla que se muestra en la Figura 73. Como nota, para poder continuar con el acceso, debemos de tener las cookies activadas en nuestro navegador de Internet.

<sup>&</sup>lt;sup>12</sup> Referencia: http://www.phpmyadmin.net/home\_page/index.php

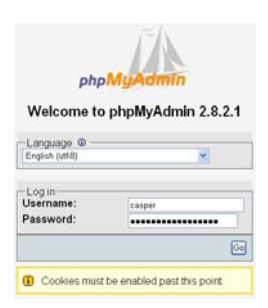

**Figura 73. Pantalla de acceso a phpMyAdmin** 

Aquí debemos de teclear nuestro usuario y contraseña proporcionado por el administrador, debido a que es un sistema independiente del correo electrónico y servidor FTP/WEB, opcionalmente podemos modificar el lenguaje de phpMyAdmin, este se encuentra arriba de donde están las casillas de usuario y contraseña.

Después de la validación entraremos al sistema phpMyAdmin, del lado izquierdo veremos una pestaña donde están ordenadas todas las bases de datos a las que tenemos acceso, y al lado derecho se desplegará el contenido de las mismas, como se puede observar en la Figura 74.

|                                                                                  |                                                                                                    | Servidor: localhost > @ Base de datos: portal |        |                |  |    |                   |                       |                  |        |                   |                        |
|----------------------------------------------------------------------------------|----------------------------------------------------------------------------------------------------|-----------------------------------------------|--------|----------------|--|----|-------------------|-----------------------|------------------|--------|-------------------|------------------------|
|                                                                                  | <b>rfi</b> Estructura<br>SQL Buscar & Generar una consulta<br><b>ALExportar</b><br><b>Mulmportar</b> |                                               |        |                |  |    |                   |                       |                  |        |                   |                        |
| phpMyAdmin                                                                       |                                                                                                    | <b>焚Operaciones</b>                           |        | sh Privilegios |  |    | $\times$ Eliminar |                       |                  |        |                   |                        |
| ۵<br>Δ<br>o<br>$\overline{\mathbf{p} \mathbf{g}}$<br>Е<br>Base de datos          |                                                                                                    | Tabla                                         | Acción |                |  |    |                   |                       | <b>Registros</b> | Tipo   | Cotejamiento      | Tamaño                 |
| ▫<br>portal (15)<br>(Bases de datos)<br>casper (0)<br>dotclear (8)<br>foros (30) | □                                                                                                    | calendario                                    |        | 酉              |  | Şi |                   | ×                     | 83               | MyISAM | latin1 swedish ci | 5.8 KB                 |
|                                                                                  |                                                                                                    | coordinador                                   |        |                |  | 9é |                   | ×                     | 5                | MVISAM | latin1 swedish ci | $2.0$ KB               |
|                                                                                  | □                                                                                                    | departamento                                  | ×      |                |  | 豒  |                   | ×                     | 21               | MVISAM | latin1 swedish ci | 2.8 KB                 |
| galeria (15)                                                                     |                                                                                                    | empleos                                       |        |                |  |    |                   | $\mathsf{\mathsf{x}}$ | $\overline{3}$   | MVISAM | latin1 swedish ci | 2.2 KB                 |
| information schema (16)<br>moodle (153)                                          |                                                                                                    | empresas                                      | œ      | ь              |  | 54 |                   | ×                     |                  | MVISAM | latin1 swedish ci | $2.0$ KB               |
| mysal (18)                                                                       |                                                                                                    | iefesdpto                                     | œ      | ń              |  | я  |                   | $\mathbf{\mathsf{x}}$ | 16               | MVISAM | latin1 swedish ci | 2.3 KB                 |
| phpmyadmin (0)<br>portal (15)                                                    |                                                                                                    | maestros                                      |        |                |  |    |                   | ×                     | 80               | MVISAM | latin1 swedish ci | 9.0 KB                 |
| serendipity (21)                                                                 |                                                                                                    | materia                                       | œ      |                |  |    |                   | ×                     | 199              | MVISAM | latin1 swedish ci | 51.2 KB                |
| ssarriana (0)<br>test (0)                                                        | □                                                                                                    | notas                                         |        |                |  | 54 |                   | ×                     | 27               | MVSAM  | latin1 swedish ci | 23.4 KB                |
| www2(9)<br><b>m</b> provotia<br>图 tagboard<br>titulo                             |                                                                                                    | patrocinios                                   |        |                |  |    |                   | x                     |                  | MVISAM | latin1 swedish ci | 2.1 KB                 |
|                                                                                  | □                                                                                                    | pruebita                                      |        | ń              |  | я  |                   | ×                     | $\bf{0}$         | MyISAM | latin1 swedish ci | 1.0 KB                 |
| visitas                                                                          |                                                                                                    | tagboard                                      | m      | n              |  | я  |                   | ×                     | 57               | MVISAM | latin1 swedish ci | 307.8 KB               |
| 图 visitasportal                                                                  |                                                                                                    | titulo                                        |        |                |  |    |                   | ×                     | 14               | MVISAM | latin1_swedish_ci | 2.3 KB                 |
|                                                                                  |                                                                                                    | visitas                                       |        | á              |  |    |                   | ×                     | $\Omega$         | MyISAM | latin1 swedish ci | 1.0 KB                 |
|                                                                                  |                                                                                                    | visitasportal                                 |        |                |  |    |                   | ×                     | 14,213           | InnoDB | latin1 swedish ci | 1.5 MB                 |
|                                                                                  |                                                                                                    |                                               |        |                |  | -  |                   |                       |                  |        |                   | $\sim$<br><b>START</b> |

**Figura 74. Pantalla del sistema phpMyAdmin** 

NOTA: Un usuario solamente tiene derecho a agregar o modificar tablas que el administrador del sistema le haya asignado, para tener bajo su control una nueva base de datos, debe de consultarlo antes con el mismo.

#### **Manejo de tablas**

Para manipular una tabla en específico, primeramente se debe de tener acceso a una base de datos,

ya estando dentro de la misma al lado izquierdo (debajo del listado de bases de datos) y derecho de la pantalla se pueden visualizar todas las tablas disponibles.

Para manipular la estructura de las tablas, del lado derecho en el listado de las mismas, le hacemos clic al icono editar, aparecerá una pantalla similar como cuando se creó una nueva tabla.

Para ver los detalles del esquema sin necesidad de editarlo, elegimos la tabla pero del lado izquierdo de la pantalla, aparecerá este mismo del lado derecho de manera similar al listado de tablas, con la diferencia que aquí se visualizaran los campos de la tabla elegida.

# **APÉNDICE C. Hojas de estilo**

## *¿Qué son las hojas de estilo?*

Una hoja de estilo (CSS<sup>13</sup> por sus siglas en ingles) es un archivo de texto que contiene una o más reglas que determinan las propiedades y valores de ciertos elementos WEB de la página que se va a desplegar.

Existen propiedades CSS para controlar formato como lo es tamaño de fuente y color, propiedades de distribución como lo es posición, flotamiento y controles de impresión para decidir donde los saltos de página deben de aparecer.

CSS tiene además numerosas propiedades dinámicas, el cual permite que algunos elementos aparezcan y desaparezcan, son útiles para crear menús contextuales y otros componentes interactivos (Castro, 2006).

## *¿Cómo funcionan las hojas de estilo?*

Cuando un usuario entra a una página WEB, ya sea escribiendo la dirección en el navegador WEB o haciendo clic sobre un hipervínculo, el servidor envía el archivo HTML a la computadora del usuario con los archivos vinculados o adjuntos. Sin importar donde se encuentren, el navegador del usuario interpretará este código utilizando su intérprete para aplicar el CSS en la página, y desplegarla en el navegador (Teague, 2006).

### *Tipos de hojas de estilo*

Las hojas de estilo son una manera distinta de aproximación para el diseño y distribución de páginas WEB. Primeramente se requiere de ver donde ira la información CSS dentro de una página. La información CSS puede ser definida en tres lugares distintos:

<sup>&</sup>lt;sup>13</sup> Cascading Style Sheet

- $\checkmark$  En las etiquetas dentro del cuerpo del documento
- 9 Al principio del documento con un bloque llamado *<style>*, o combinado con el contenedor de nombre *<div>* o *<span>* en el documento
- $\checkmark$  En uno o más archivos separados compartiendo esta información en varias páginas WEB

Pueden ser combinadas mediante herencia de propiedades (de aquí su nombre hojas de estilo en cascada).

# *Componentes de CSS*

No importando si es un atributo HTML, en un bloque o al principio de una página WEB, incluso en un archivo aparte, todas las especificaciones CSS siguen la forma que se muestra a continuación:

#### *nombre (dos puntos) valor (punto y coma)*

Ejemplo.- color: green;

Las especificaciones CSS son de caso insensible, pero por especificaciones XHTML se deben de escribir en minúsculas todas las etiquetas HTML (en este caso, los atributos CSS).

Con bloques de estilo u hojas de estilo separadas, las etiquetas tienen atributos definidos entre corchetes, como se muestra en el siguiente ejemplo:

### b { color : green ; }

Este código hace que todas las letras en negrita se vean de color negro al momento de aplicarle su etiqueta dentro del cuerpo de la página (Taylor, 2004).

# **APÉNDICE D. AJAX**

# *¿Qué es AJAX?*

AJAX es un acrónimo de JavaScript asíncrono + XML, y representa un cambio fundamental de lo que es posible hacer en la WEB. AJAX no es una tecnología, en realidad son varias tecnologías, cada una dándose a conocer a su manera, combinándose en nuevas y mejores maneras. AJAX incorpora:

- $\checkmark$  Presentaciones estándares utilizando XHTML y CSS
- $\checkmark$  Despliegue dinámico e interacción utilizando el Modelado de Documentos orientado a Objetos  $(DOM<sup>14</sup>$  por sus siglas en inglés)
- $\checkmark$  Intercambio y manipulación de datos utilizando XML y XLST
- $\checkmark$  Recuperación de datos de manera asíncrona utilizando XMLHttpRequest
- $\checkmark$  JavaScript uniendo todo (Garrett, 2005).

Lo que hace que AJAX esté aparte de las tecnologías tradicionales del lado del cliente es la habilidad de enviar y recibir peticiones HTTP. Esto le da a los programas del lado del cliente de proveer interfaces con mejor diseño, pero también da a los atacantes otra herramienta de explotación, además de nuevos objetivos (Shiflett, 2006).

### **Funcionamiento de AJAX**

Para poder entender que significa lo mencionado, hay que analizar el flujo de comunicación de una aplicación WEB, como se muestra en la Figura 75. Está compuesta por dos tipos de actividad de red: peticiones HTTP inicializadas por el usuario (al hacer clic en un hipervínculo) y respuestas del servidor.

En aplicaciones WEB, muchas de las peticiones del usuario contienen datos de forma a forma, y las respuestas del servidor son generadas al instante por lenguajes de programación como JAVA y PHP.

En el modelo de aplicación WEB normal, el usuario siempre genera peticiones, así que es posible que una gran cantidad de peticiones de páginas suceda por hacer clic rápidamente, pero de manera

<sup>&</sup>lt;sup>14</sup> Document Object Model

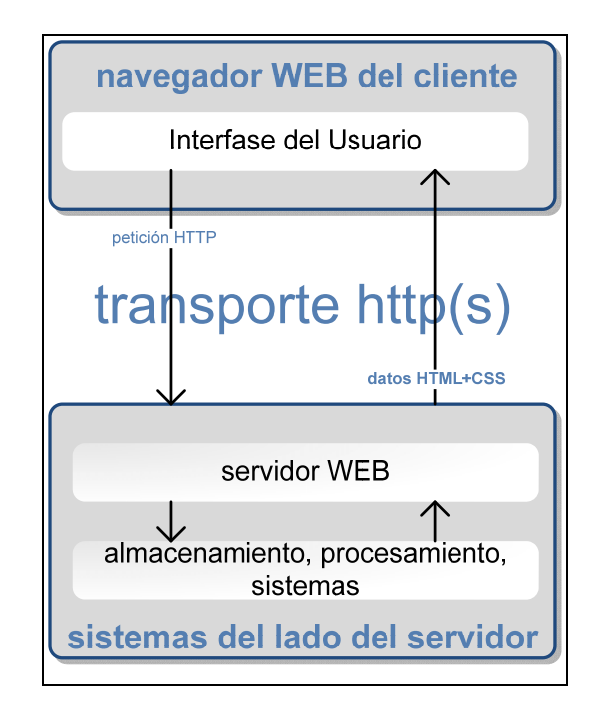

general, las peticiones son pocas con tiempos aleatorios de respuesta entre peticiones.

**Figura 75. Flujo de comunicación de una aplicación WEB normal** 

Una aplicación WEB con AJAX toma el flujo de comunicación normal de una aplicación WEB y agrega un nuevo tipo de petición. Para el servidor, esto parece una petición normal de una página (aunque en muchos casos, el tipo de información es en distinto formato), pero para el navegador WEB, es diferente.

Es una petición que no requiere una recarga completa de la página, y no tiene que ser iniciada por el usuario directamente. En muchos casos, estas peticiones AJAX serán pequeñas y pueden tomar la forma de una petición para validar un campo o pre-cargar alguna información.

Sin embargo, las peticiones también pueden ser grandes. Pueden enviar una forma mediante JavaScript o regresar un HTML que será utilizado para reemplazar el contenido en una parte de la página. Un flujo de comunicación simple se ve en la Figura 76. Una comparación entre ambos se muestra en la Figura 77.

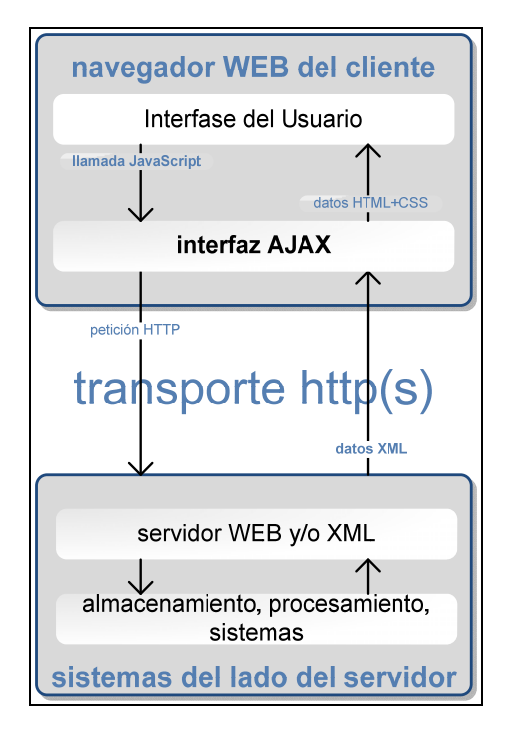

**Figura 76. Flujo de petición de aplicación AJAX** 

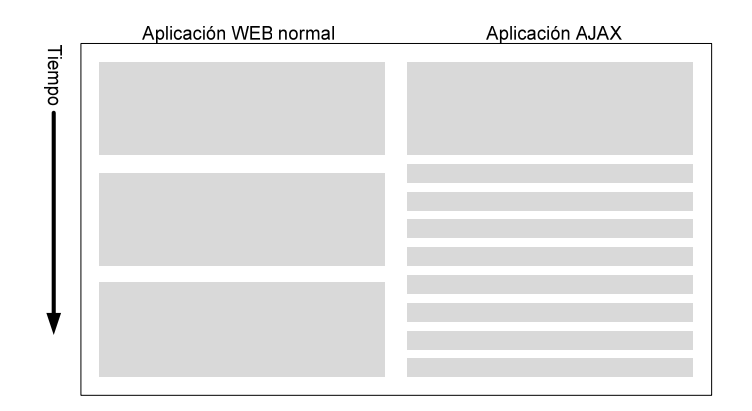

**Figura 77. Comparación de peticiones de aplicación WEB normales y peticiones de aplicación AJAX** 

Este cambio en frecuencia puede hacer que una aplicación AJAX cambie por completo el esquema funcional de un servidor WEB, debido a que el servidor ahora debe de ser capaces de poder trabajar con una mayor cantidad de peticiones por el usuario. Puede ser realmente difícil esto en caso de que la petición AJAX toma tanto procesamiento como lo sería la carga de una página WEB normal (Eichorn, 2006).

## *Modelo de aplicación AJAX*

Una aplicación AJAX elimina la naturaleza de interacción inicio-fin-inicio-fin en la WEB introduciendo un intermediario (un motor AJAX) entre el usuario y el servidor

En lugar de cargar toda la página al inicio de sesión, el navegador carga el motor AJAX (escrito en JavaScript y escondido). Este motor es responsable en el despliegue de la interface y con la comunicación hacia el servidor respondiendo peticiones del usuario. El motor AJAX permite que la interacción del usuario con la aplicación suceda de manera asíncrona (independiente de la comunicación con el servidor) (Garrett, 2005).

No fue hasta que Microsoft introdujo el objeto XMLHttpRequest en Internet Explorer 5, el cual permitía a JavaScript hacer peticiones de servidor y regresar la información en una variable, los datos pueden ser transferidos sin necesidad de volver a cargar la página entera, y sin necesidad de usar marcos (frame, iframe).

Actualmente, junto con DOM y JavaScript, las peticiones de servidor son usadas para cambiar de manera dinámica el contenido de las páginas. La función general de AJAX trabaja de manera similar como se muestra en la Figura 78.

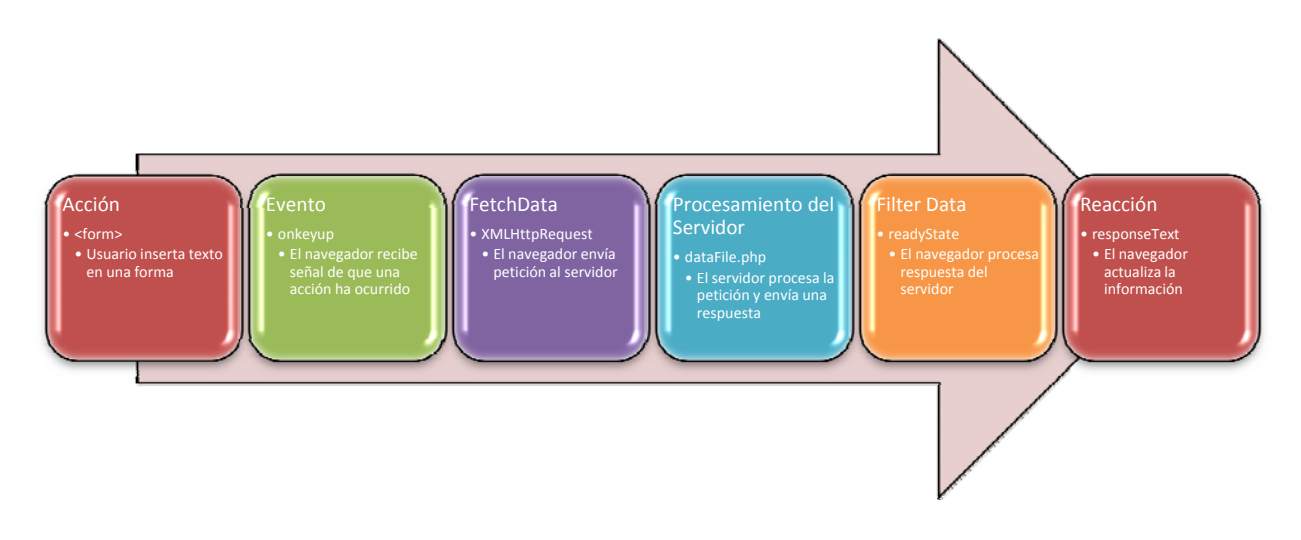

**Figura 78. Gráfica de la función general de AJAX** 

- 1. **Acción.** Un evento ocurre en la ventana del navegador.
- 2. **Evento.** El manejador de eventos para el objeto que inició la acción accionará una función utilizada para pedir información del servidor.
- 3. **FetchData.** Esta es la petición al servidor, donde un objeto JavaScript es creado que será usado para enviar y recibir datos del servidor. Se inicializa este objeto como ActiveXObject en Internet Explorer o XMLHttpRequest para los demás navegadores.
- 4. **Procesamiento del Servidor.** La página en el servidor procesa la petición. Si se utiliza un

método GET para realizar la petición, el contenido de la información es simplemente regresada a la función FetchData. Si se utiliza el POST, los datos pueden ser enviados a esa página y usados para regresar un contenido específico.

- 5. **Filter Data.** Una vez que los datos son regresados a la página, puede ser mandada a una función utilizada para interpretarla y desplegarla en la página WEB.
- 6. **Reacción.** Finalmente, los datos son usados o puestos por la página, generalmente utilizando el método innerHTML para posicionarlo en el objeto específico.

### *Ventajas y desventajas de AJAX*

A pesar de la funcionalidad que ha proporcionado esta tecnología para el desarrollo del portal del ITE, hay que tomar en cuenta lo bueno y lo malo de utilizar la misma, como se muestra a continuación.

#### **Ventajas**

- 9 **Una interface unificada y consistente.** Por no requerir constantes recargas de páginas, la interface no siempre parpadea o brinca con la ventana del navegador.
- 9 **Navegación fluida.** En lugar de interactuar con páginas individuales de información, los visitantes pueden trabajar con las mismas como si fuera la interface de una aplicación, una con la información de la WEB detrás de ella.
- 9 **Usabilidad improvisada.** La mayoría del tiempo, AJAX permite un despliegue de contenido más rápido, debido que son trozos más pequeños de información requerido para actualizar la página WEB.
- 9 **Incremento de velocidad notable.** Cuando la información es enviada más rápido o no, los usuarios sienten que la experiencia de navegación es más rápida debido a que el sistema no hace pausas para recargar las páginas.
- 9 **Contenido y funcionalidad compartida.** Con la compartición de código, la WEB en si se transforma en una plataforma abierta y el mismo sitio menos aislado. La funcionalidad y contenido creados de un sitio WEB pueden ser fácilmente compartidos por todo el Internet.
- **Interactividad enaltecida.** Debido a los incrementos reales y percibidos que se mencionaron anteriormente, los visitantes WEB son más factibles a interactuar con las páginas que hacen pequeños cambios de información que pueden ser tan fácil de actualizar.

#### **Desventajas**

- 9 **Comportamiento inesperado.** Aunque la usabilidad puede ser requerido para hacer que las páginas WEB parezcan aplicaciones, de manera inversa puede lograr que sea menos una página WEB, rompiendo los comportamientos esperados de una.
- 9 **Tiempos de respuesta retardados.** Aunque AJAX acelera las descargas, cualquier problema de red u otras razones de velocidad en la información o servidor pueden causar retardos. Debido a que el efecto puede ser impredecible, es difícil crear planes de contingencia.
- 9 **Limitaciones de accesibilidad.** Debido a que AJAX es una nueva tecnología y requiere de interacciones del usuario, sitios WEB con AJAX tienen problemas con accesibilidad estándar de la WEB (w3c.org/TR/WCAG10).
- 9 **Optimización de motor de búsqueda.** Cambiar el contenido de manera dinámica después de la carga de la página inicial actualmente quiere decir que los motores de búsqueda no verán todo el contenido disponible en la página. Esto puede provocar bajos accesos para la página WEB que contenga información relevante a una búsqueda específica. (Teague, 2006)

# **APÉNDICE E. Programas y servicios WEB utilizados para la realización del portal**

# *Windows 2003 Server*

Es un sistema operativo para proveer distintos tipos de servicios en red, el cual está dividido en 4 diferentes versiones:

- $\checkmark$  Standard Edition
- $\checkmark$  WEB Edition
- $\checkmark$  Enterprise Edition
- $\checkmark$  Datacenter Edition

Cada versión esta creada con diferentes capacidades de acuerdo a las necesidades de cada tipo de negocio.

### **Windows 2003 Standard Edition**

Esta versión de Windows 2003 provee toda la funcionalidad básica que un sistema operativo de servidor requiere. Su intención es dar soporte a las pequeñas y medianas empresas como servidor de archivos, servidor de aplicaciones o controlador de dominio.

### **Windows 2003 WEB Edition**

Esta versión esta optimizada para el uso de la plataforma WEB IIS. Este tipo de servidor no soporta algunas características avanzadas como lo son:

- $\checkmark$  Servicios de Terminal
- $\checkmark$  Servicios de Fax

### **Windows 2003 Enterprise Edition**

Esta versión comprende el funcionamiento total de la versión Standard y además de las siguientes

características:

- $\checkmark$  Soporte de hasta 8 Microprocesadores en un Servidor
- $\checkmark$  Soporte expandida de memoria para las aplicaciones de 1GB a 3GB
- $\checkmark$  El poder crear clusters de 2 servidores

Windows 2003 Datacenter Edition

Es la edición más poderosa del sistema operativo Windows 2003. Además de tener las características de la versión Standard posee:

- $\checkmark$  Soporte de hasta 32 Microprocesadores en un Servidor
- $\checkmark$  Soporte de hasta 64GB de memoria
- $\checkmark$  Soporte de clusters de hasta 4 servidores

## *IIS*

Internet Information Services (IIS) es un Servidor WEB que provee una aplicación e infraestructura WEB confiable, manejable y escalable para todas las versiones Windows 2003 Server. IIS ayuda a las organizaciones incrementar disponibilidad y aplicaciones WEB mientras baja los costos de administración del sistema.

Los servicios que proporciona IIS son:

- $\checkmark$  Servidor WEB
- $\checkmark$  Servidor FTP
- $\checkmark$  Integración de tecnología .NET
- $\checkmark$  Autentificación de usuarios utilizada de Windows 2003 Server

# *Microsoft Exchange 2003*

Es un software de mensajería y colaboración desarrollado por Microsoft. Es parte de los sistemas Windows Server y es utilizado ampliamente por empresas utilizando soluciones de infraestructura Microsoft.

Las funcionalidades principales consisten de correo electrónico, calendarios compartidos y tareas, y soporte para acceso WEB y móvil a la información, además de soportar grandes cantidades de almacenamiento (las cuales son de 18Gb a 75Gb por base de datos).

Además contiene filtrado de mensajes, el cual protege contra ataques a los buzones de correo electrónico, los filtrados utilizados en Exchange 2003 son:

- $\checkmark$  Filtrado de conexión
- $\checkmark$  Filtrado de recipiente
- $\checkmark$  Filtrado de envío de identificador
- $\checkmark$  Filtrado inteligente de mensajes (usado en el cliente Outlook)

## *PHP*

PHP significa *PHP: Hypertext Preprocessor* (PHP: Pre-procesador de Hipertexto). Esto confunde a muchas personas ya que la primera palabra del acrónimo es el acrónimo mismo.

Este tipo de acrónimo es llamado recursivo.PHP es un lenguaje de scripting embebido en HTML. Mucha de su sintaxis es tomada de C, Java y Perl con un par de características adicionales únicas y específicas de PHP. El propósito del lenguaje es permitir que los desarrolladores web escriban páginas generadas dinámicamente con rapidez<sup>15</sup>.

## *MySQL*

1

MySQL es un manejador de base de datos SQL multi-hilos, multi-usuario. Es usado para aplicaciones WEB con PHP, comúnmente son combinadas ambas tecnologías, aunque MySQL puede utilizarse en otros lenguajes de programación.

MySQL funciona en distintas plataformas – entre las cuales destacan los sistemas operativos UNIX, además de los servidores Windows.

<sup>15</sup> Referencia: http://www.php.net